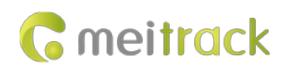

## **MEITRACK SMS Protocol**

# **Applicable Model: MT90/MVT100/MVT340/MVT380/ MVT600/T1/T3/T333/MVT800/T322X/ TC68S/T355/T355G/T311/T622G/T366/T366G/ P99G/P66/T388G/T688**

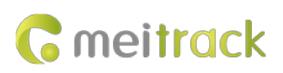

## **Change History**

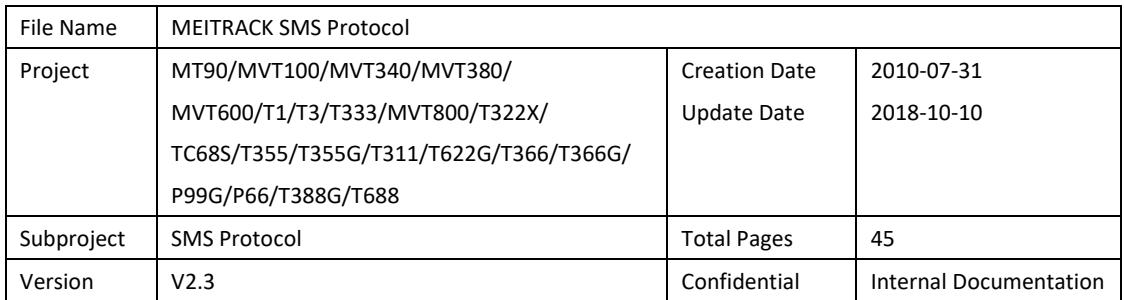

## **Contents**

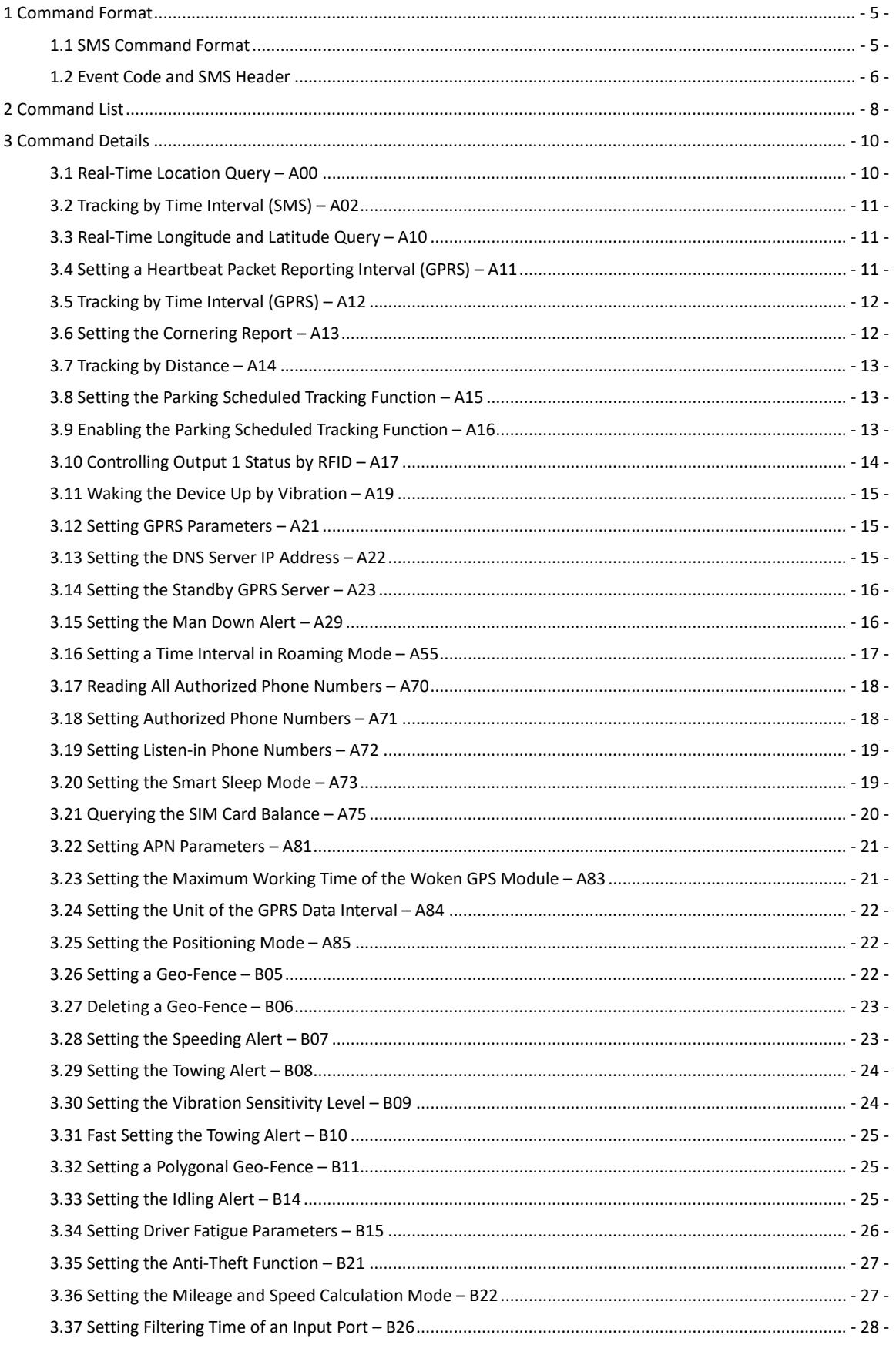

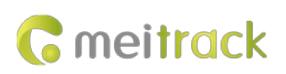

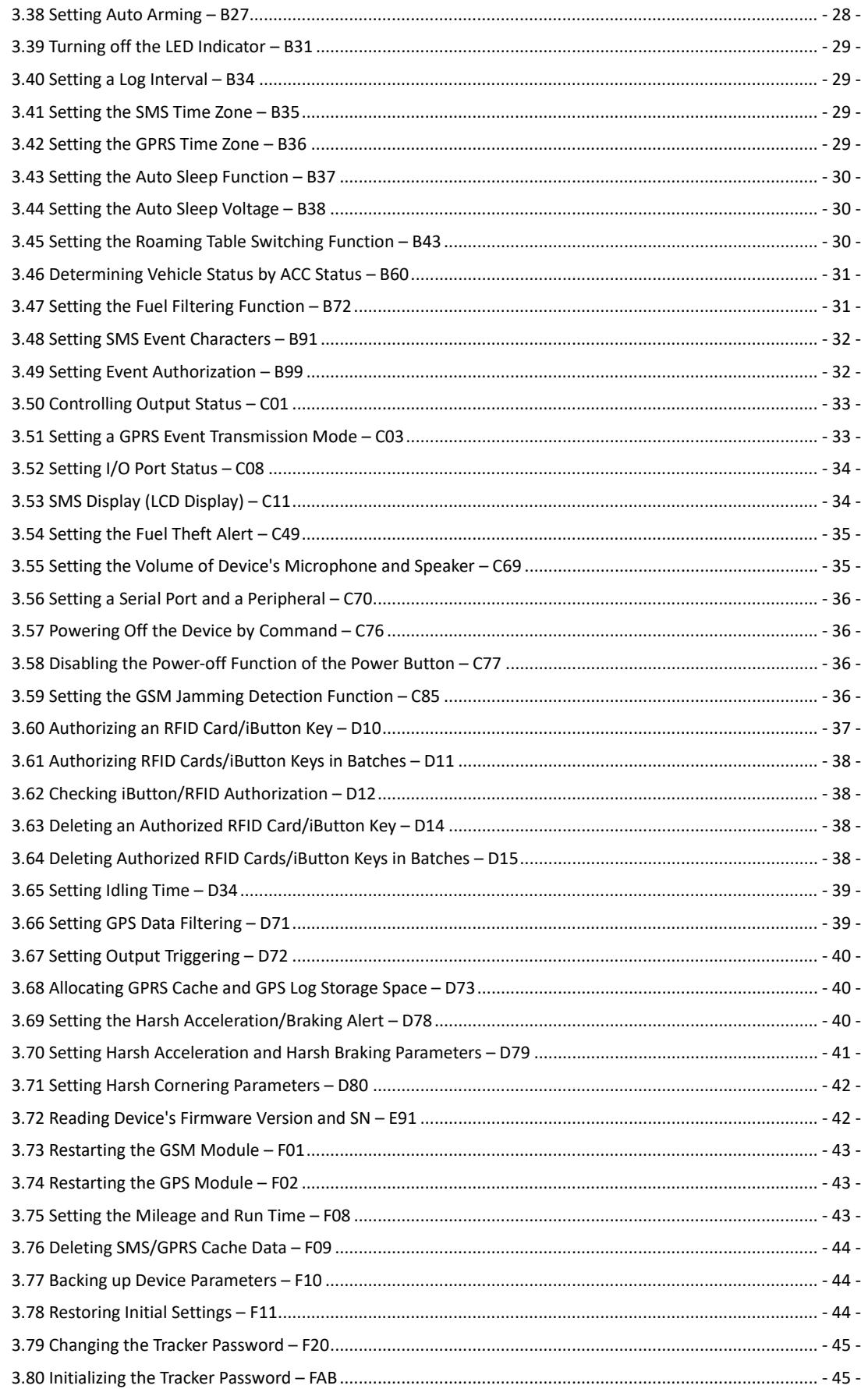

## <span id="page-4-0"></span>**1 Command Format**

#### <span id="page-4-1"></span>**1.1 SMS Command Format**

SMS command sent from a mobile phone to the tracker: *Password***,<***Command type***>,<***Command text***>**

*Note: The password has 4 digits. The default password is 0000.*

SMS command sent from the tracker to a mobile phone:

#### Reply: *IMEI***,<***Command type***>,OK**

Location report: *SMS header*,*Date and time*,*Positioning status*,*GSM signal strength*,*Speed*,*Remaining battery capacity*,*Map link*

*Note: If the MT90/T311/TC68S is installed with a Micro SD card that supports maps, the device will reply to a Chinese address.*

SMS example:

Now,110721 16:40,A,12,56Km/h,97%,http://maps.meigps.com/?lat=22.513015&lng=114.057235

Descriptions about SMS data are as follows:

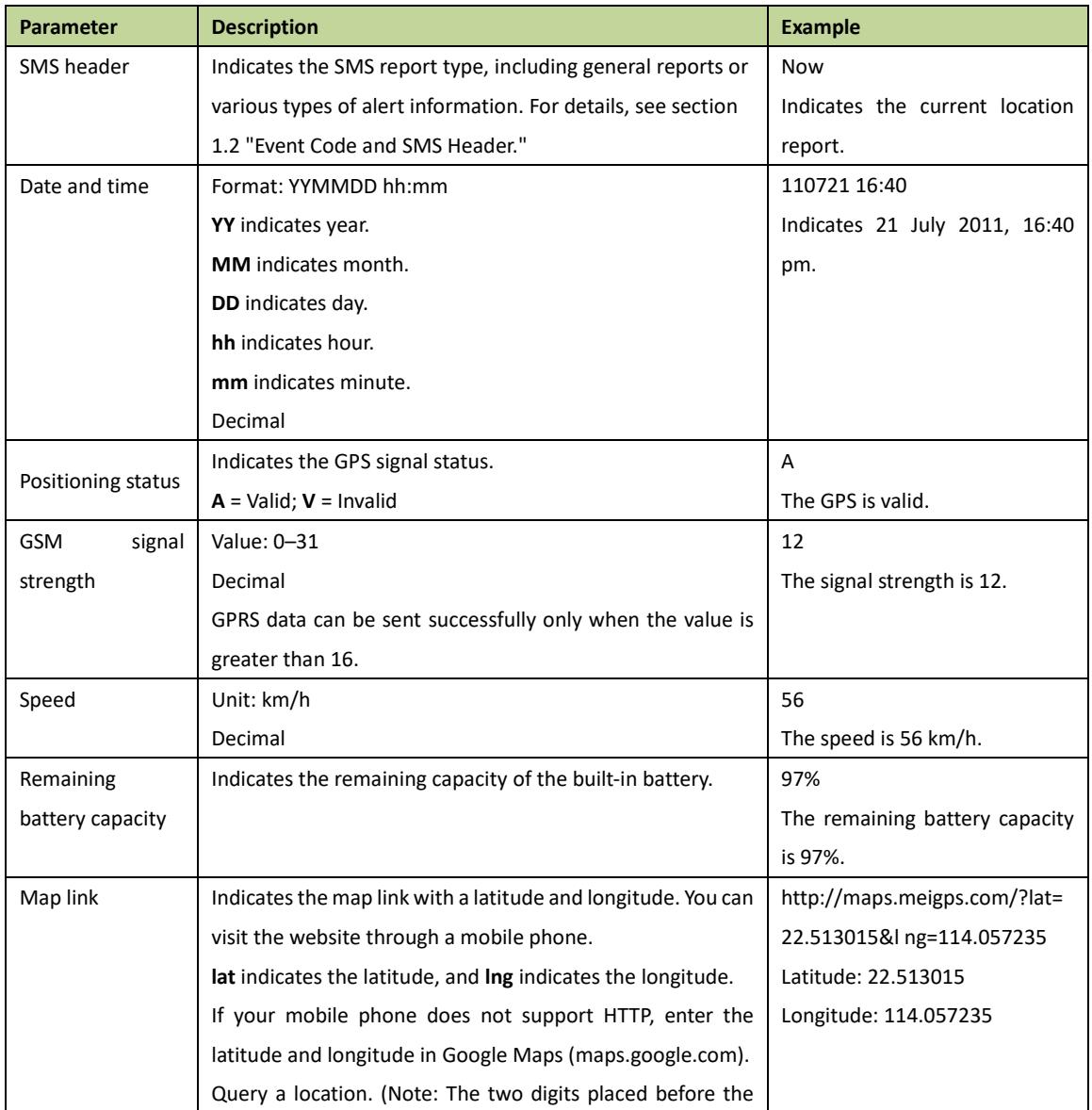

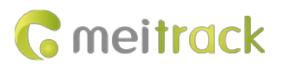

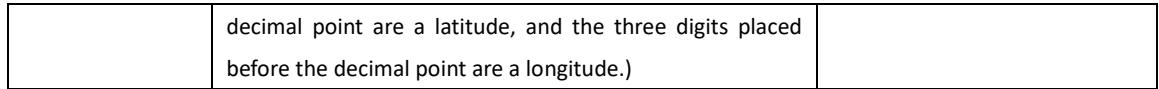

#### <span id="page-5-0"></span>**1.2 Event Code and SMS Header**

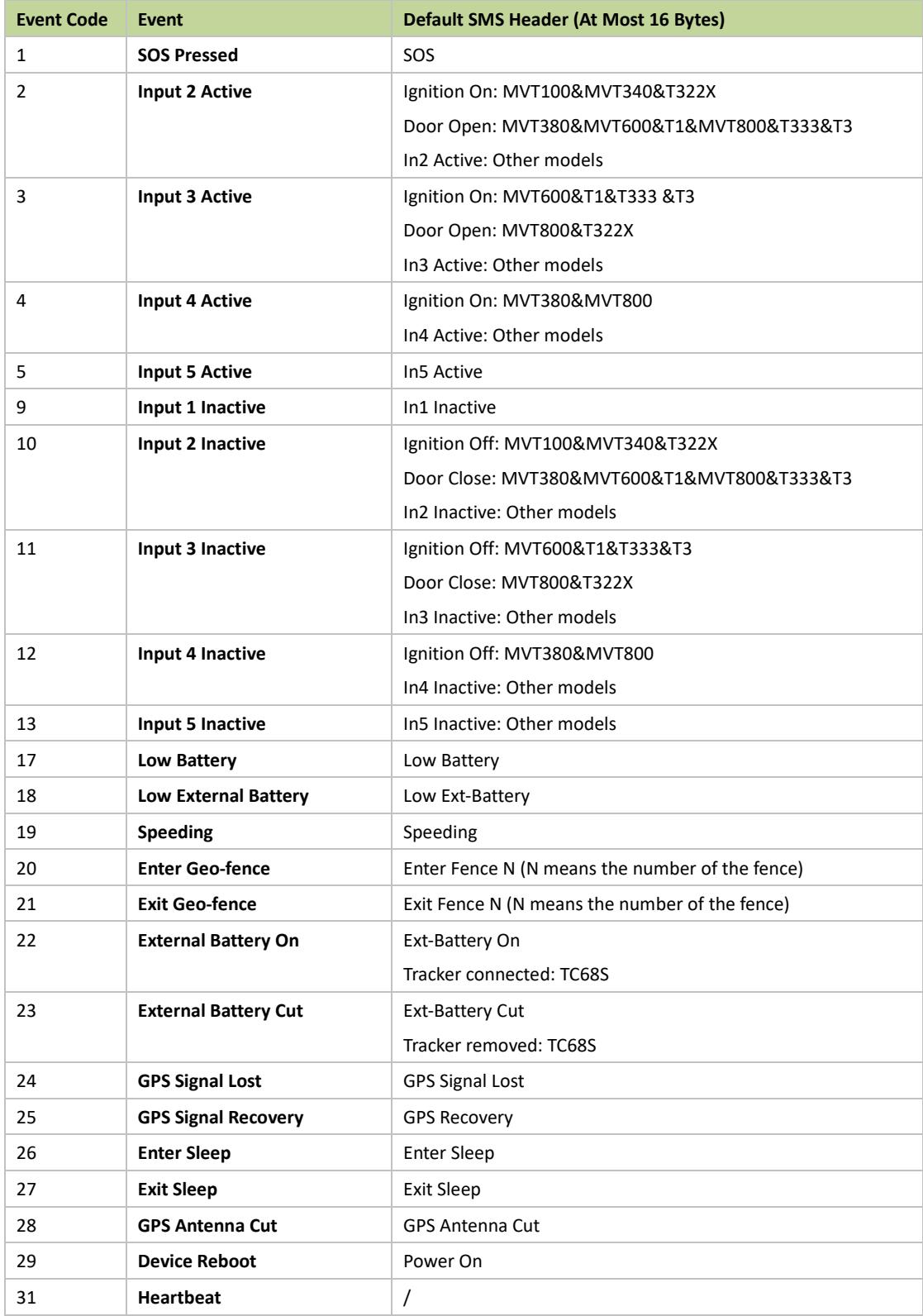

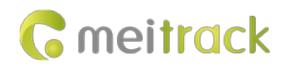

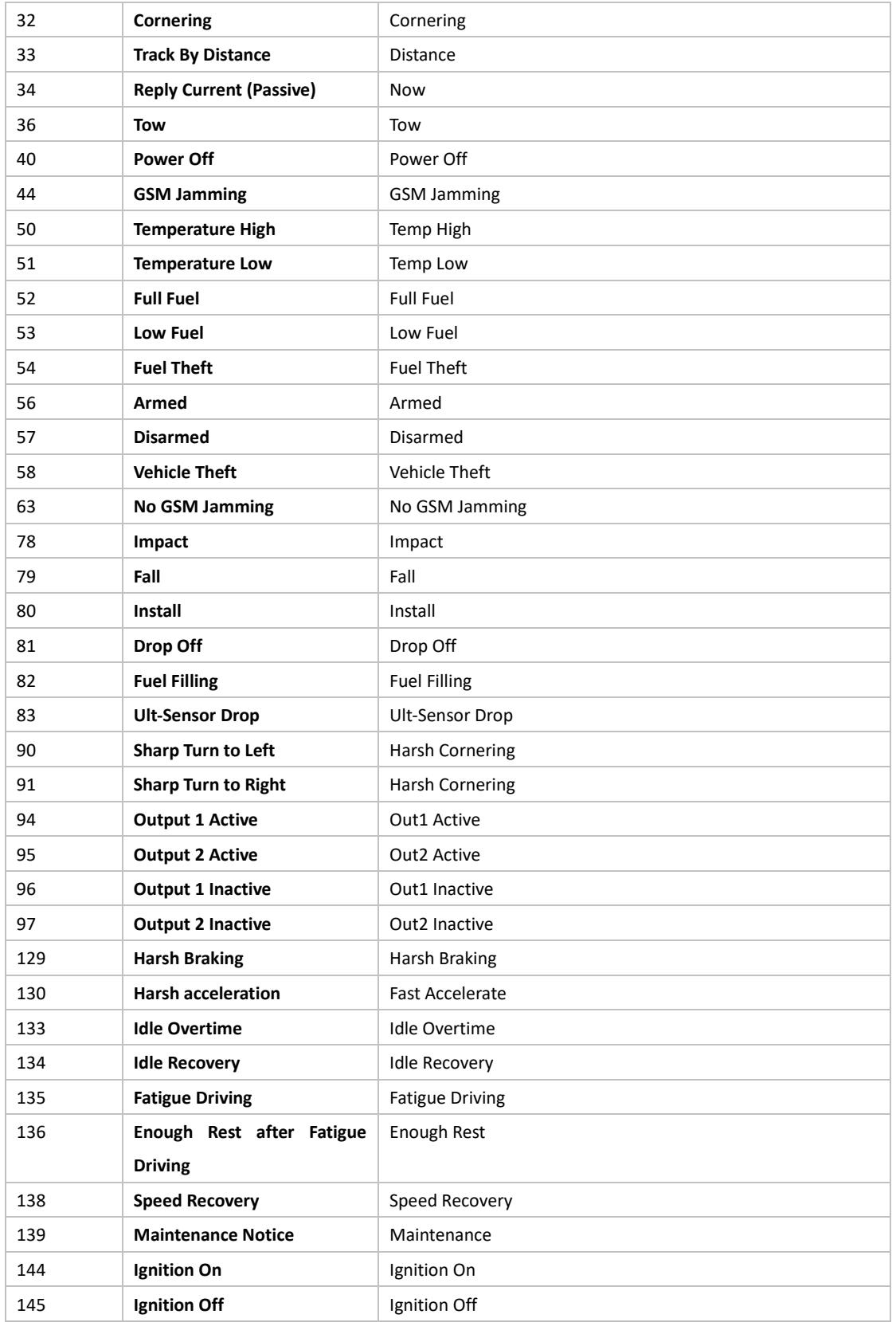

Note: Data in the above figure is the default settings before delivery. Default SMS headers can be modified by Meitrack Manager or B91 command.

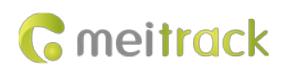

## <span id="page-7-0"></span>**2 Command List**

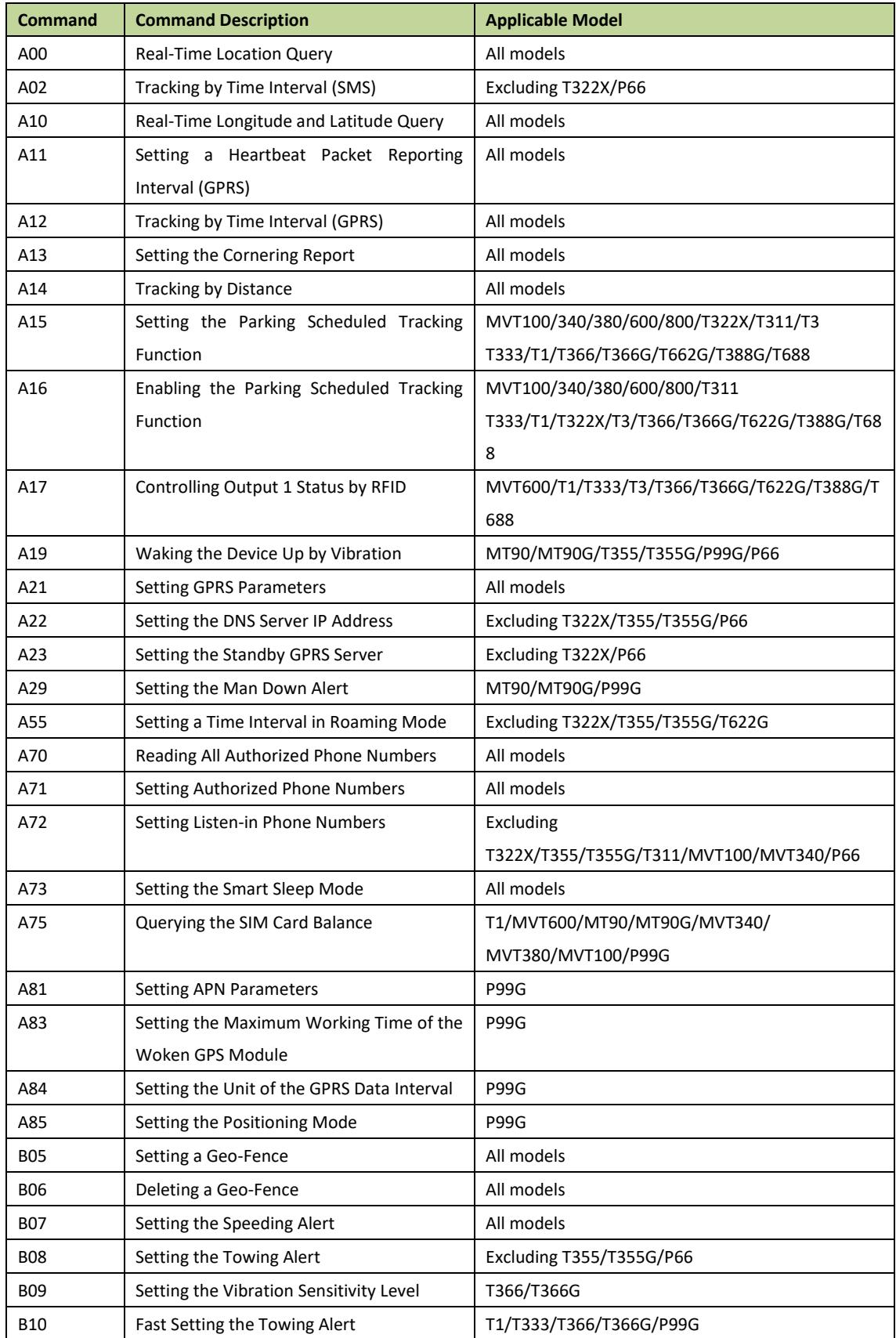

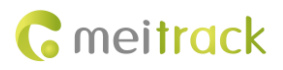

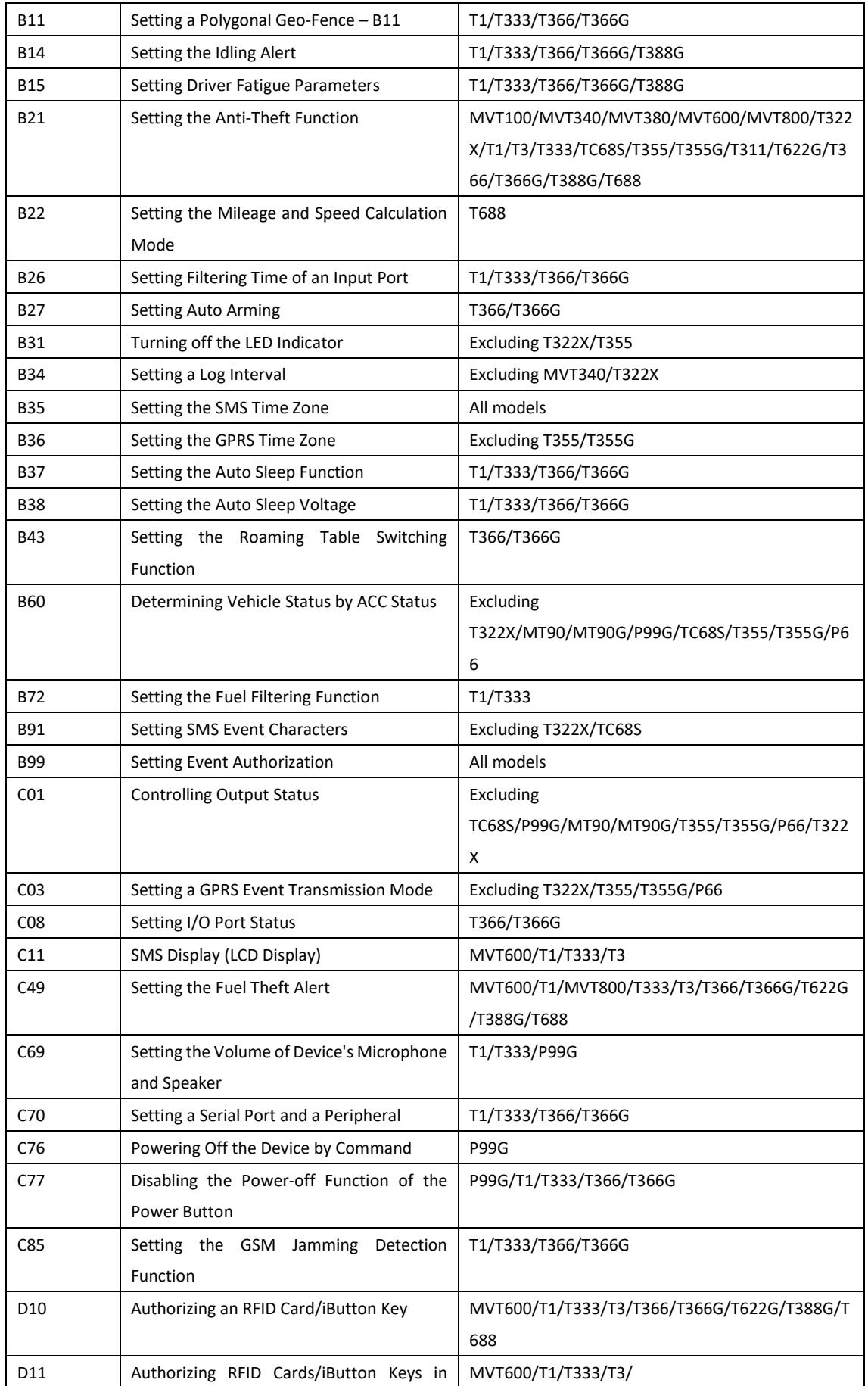

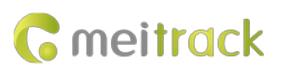

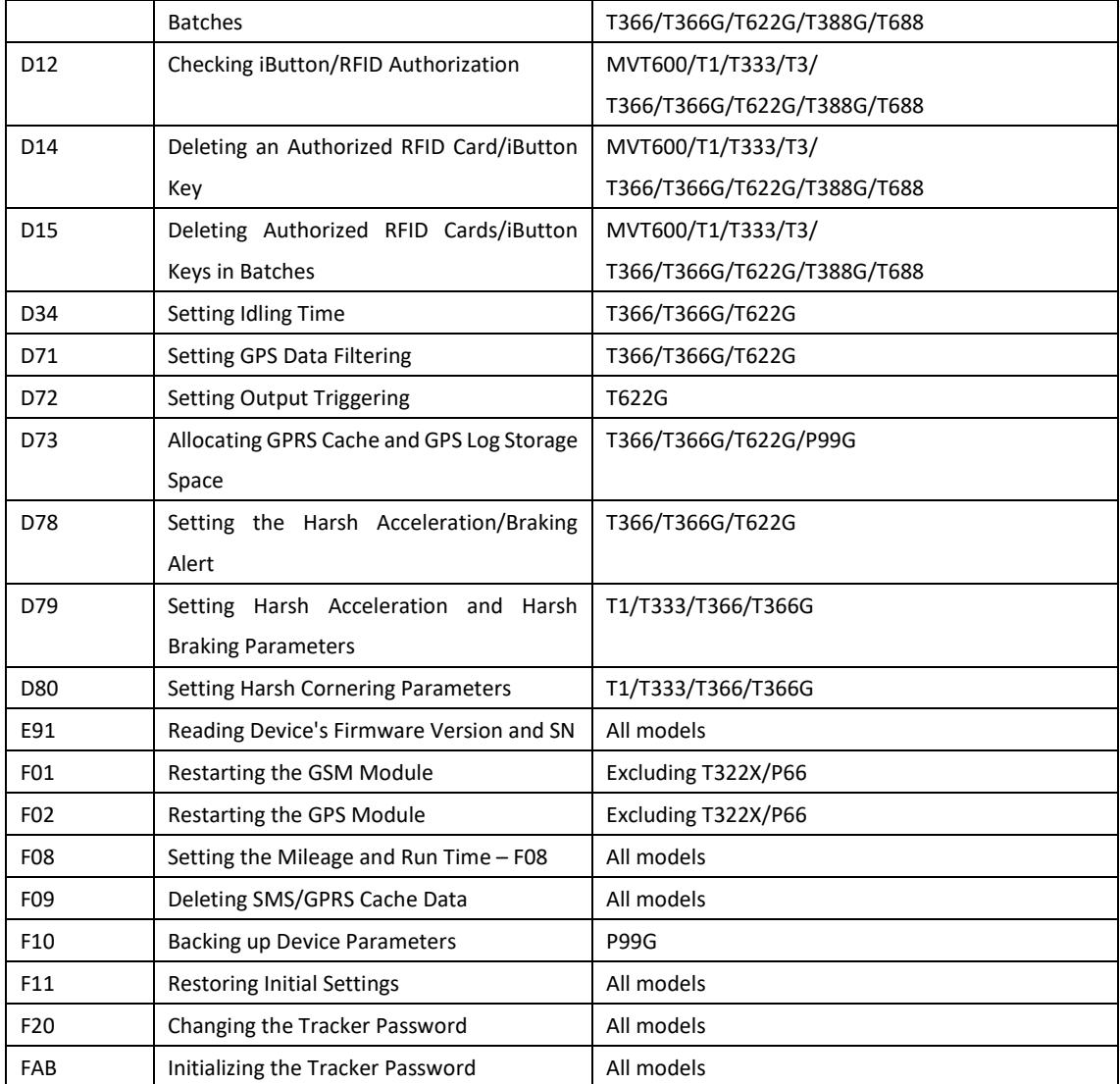

## <span id="page-9-0"></span>**3 Command Details**

## <span id="page-9-1"></span>**3.1 Real-Time Location Query – A00**

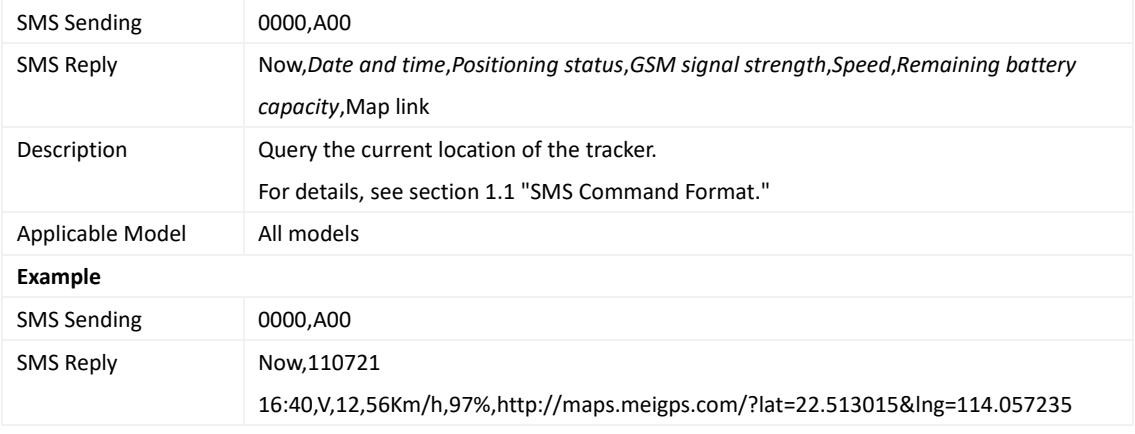

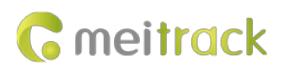

## <span id="page-10-0"></span>**3.2 Tracking by Time Interval (SMS) – A02**

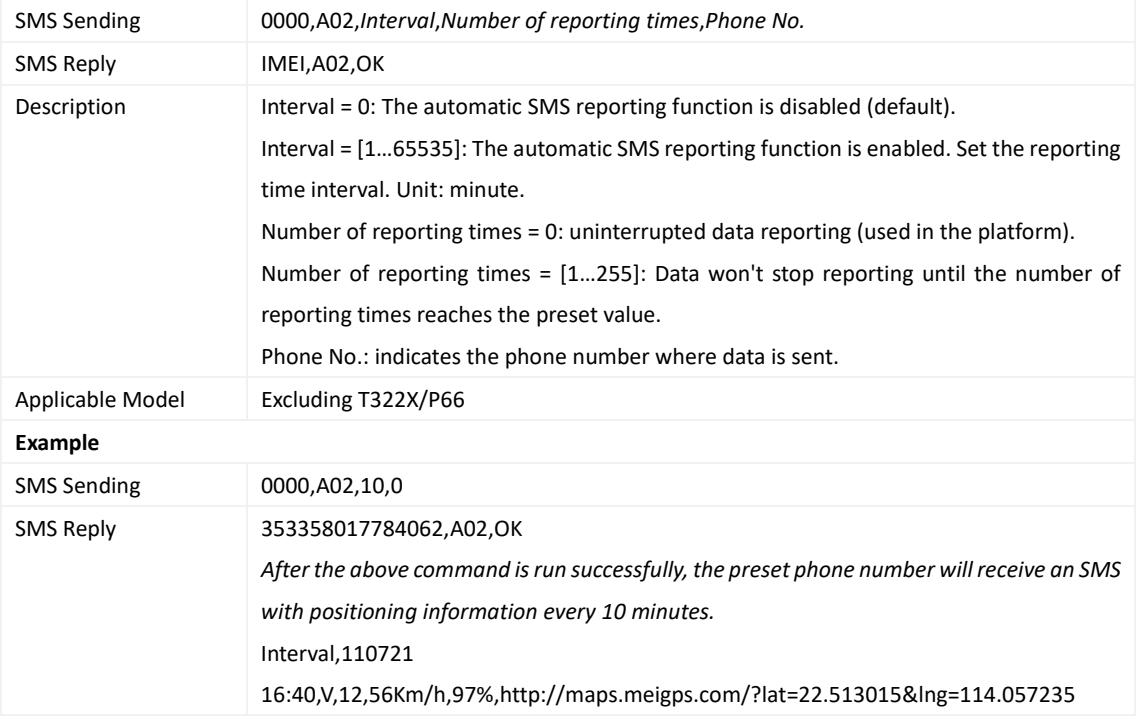

#### <span id="page-10-1"></span>**3.3 Real-Time Longitude and Latitude Query – A10**

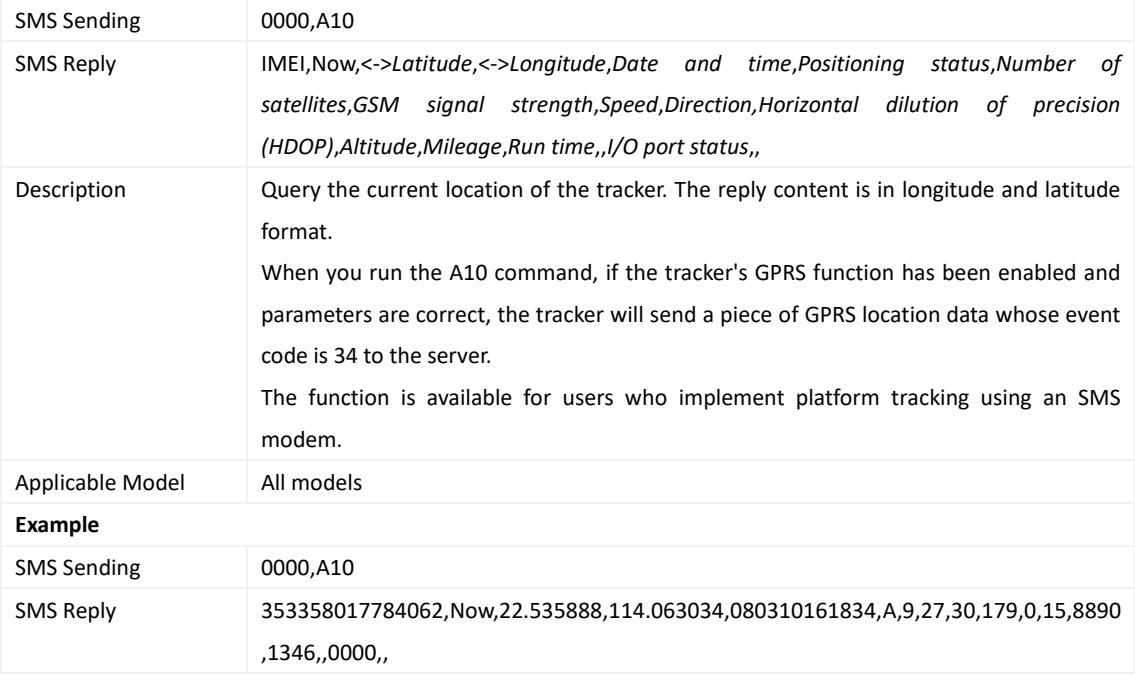

## <span id="page-10-2"></span>**3.4 Setting a Heartbeat Packet Reporting Interval (GPRS) – A11**

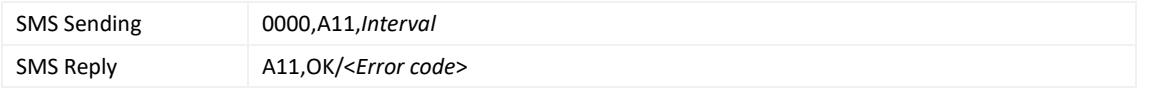

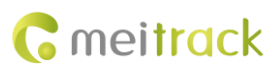

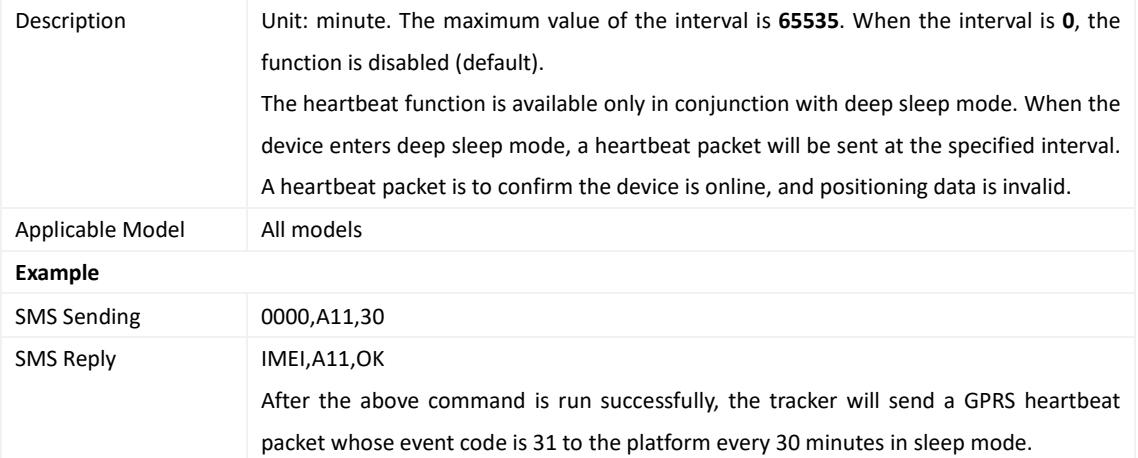

## <span id="page-11-0"></span>**3.5 Tracking by Time Interval (GPRS) – A12**

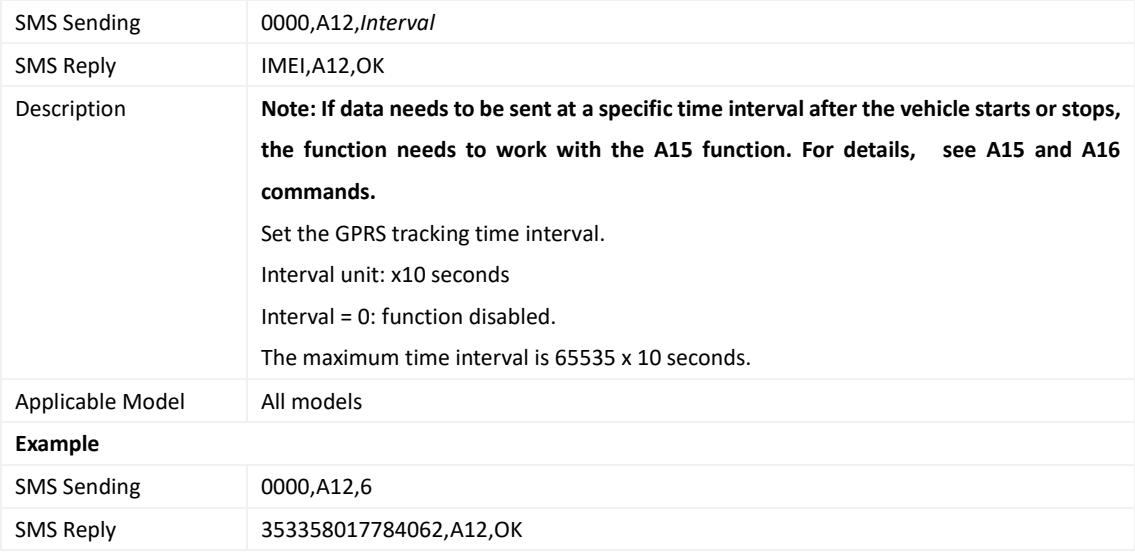

## <span id="page-11-1"></span>**3.6 Setting the Cornering Report – A13**

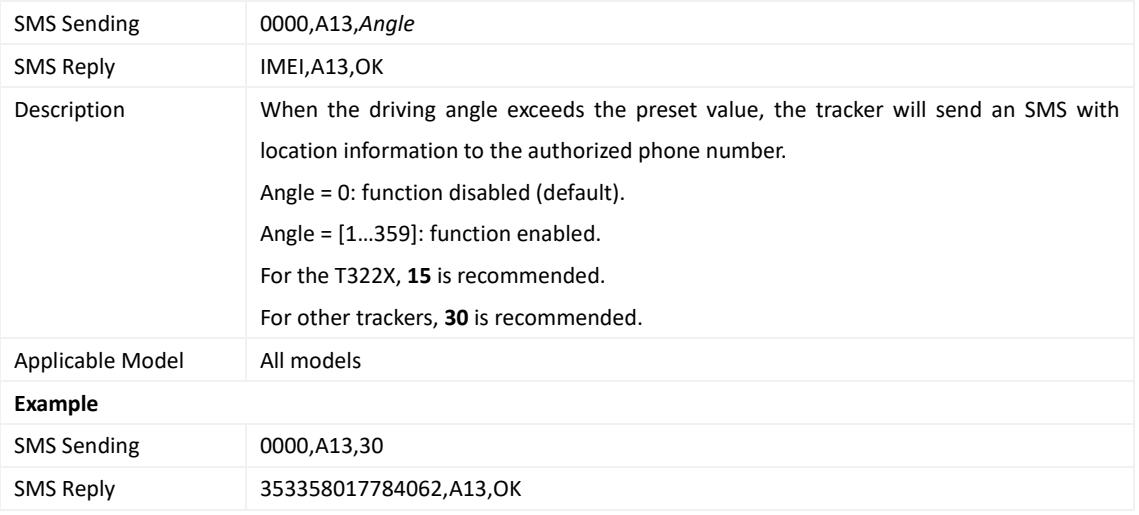

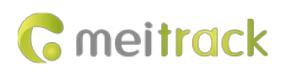

#### <span id="page-12-0"></span>**3.7 Tracking by Distance – A14**

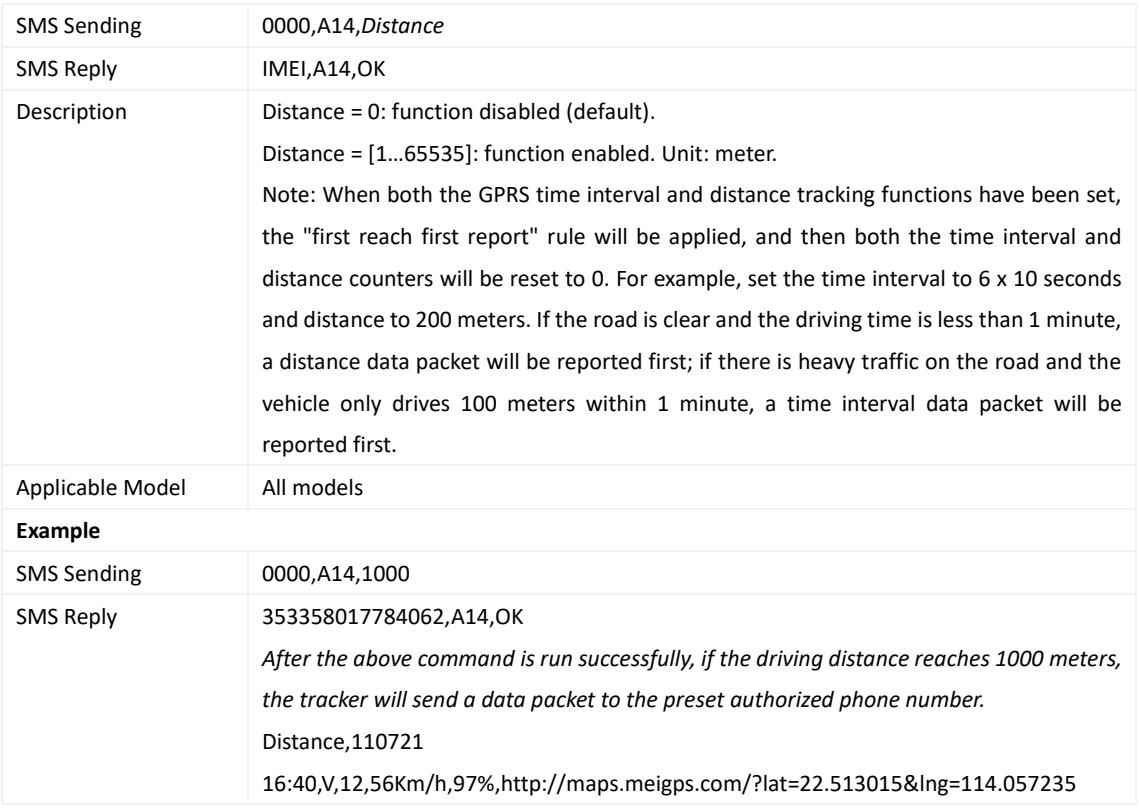

## <span id="page-12-1"></span>**3.8 Setting the Parking Scheduled Tracking Function – A15**

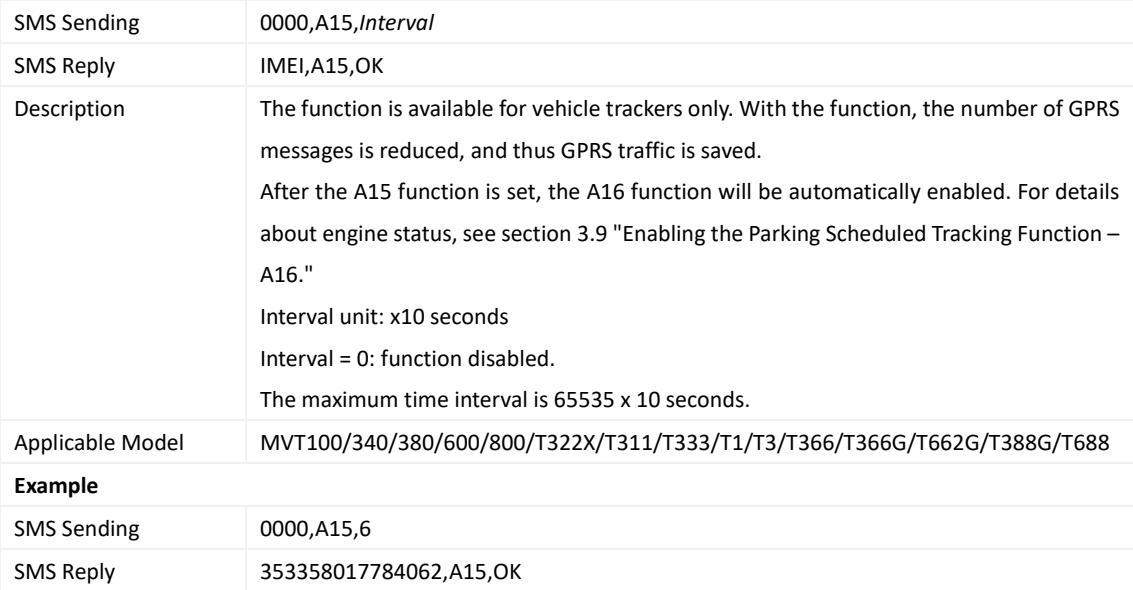

#### <span id="page-12-2"></span>**3.9 Enabling the Parking Scheduled Tracking Function – A16**

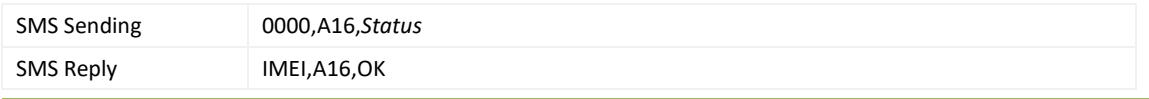

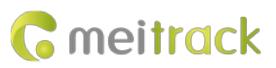

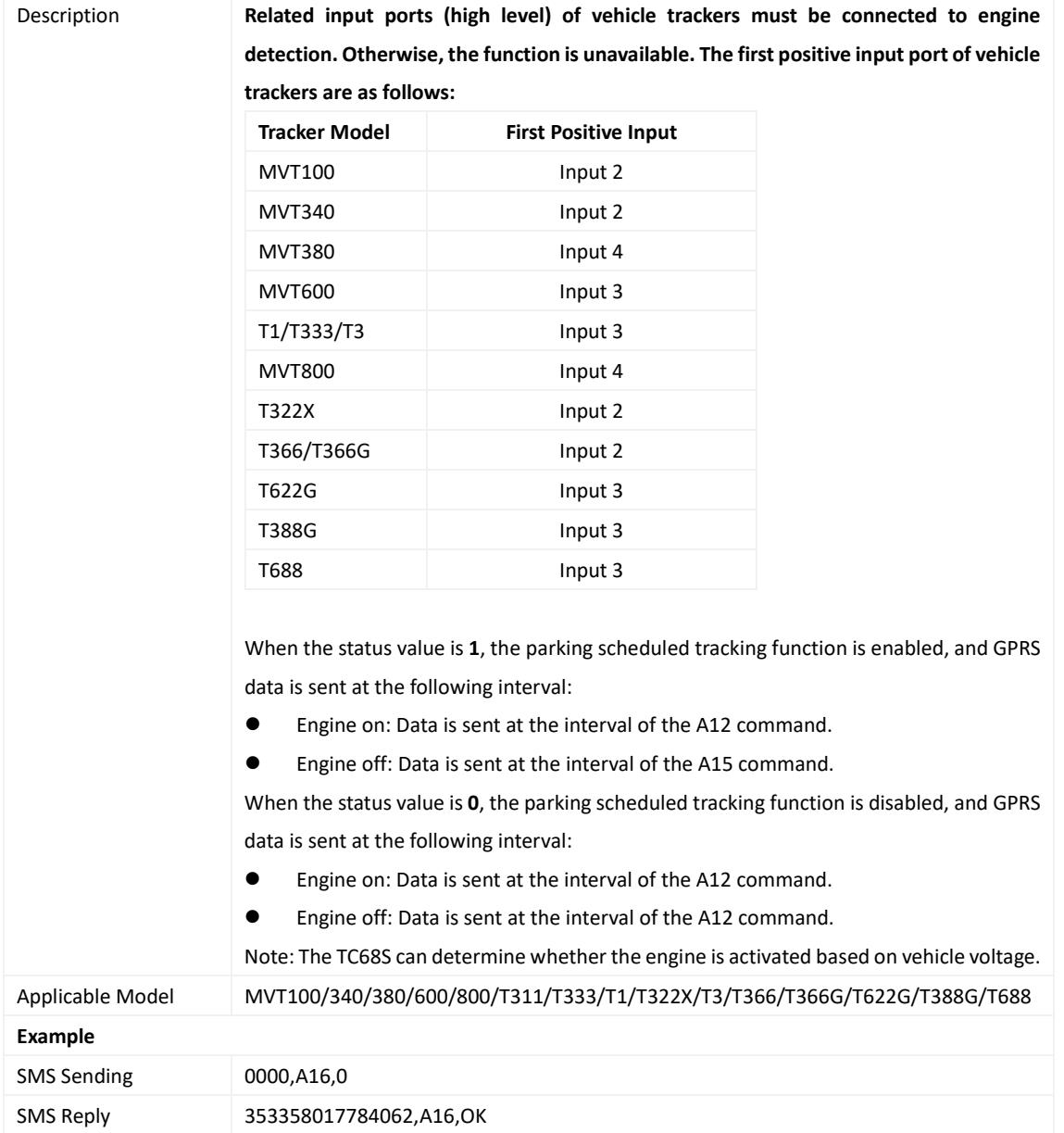

## <span id="page-13-0"></span>**3.10 Controlling Output 1 Status by RFID – A17**

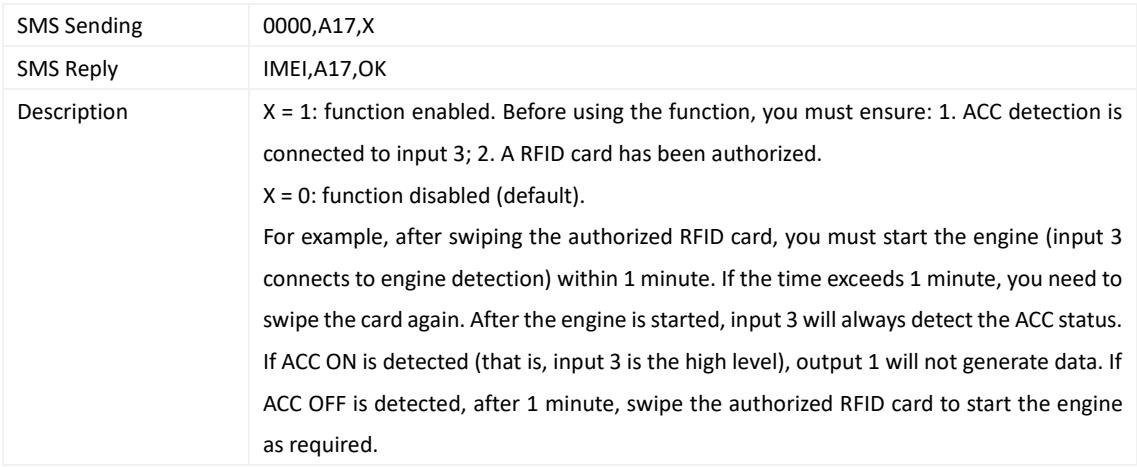

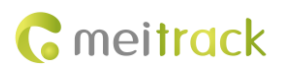

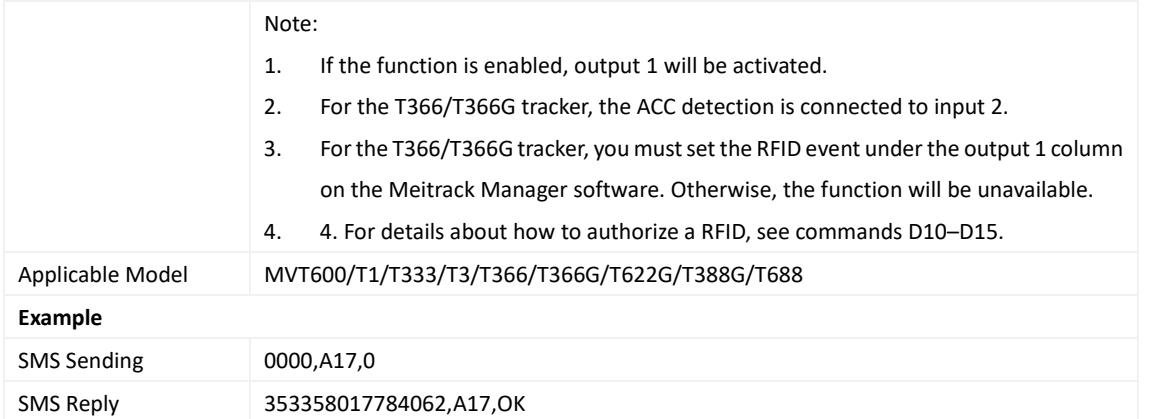

## <span id="page-14-0"></span>**3.11 Waking the Device Up by Vibration – A19**

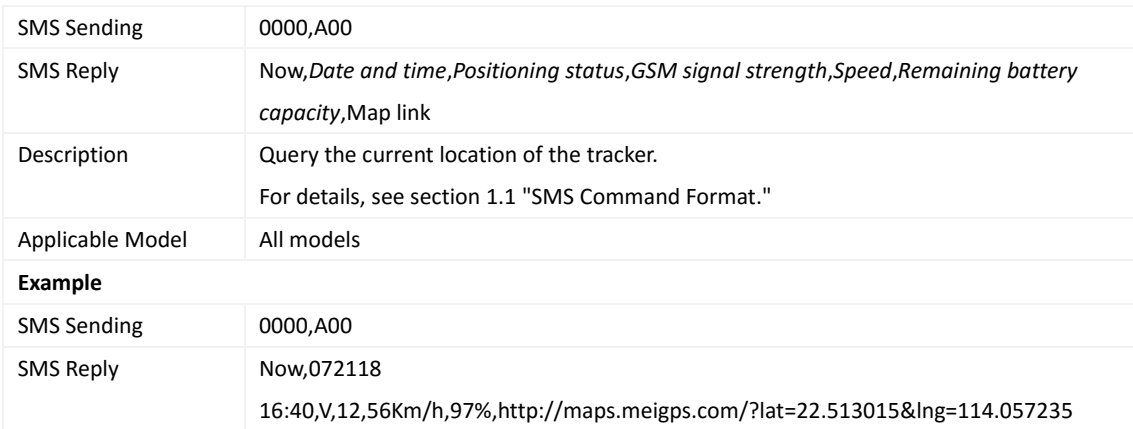

## <span id="page-14-1"></span>**3.12 Setting GPRS Parameters – A21**

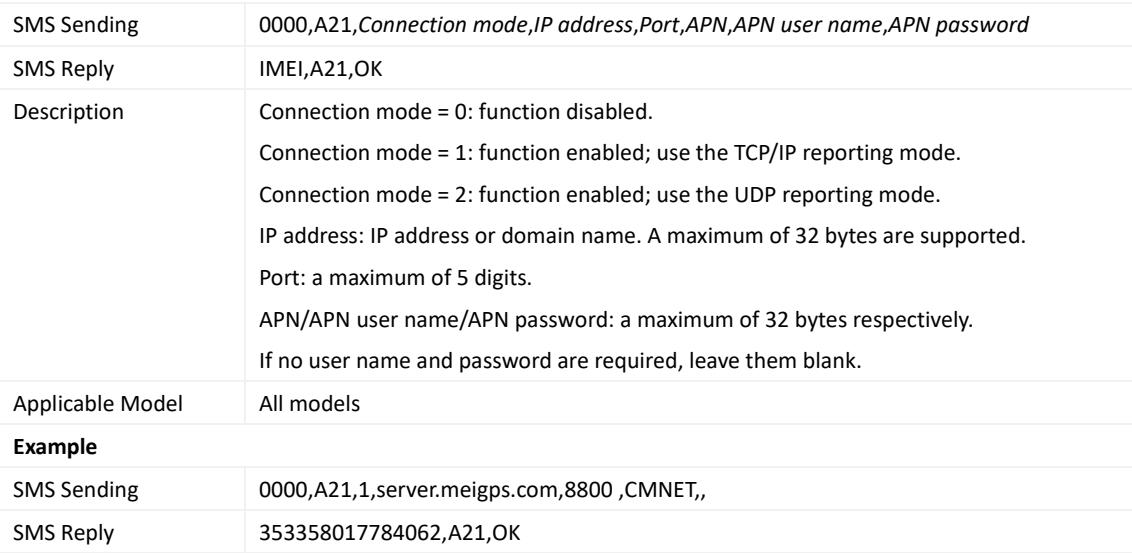

#### <span id="page-14-2"></span>**3.13 Setting the DNS Server IP Address – A22**

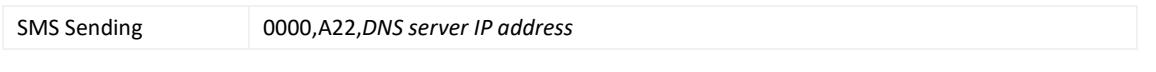

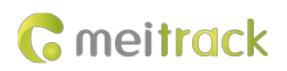

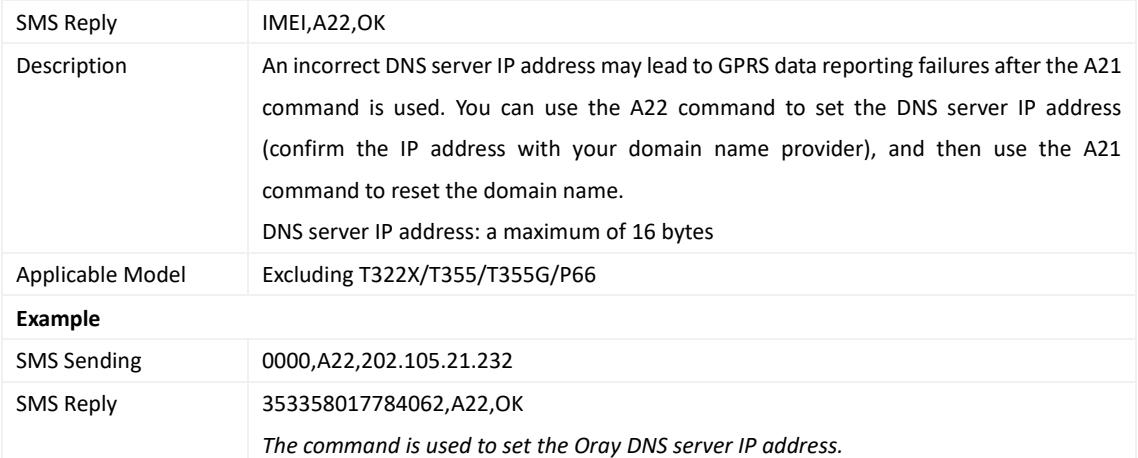

## <span id="page-15-0"></span>**3.14 Setting the Standby GPRS Server – A23**

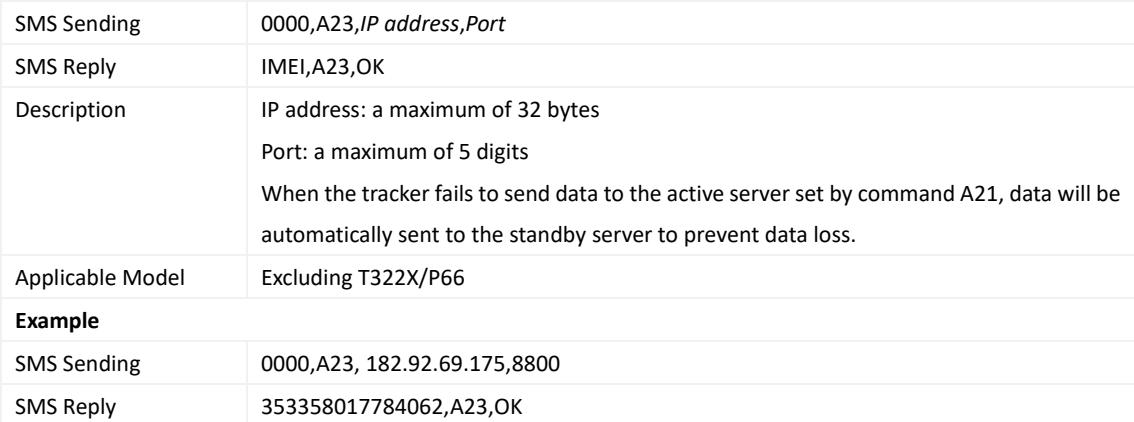

## <span id="page-15-1"></span>**3.15 Setting the Man Down Alert – A29**

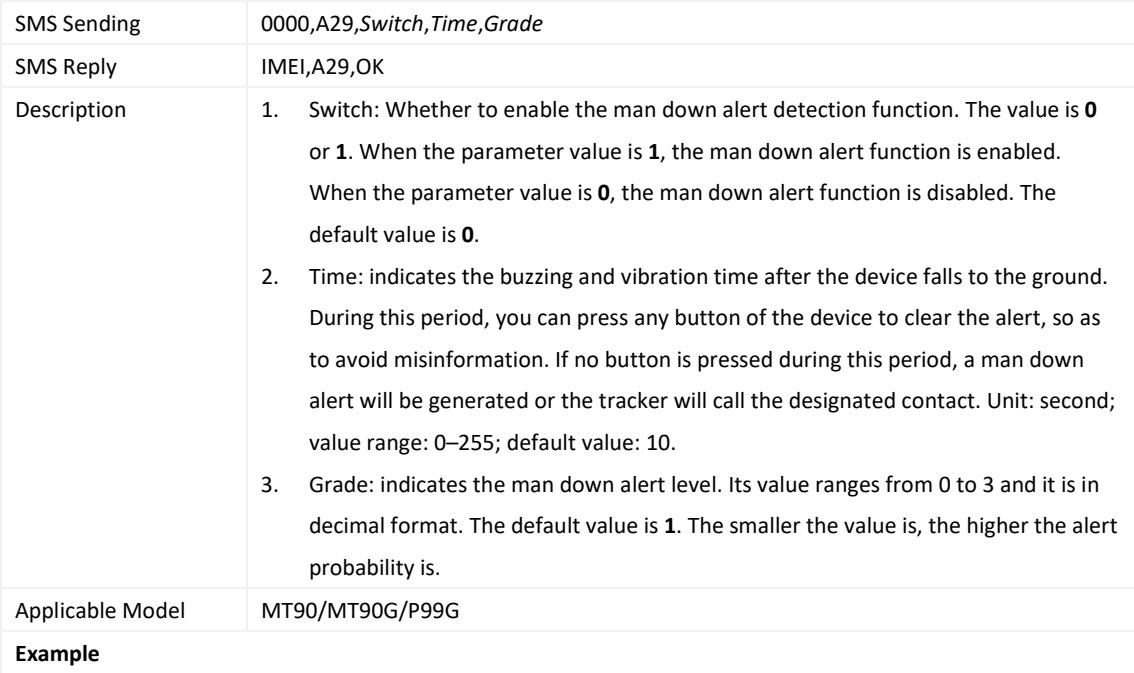

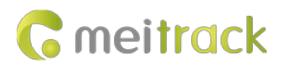

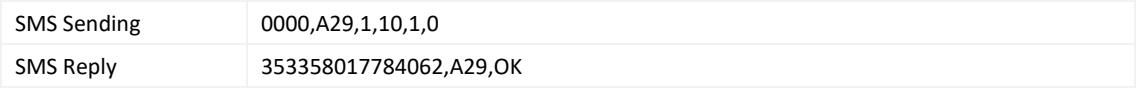

#### <span id="page-16-0"></span>**3.16 Setting a Time Interval in Roaming Mode – A55**

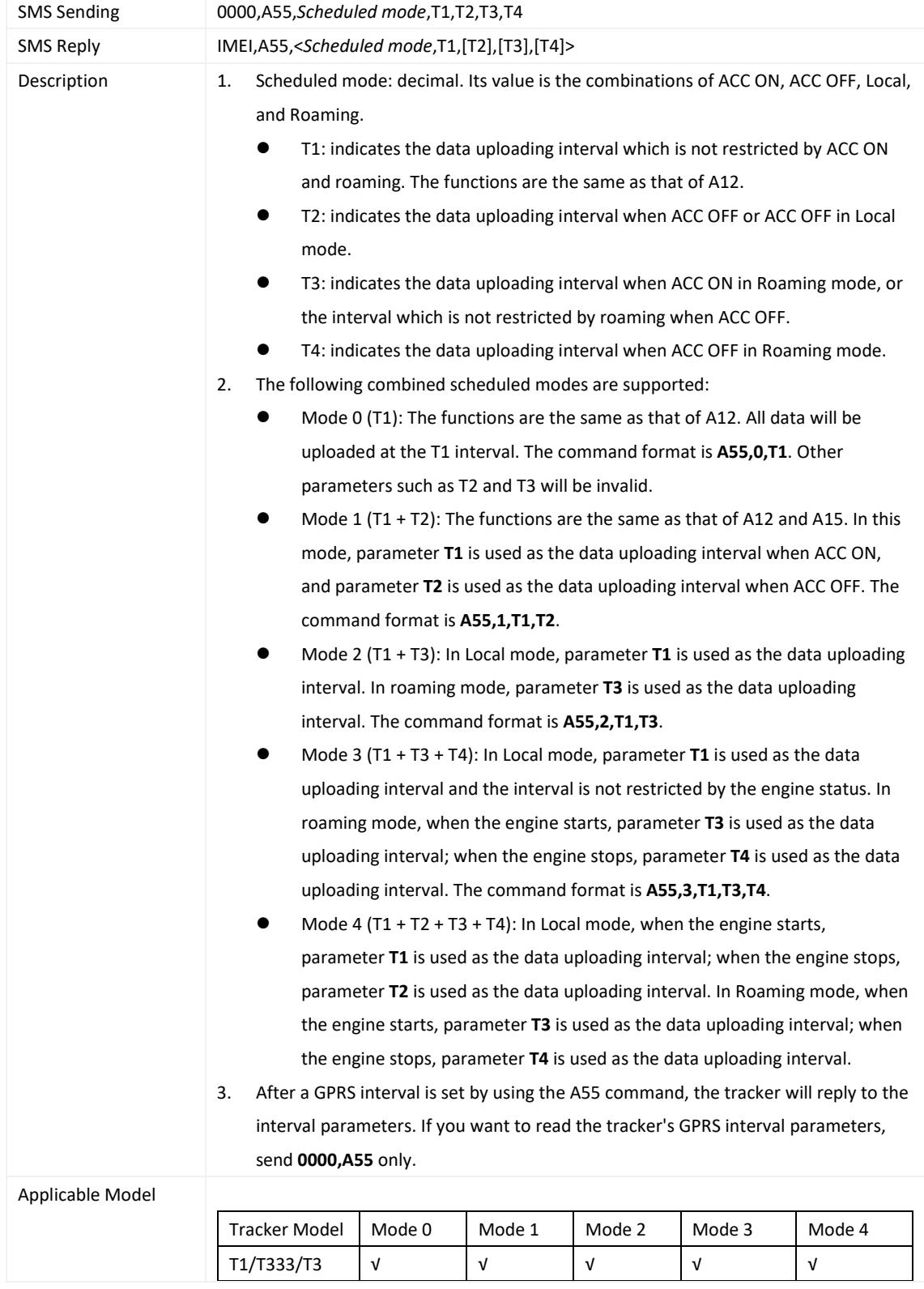

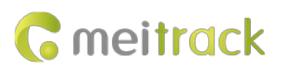

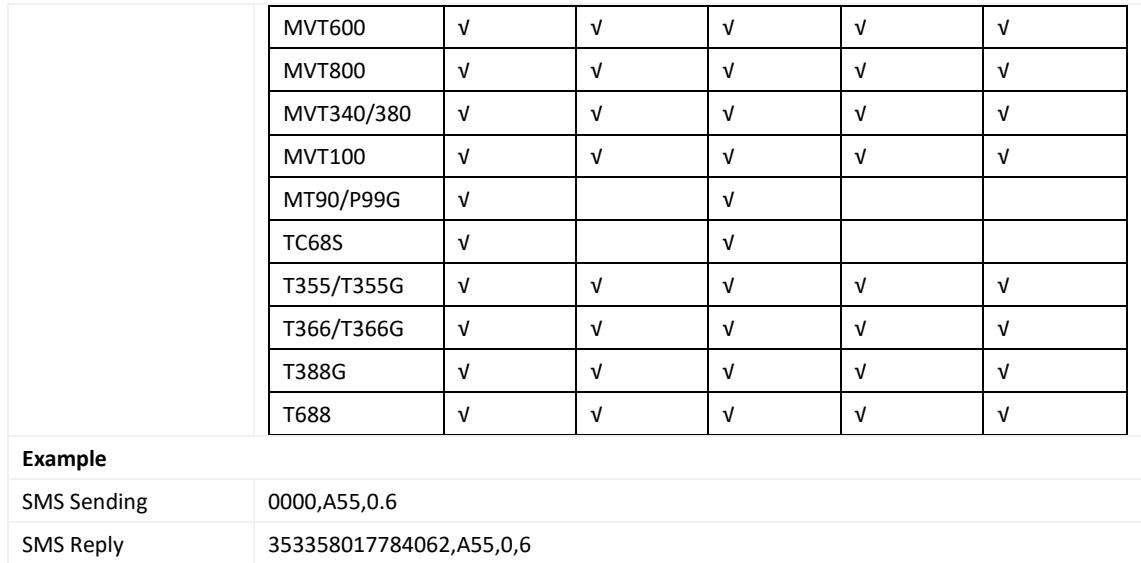

## <span id="page-17-0"></span>**3.17 Reading All Authorized Phone Numbers – A70**

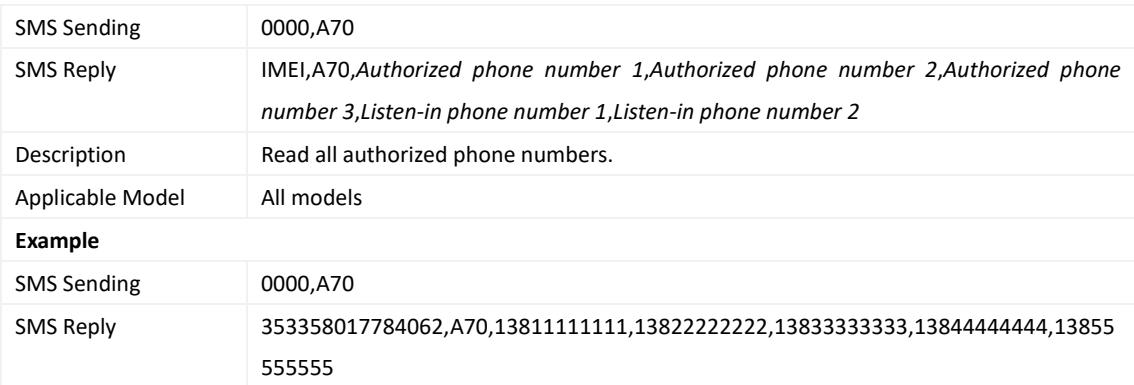

## <span id="page-17-1"></span>**3.18 Setting Authorized Phone Numbers – A71**

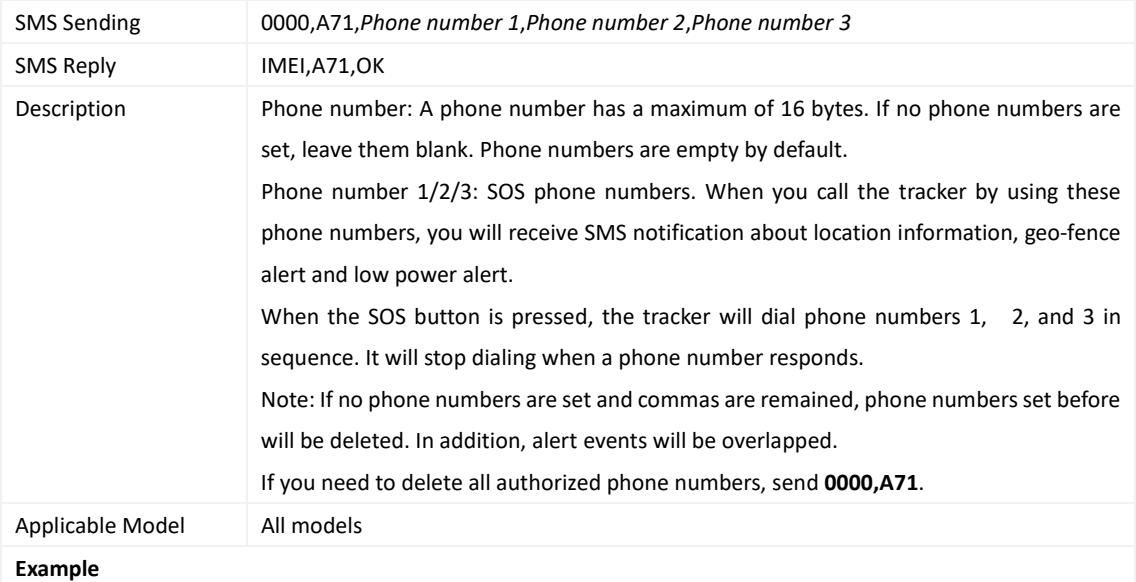

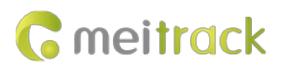

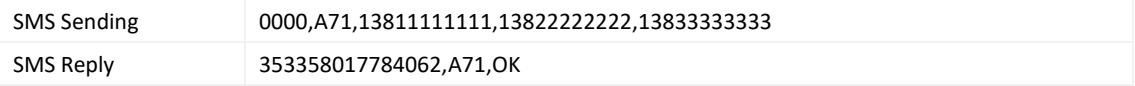

## <span id="page-18-0"></span>**3.19 Setting Listen-in Phone Numbers – A72**

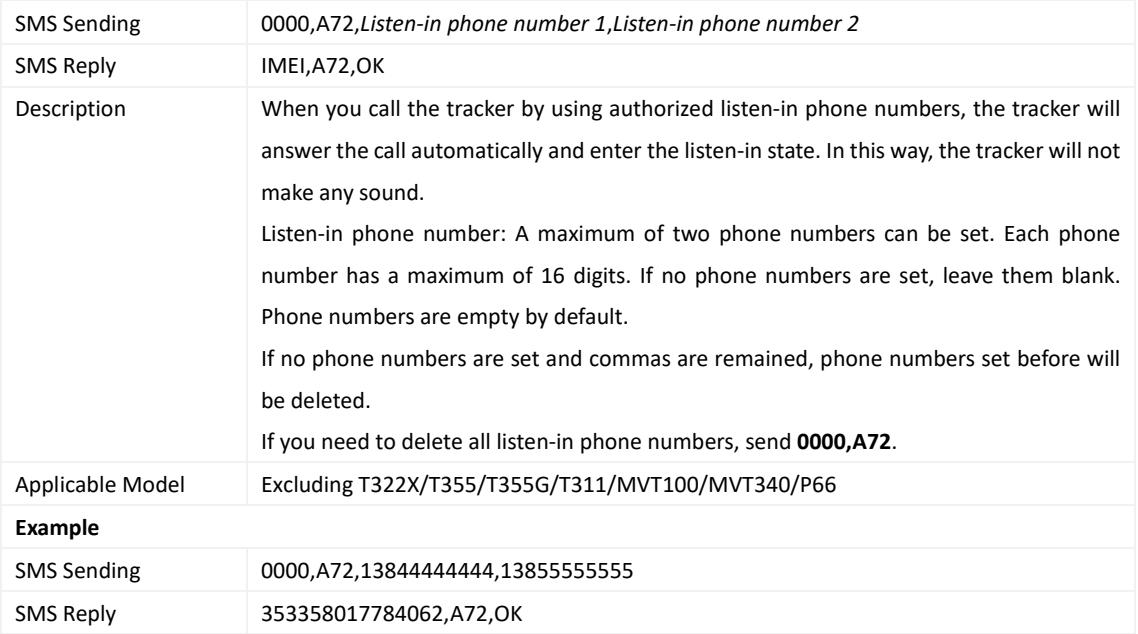

## <span id="page-18-1"></span>**3.20 Setting the Smart Sleep Mode – A73**

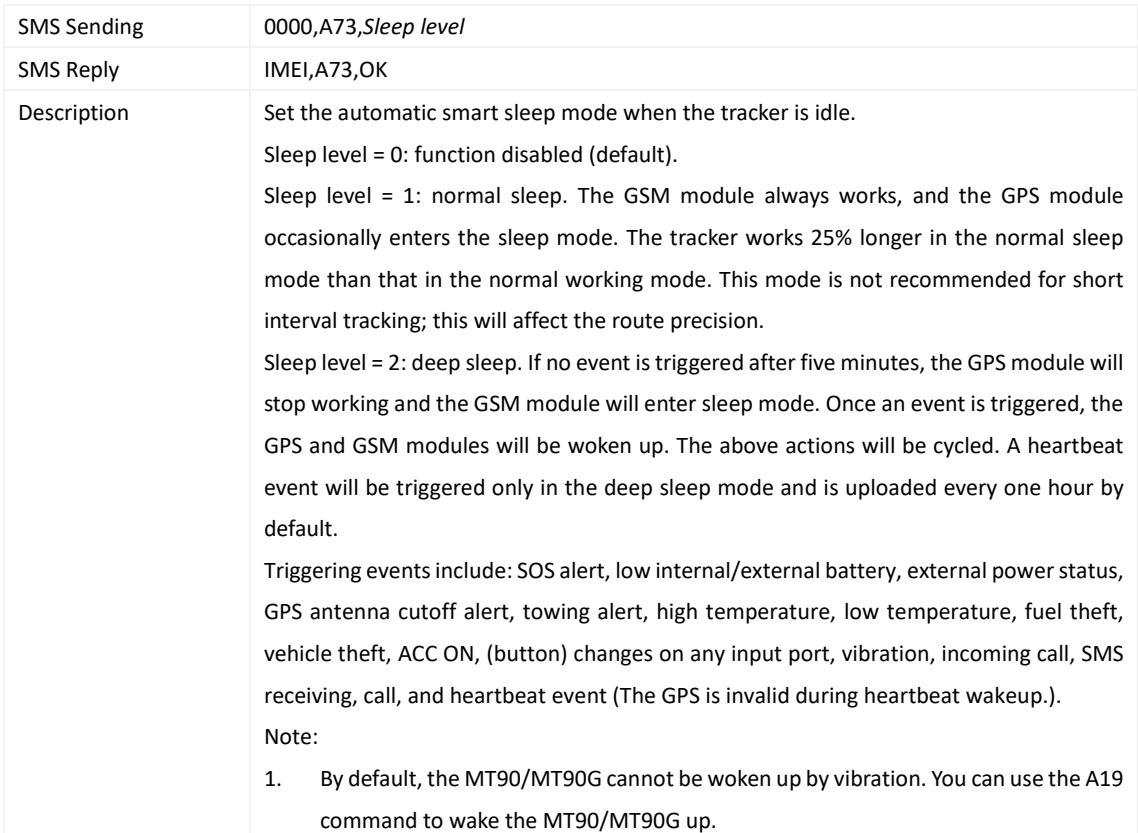

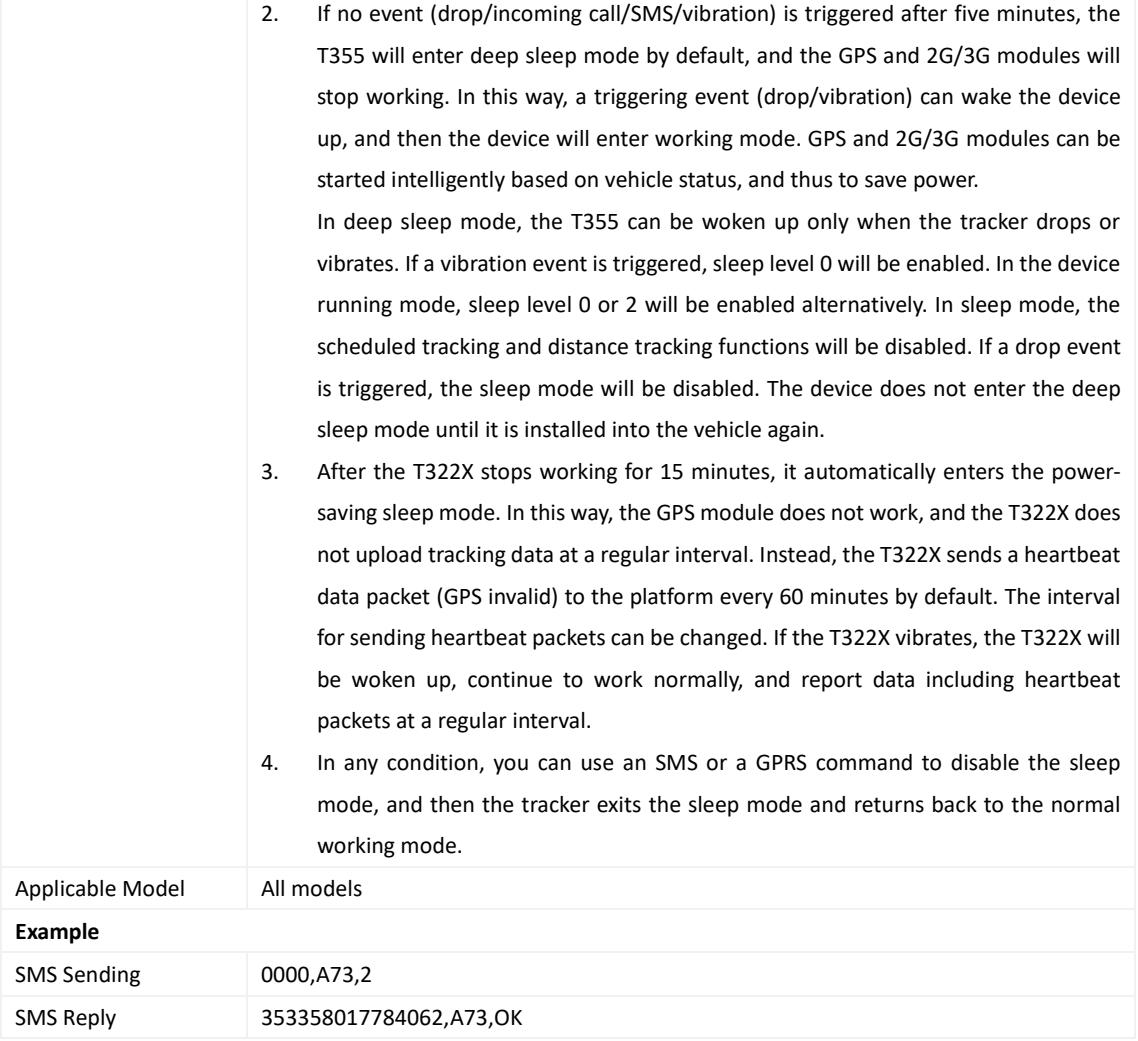

## <span id="page-19-0"></span>**3.21 Querying the SIM Card Balance – A75**

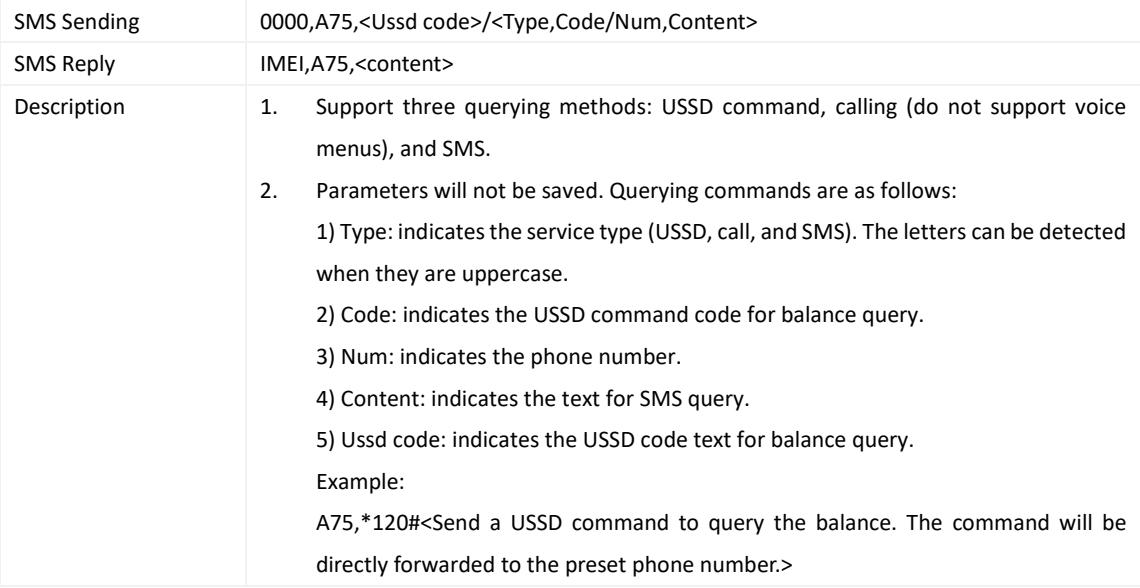

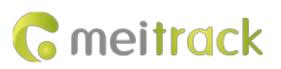

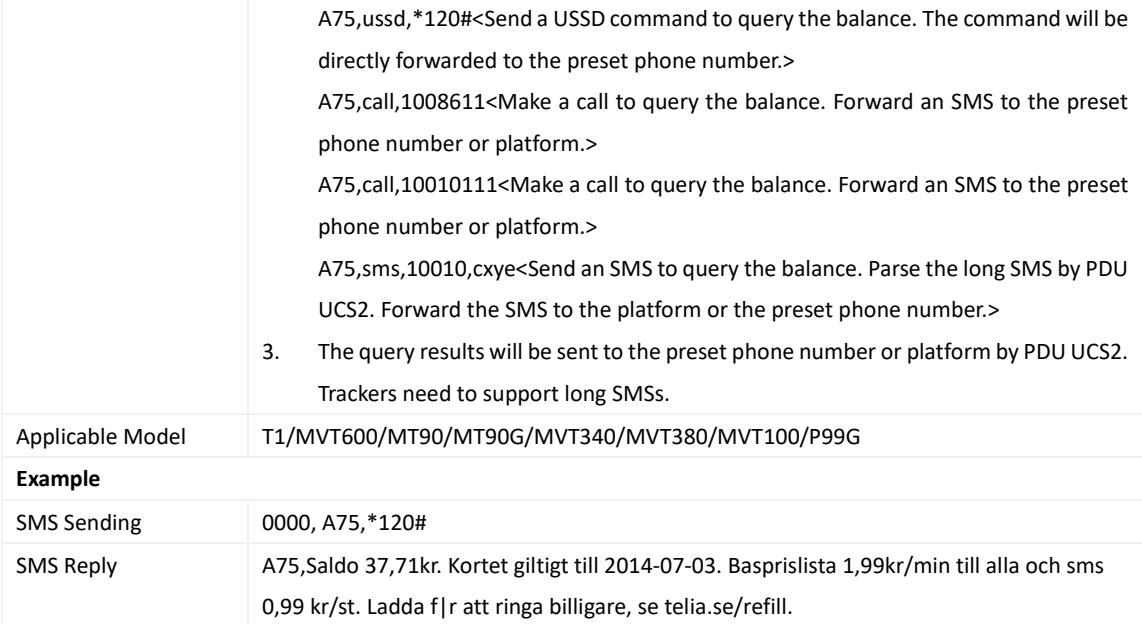

## <span id="page-20-0"></span>**3.22 Setting APN Parameters – A81**

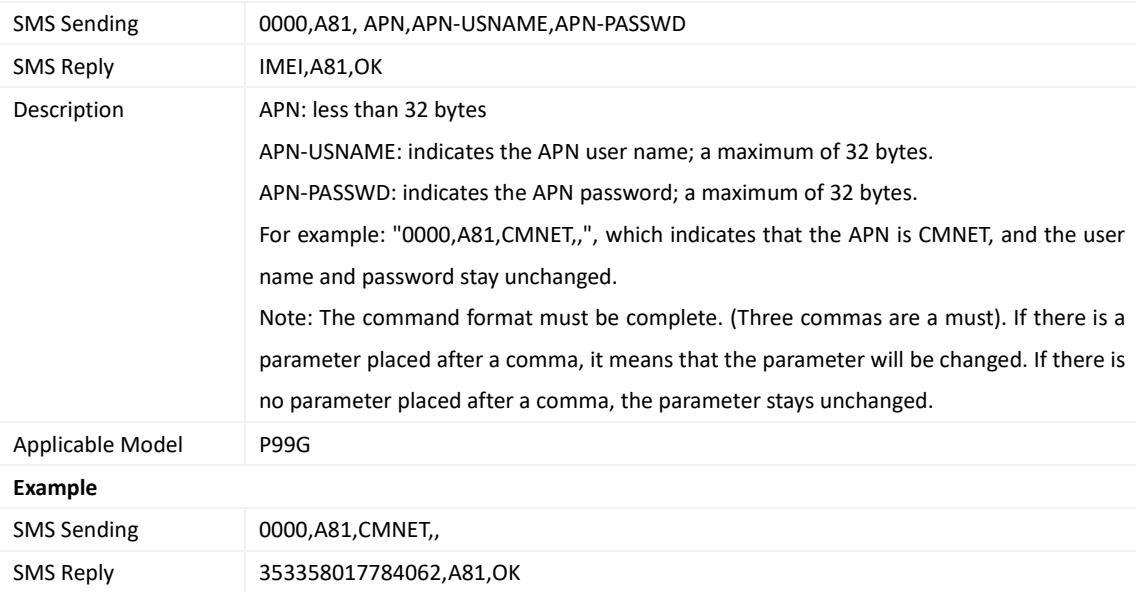

## <span id="page-20-1"></span>**3.23 Setting the Maximum Working Time of the Woken GPS Module – A83**

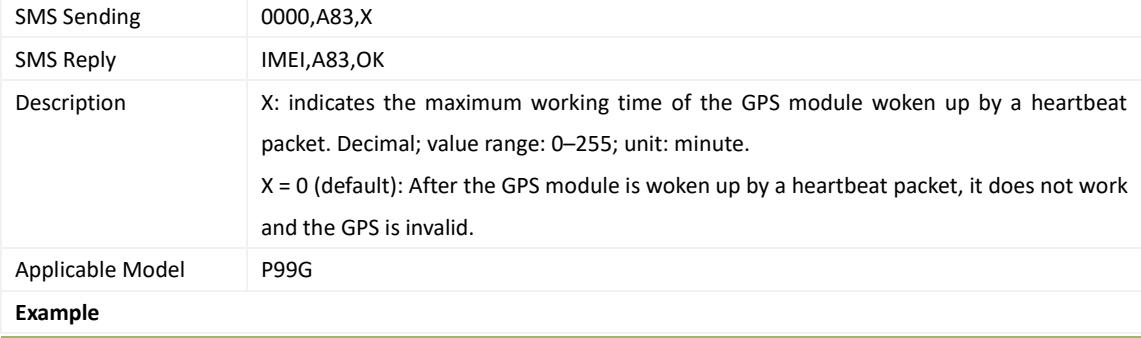

Copyright © 2018 Meitrack Group All rights reserved.  $-21$  -

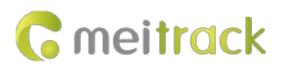

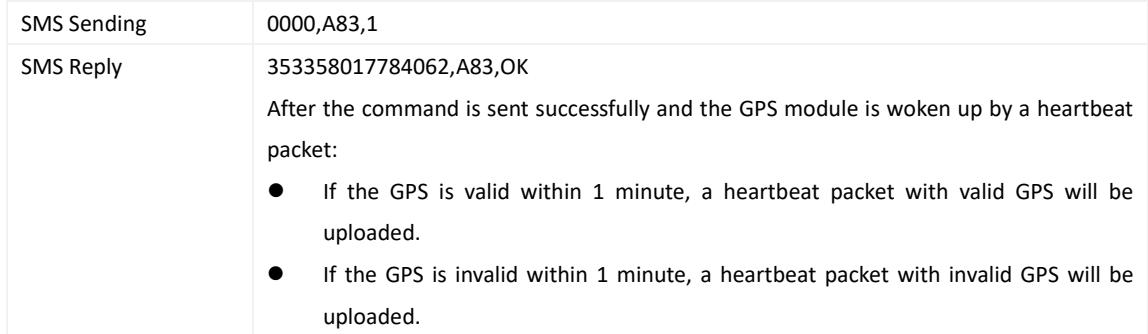

## <span id="page-21-0"></span>**3.24 Setting the Unit of the GPRS Data Interval – A84**

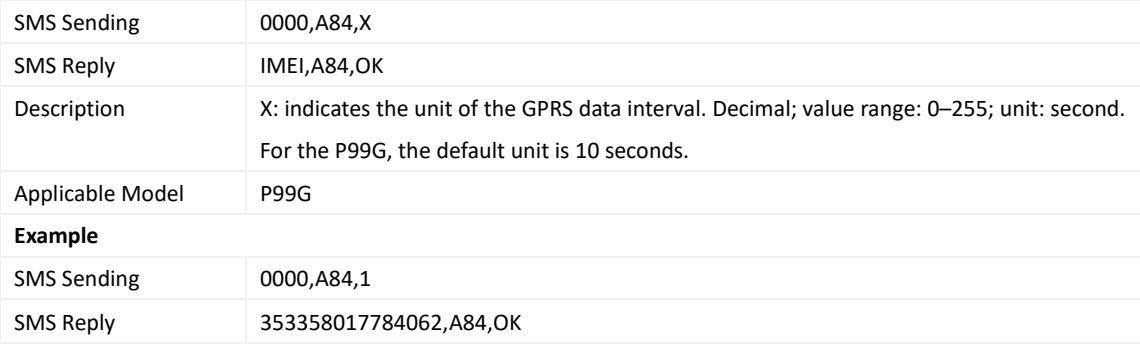

#### <span id="page-21-1"></span>**3.25 Setting the Positioning Mode – A85**

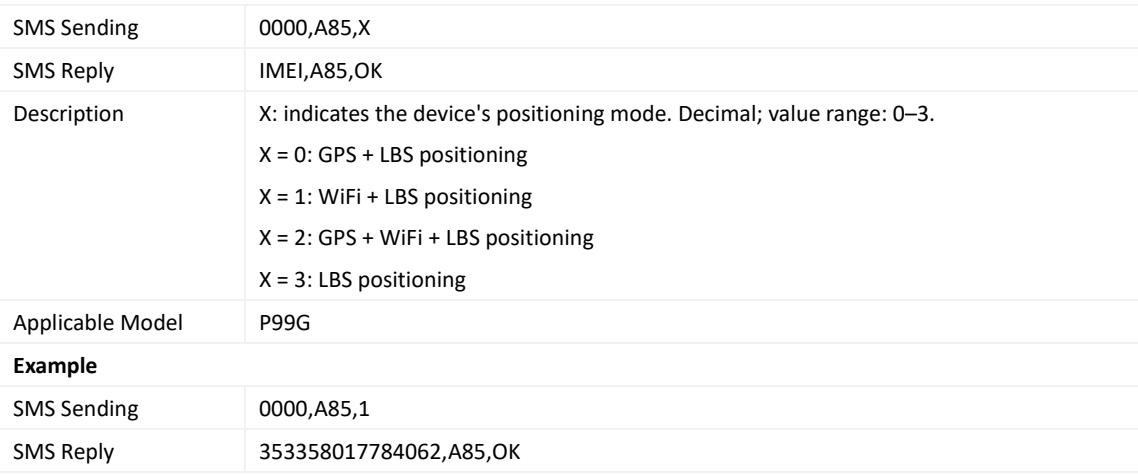

## <span id="page-21-2"></span>**3.26 Setting a Geo-Fence – B05**

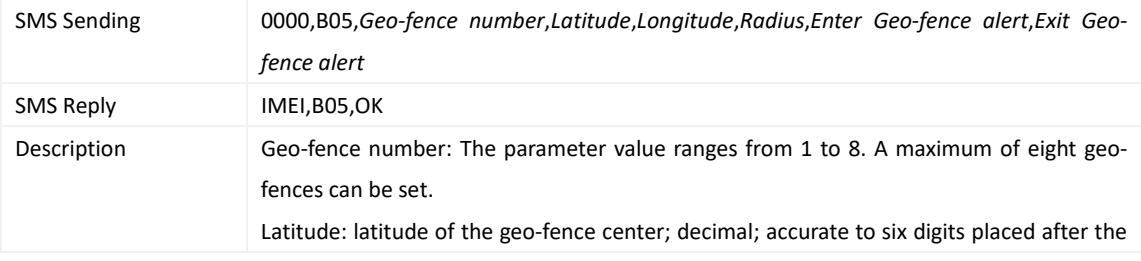

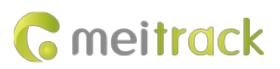

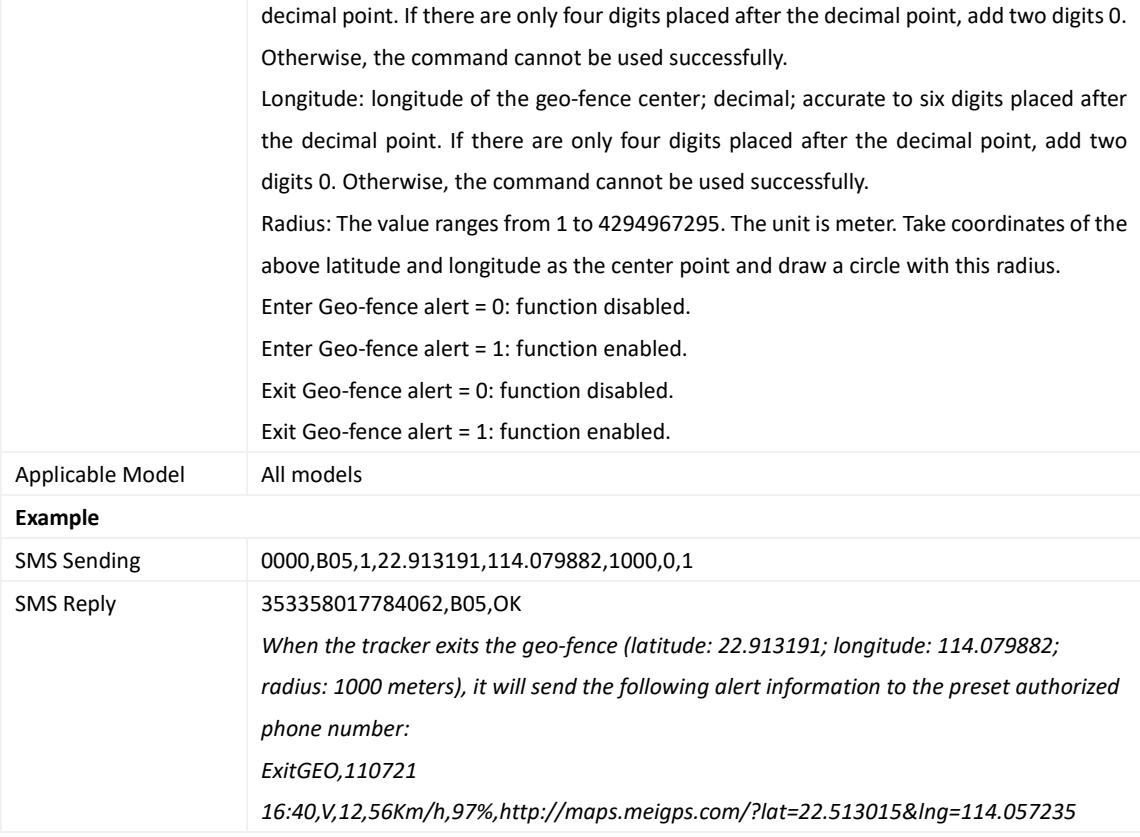

## <span id="page-22-0"></span>**3.27 Deleting a Geo-Fence – B06**

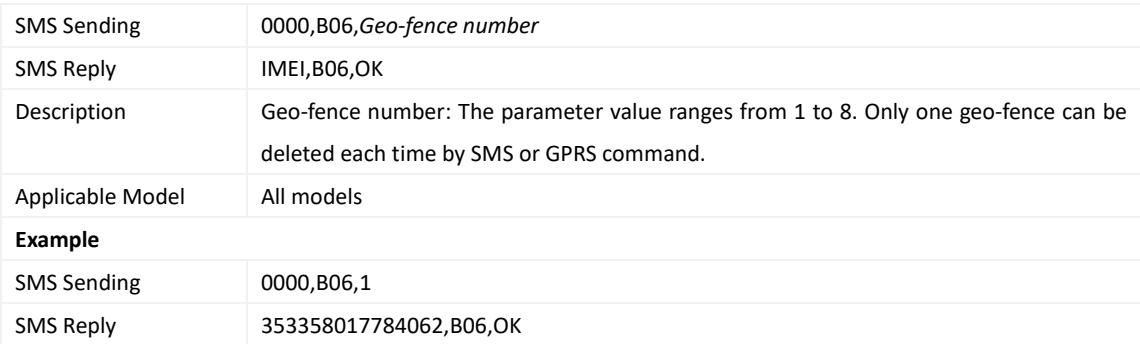

## <span id="page-22-1"></span>**3.28 Setting the Speeding Alert – B07**

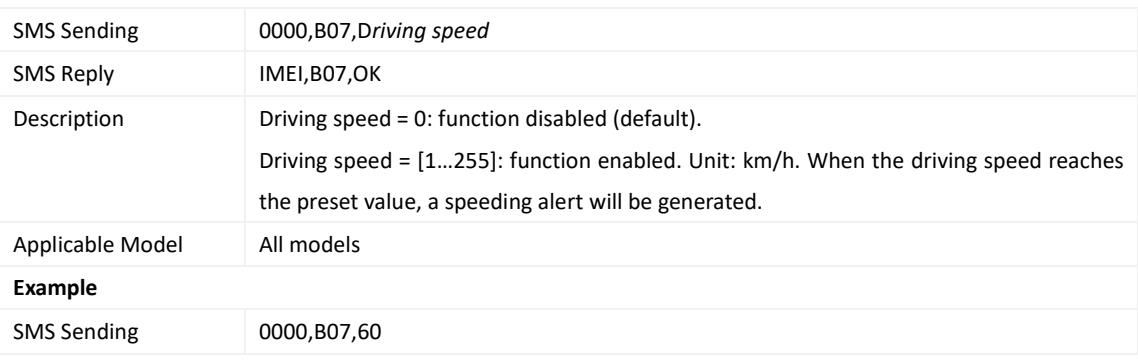

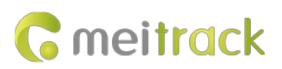

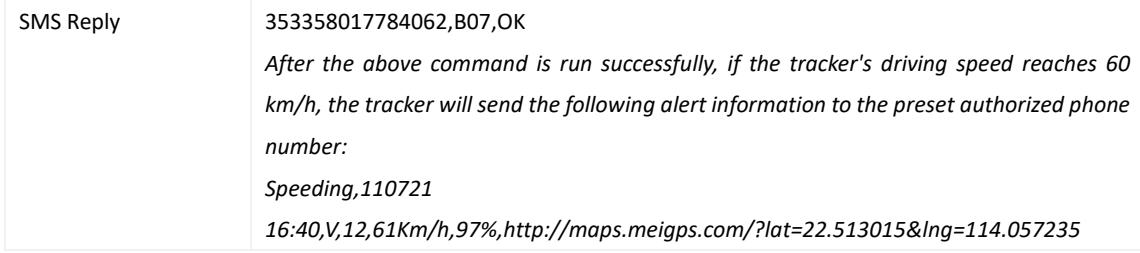

## <span id="page-23-0"></span>**3.29 Setting the Towing Alert – B08**

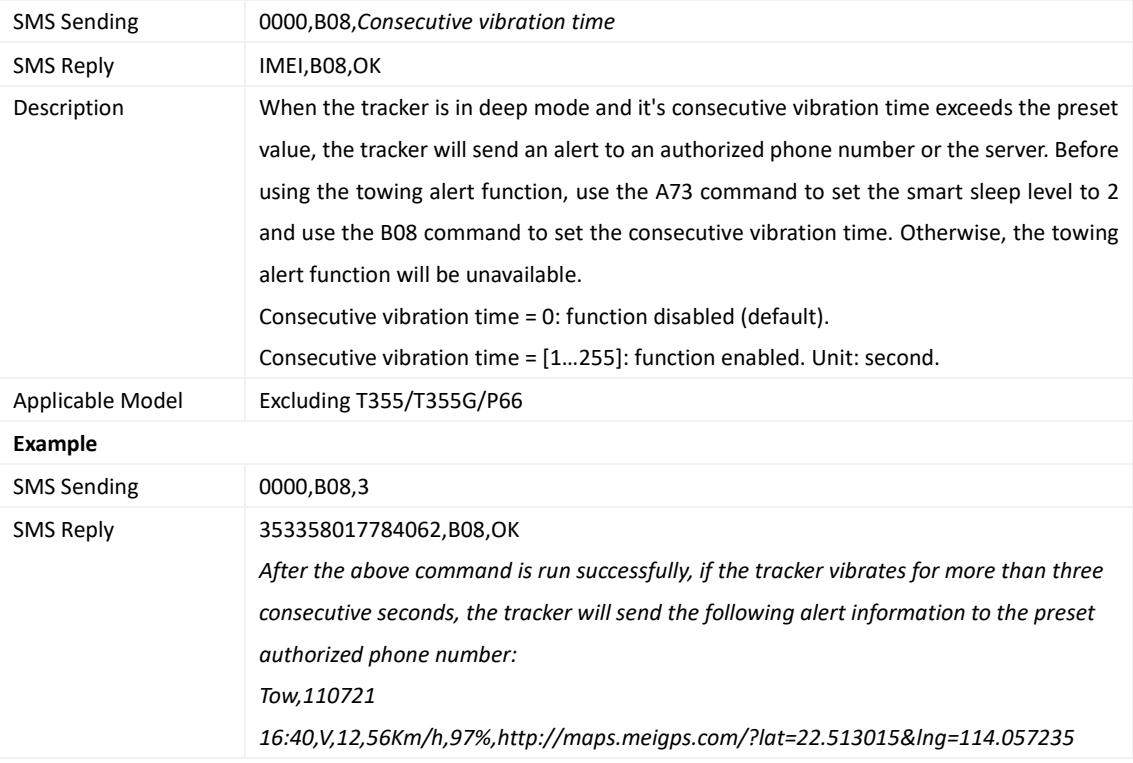

## <span id="page-23-1"></span>**3.30 Setting the Vibration Sensitivity Level – B09**

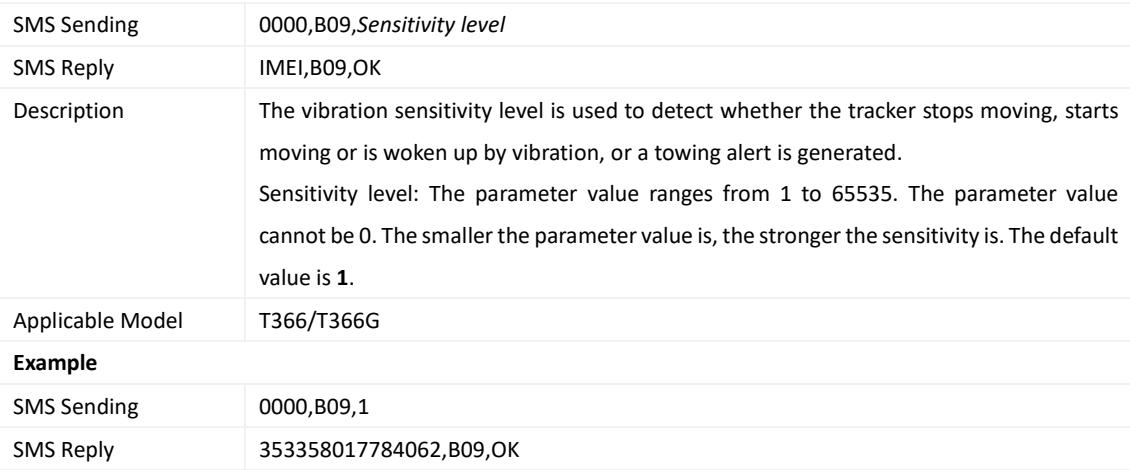

## <span id="page-24-0"></span>**3.31 Fast Setting the Towing Alert – B10**

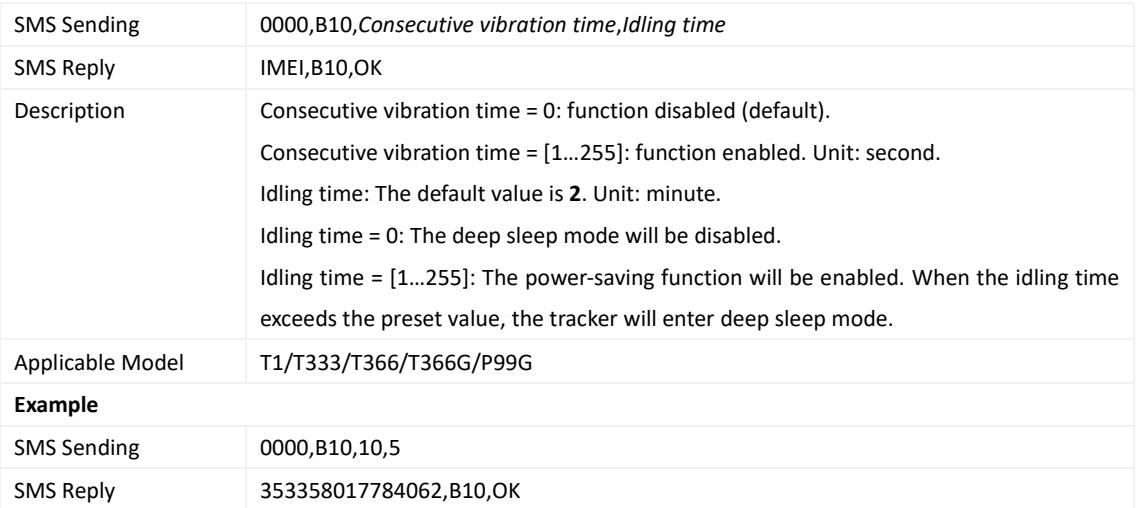

## <span id="page-24-1"></span>**3.32 Setting a Polygonal Geo-Fence – B11**

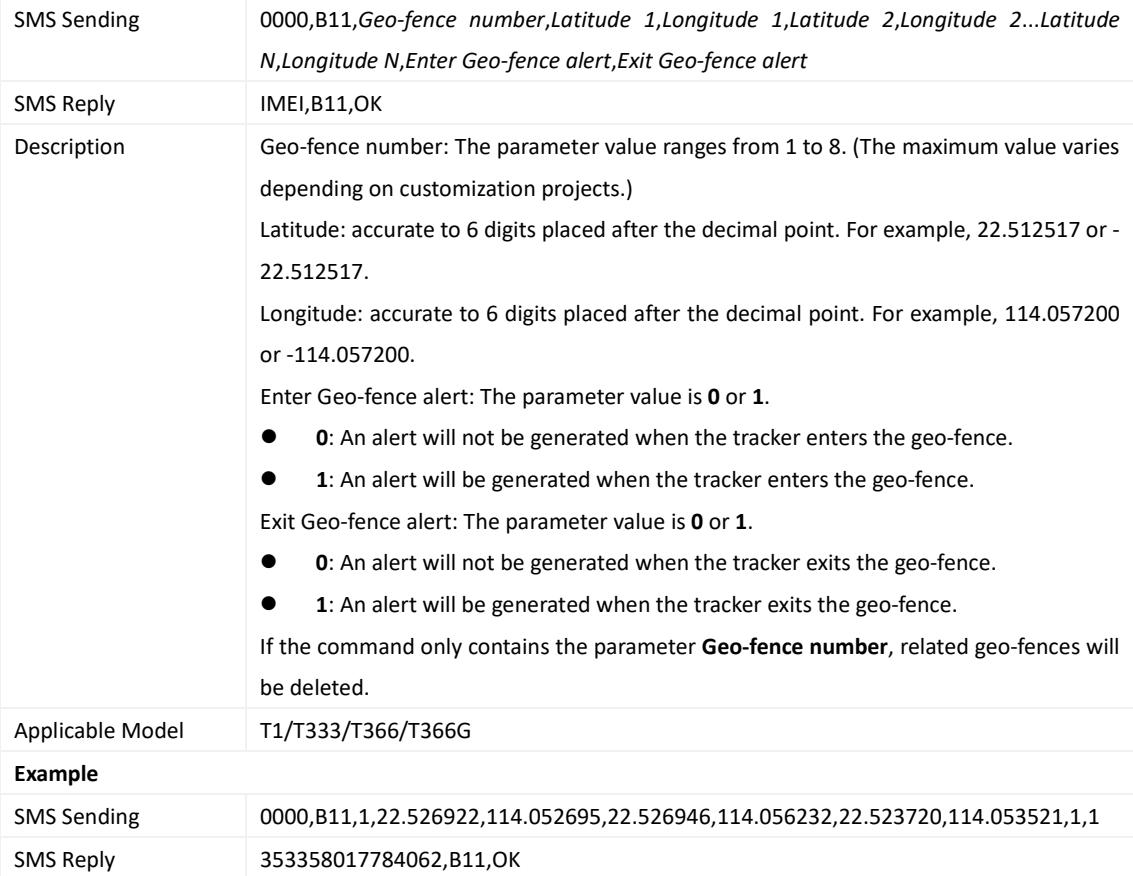

## <span id="page-24-2"></span>**3.33 Setting the Idling Alert – B14**

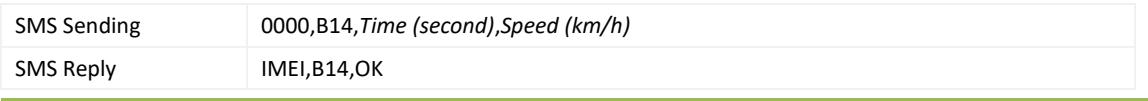

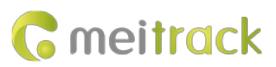

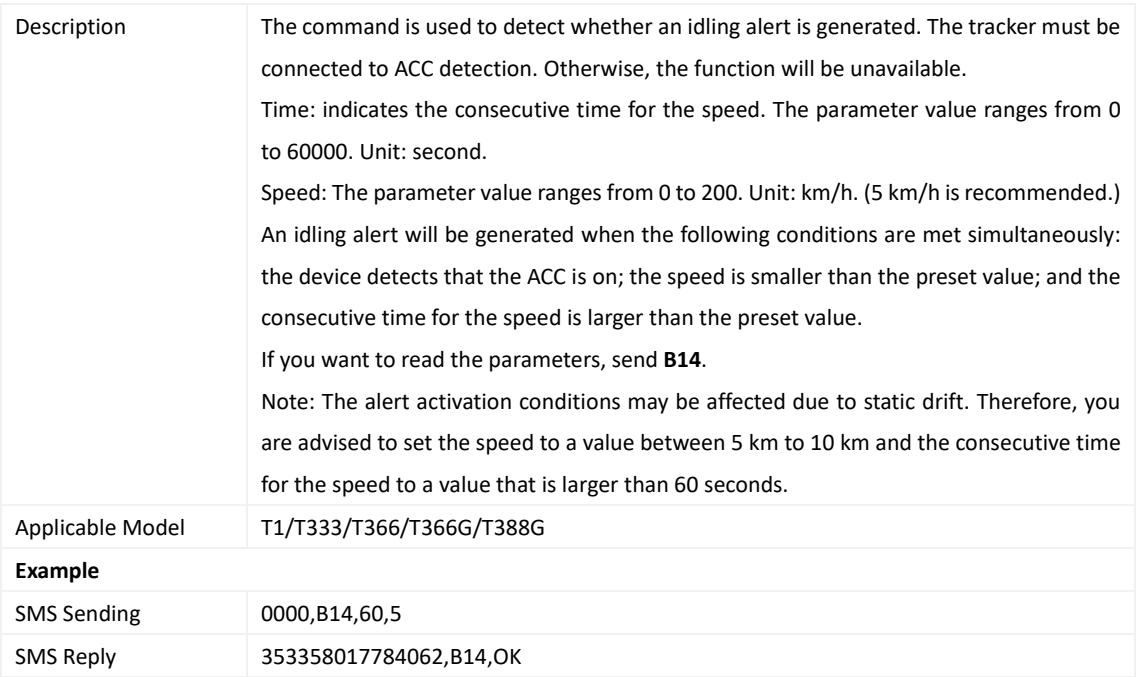

## <span id="page-25-0"></span>**3.34 Setting Driver Fatigue Parameters – B15**

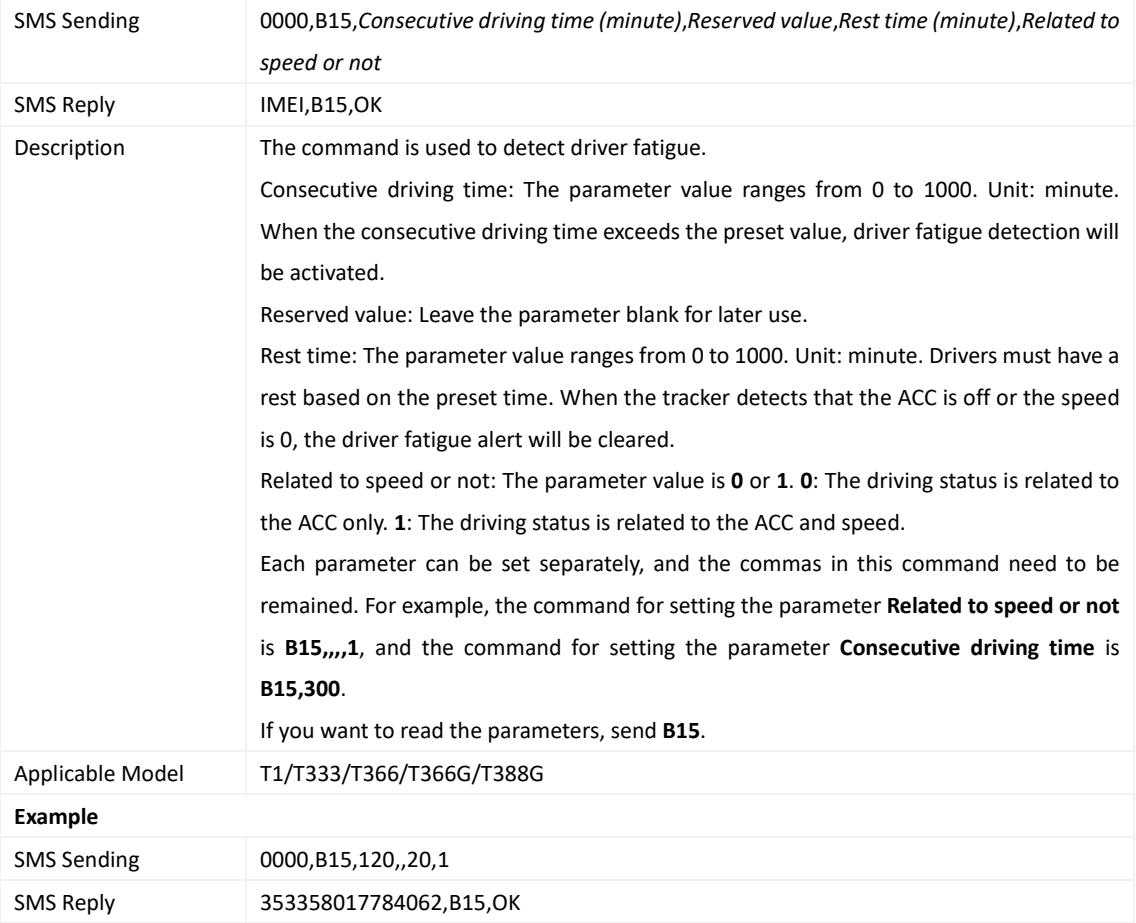

<span id="page-26-0"></span>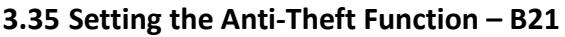

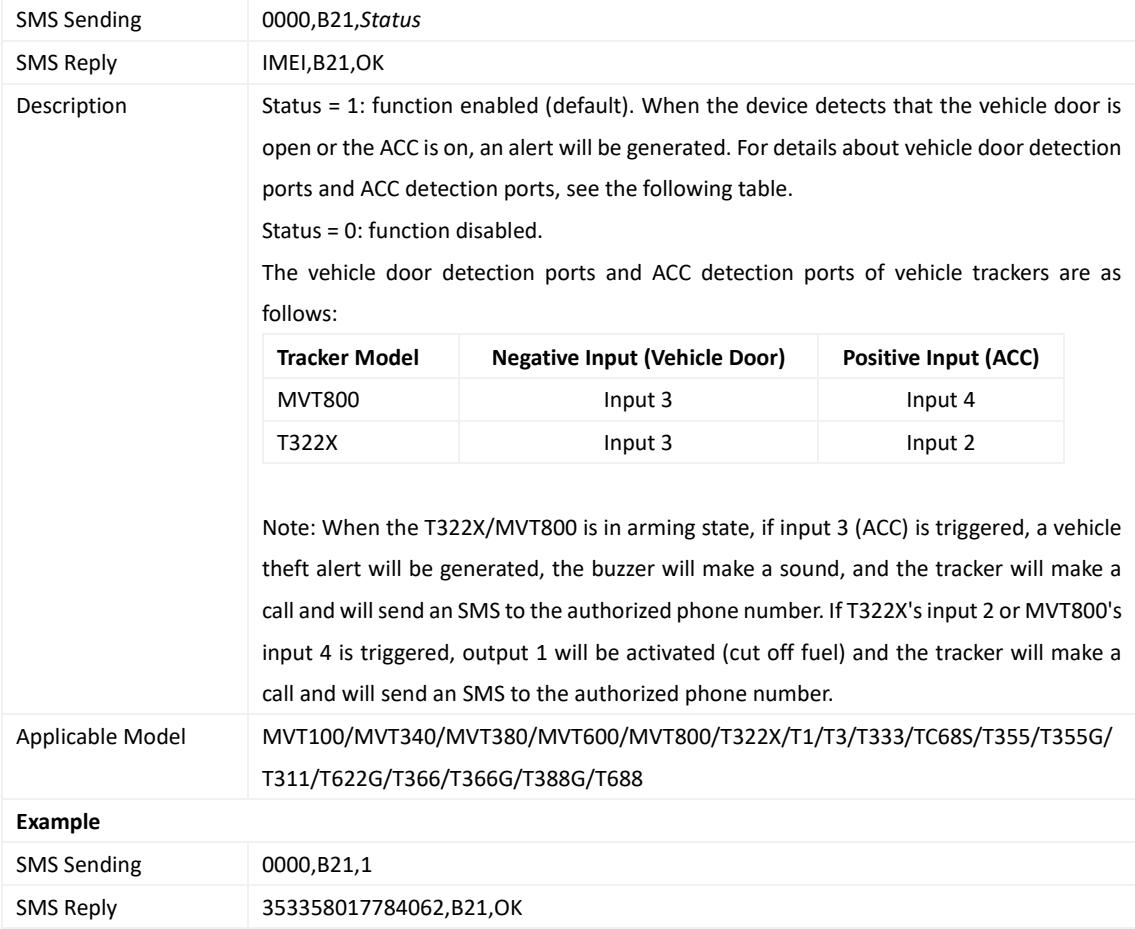

## <span id="page-26-1"></span>**3.36 Setting the Mileage and Speed Calculation Mode – B22**

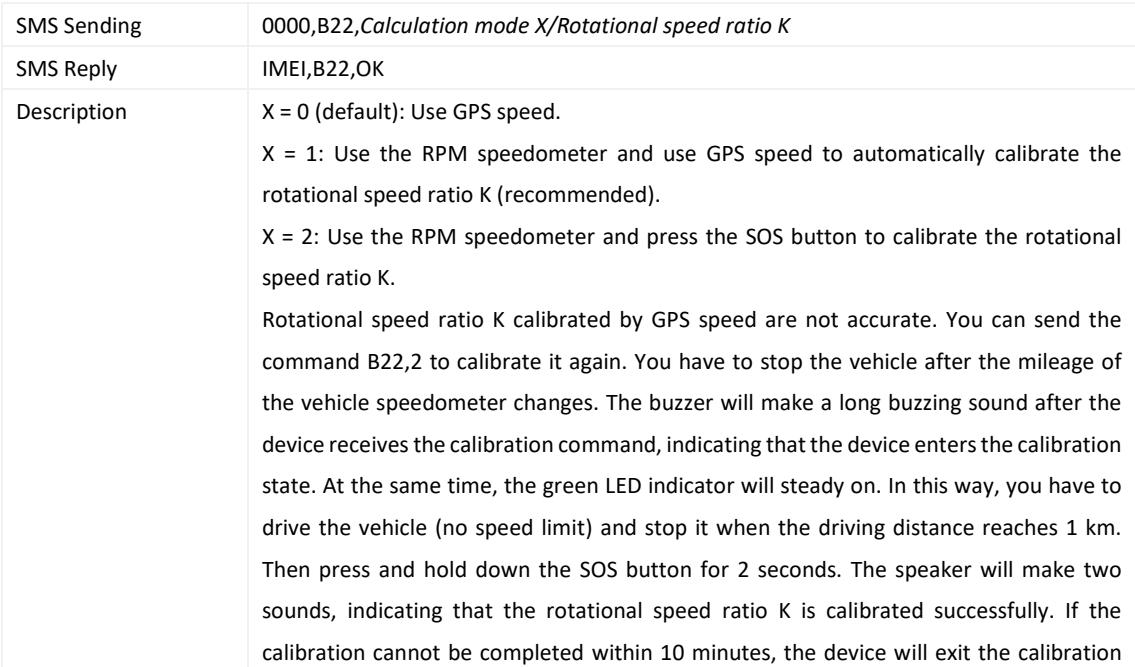

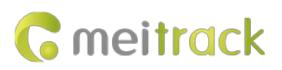

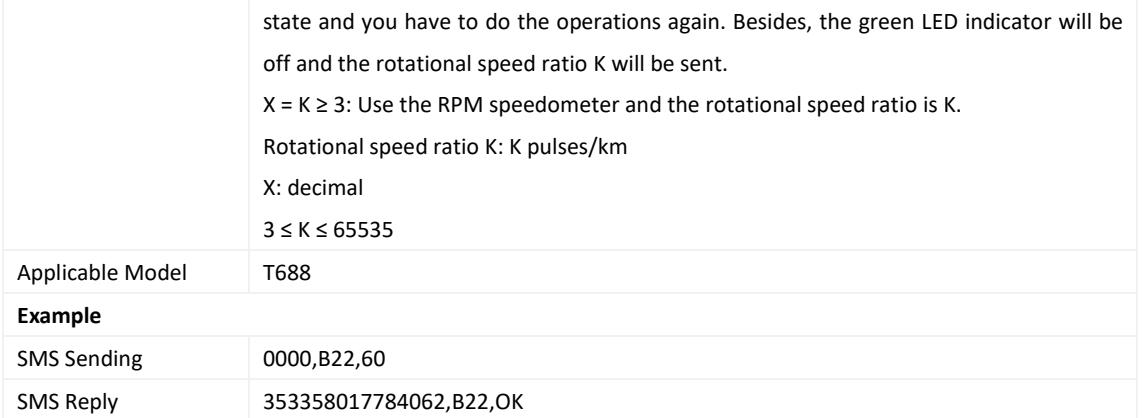

## <span id="page-27-0"></span>**3.37 Setting Filtering Time of an Input Port – B26**

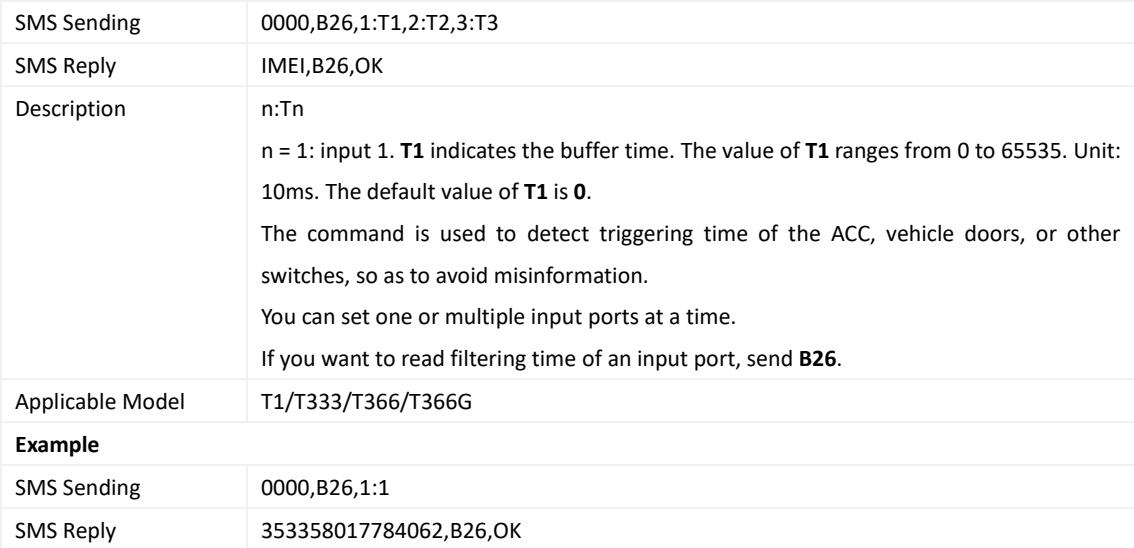

## <span id="page-27-1"></span>**3.38 Setting Auto Arming – B27**

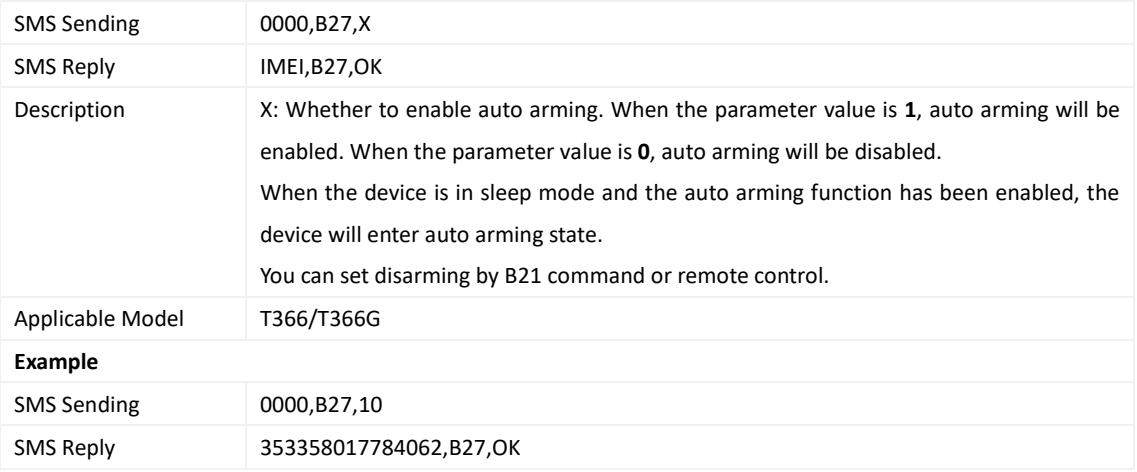

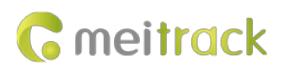

## <span id="page-28-0"></span>**3.39 Turning off the LED Indicator – B31**

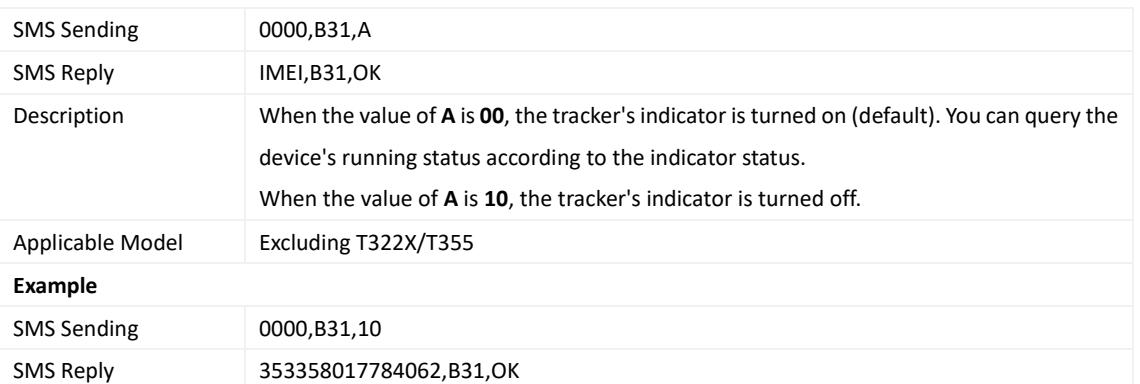

#### <span id="page-28-1"></span>**3.40 Setting a Log Interval – B34**

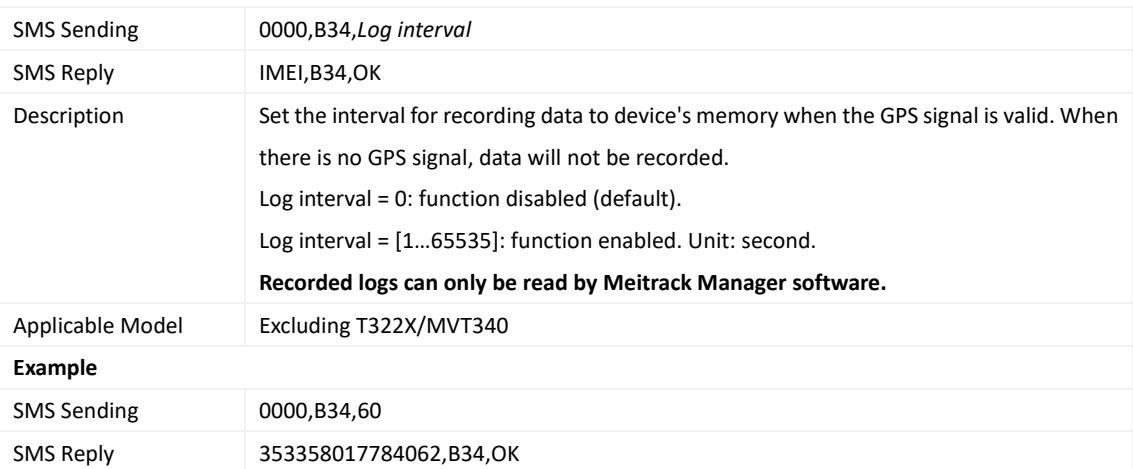

#### <span id="page-28-2"></span>**3.41 Setting the SMS Time Zone – B35**

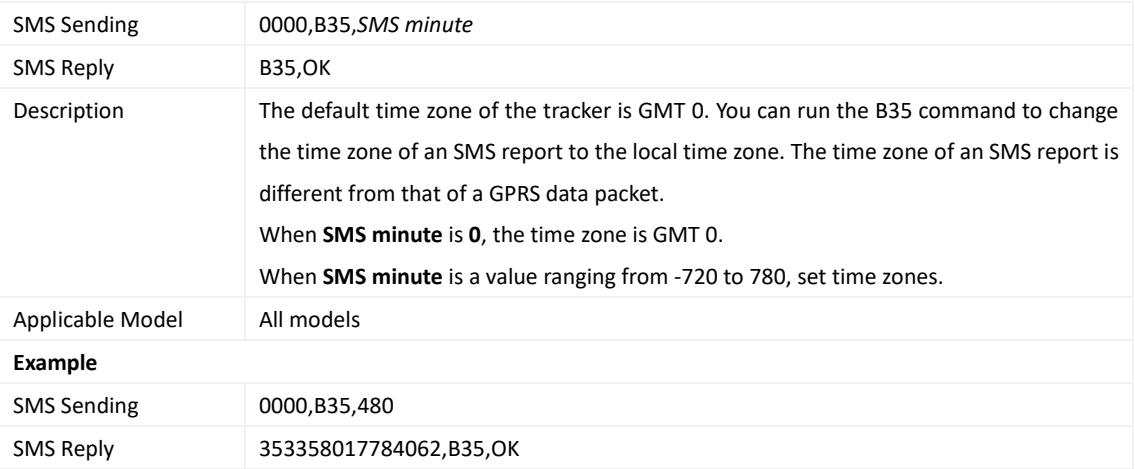

#### <span id="page-28-3"></span>**3.42 Setting the GPRS Time Zone – B36**

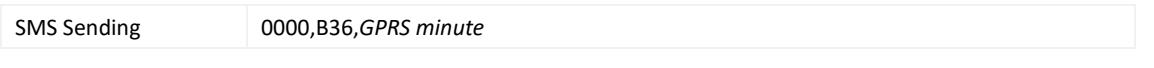

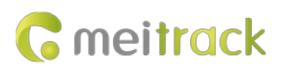

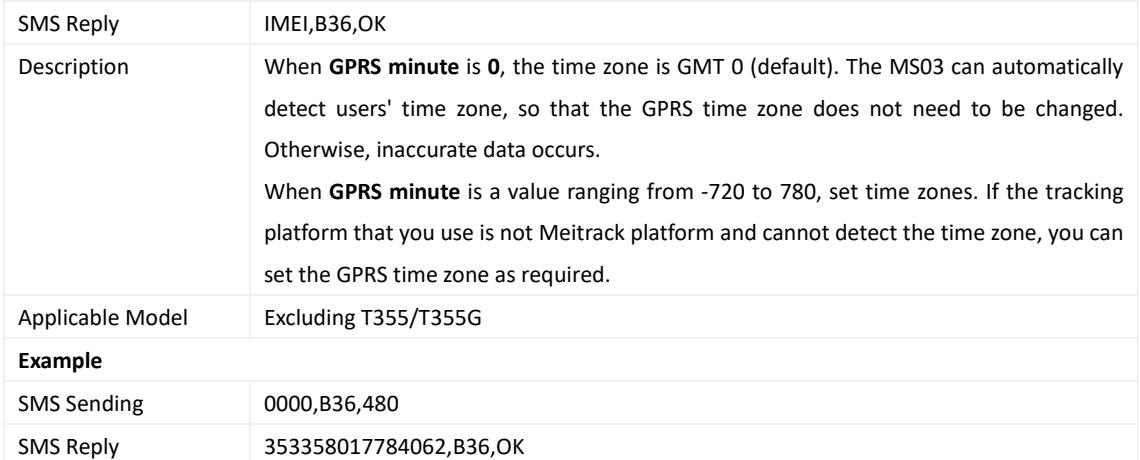

#### <span id="page-29-0"></span>**3.43 Setting the Auto Sleep Function – B37**

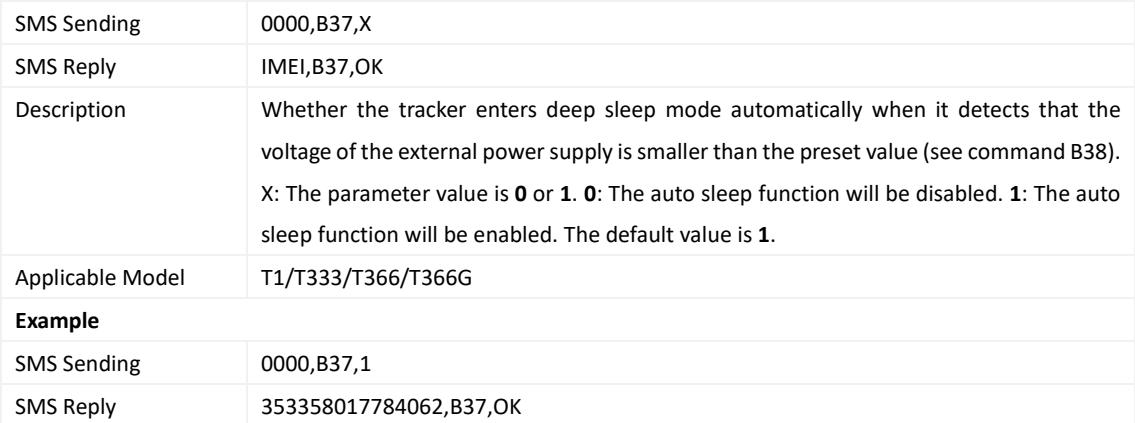

## <span id="page-29-1"></span>**3.44 Setting the Auto Sleep Voltage – B38**

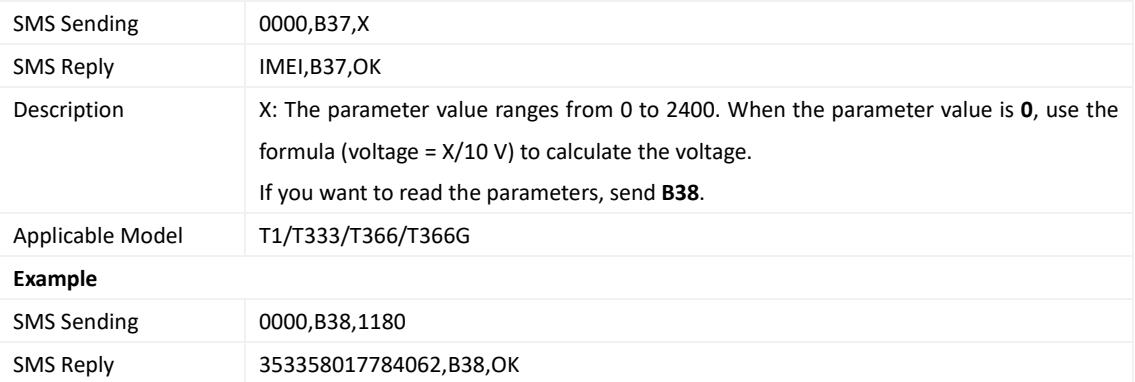

#### <span id="page-29-2"></span>**3.45 Setting the Roaming Table Switching Function – B43**

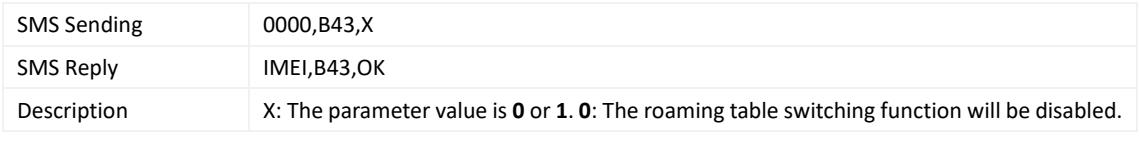

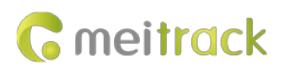

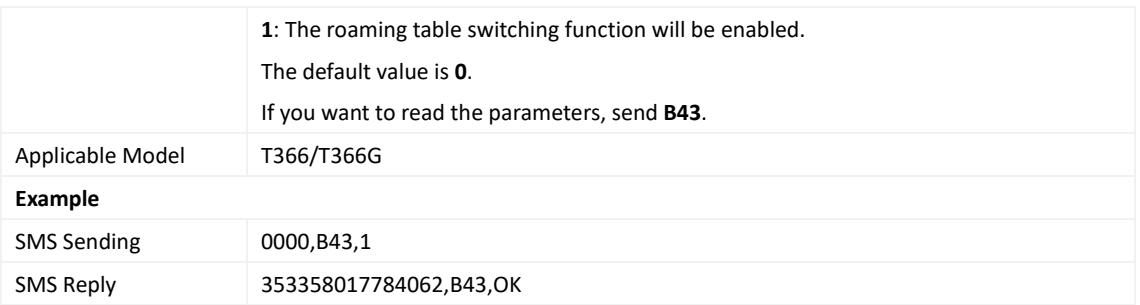

## <span id="page-30-0"></span>**3.46 Determining Vehicle Status by ACC Status – B60**

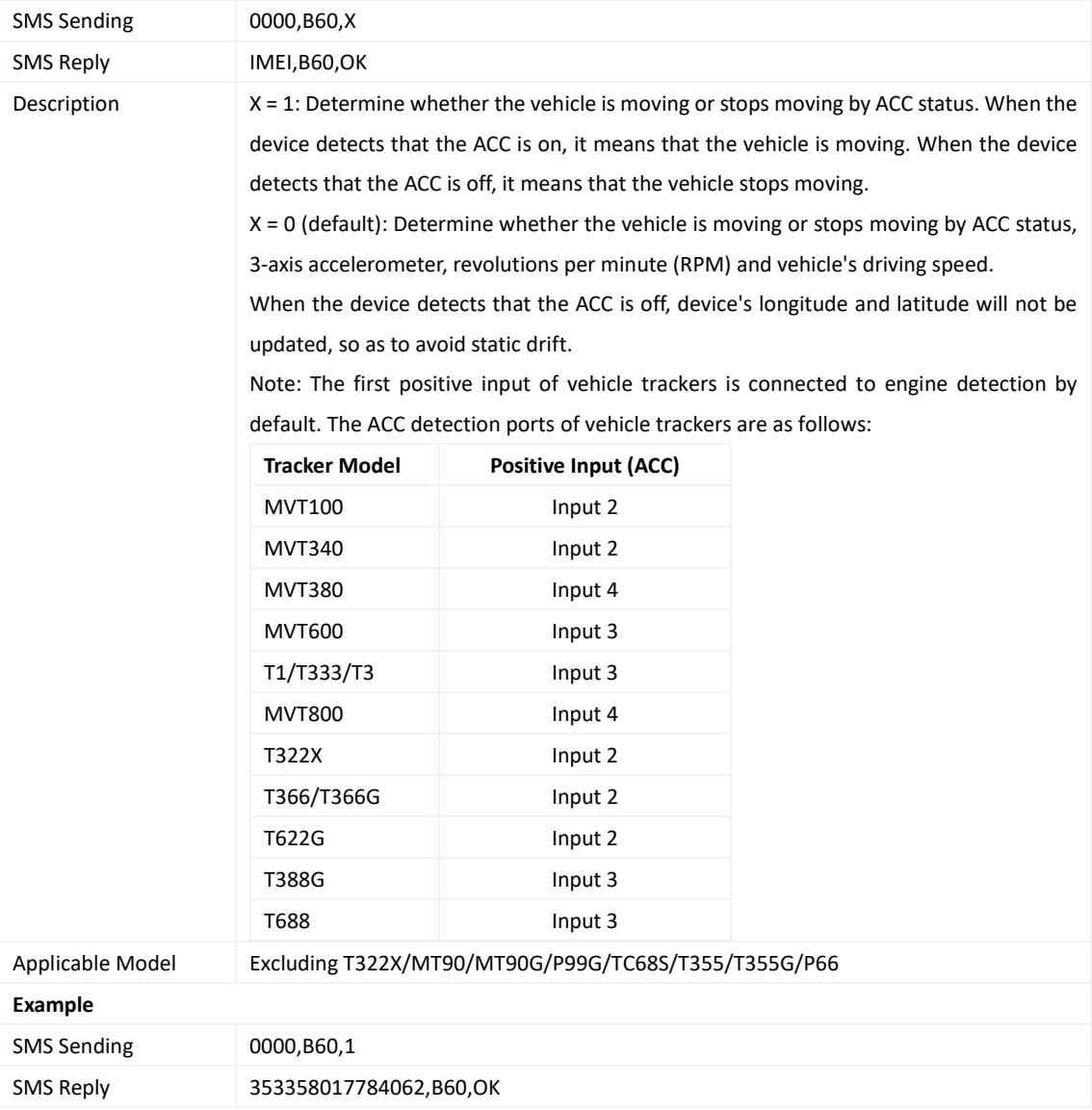

## <span id="page-30-1"></span>**3.47 Setting the Fuel Filtering Function – B72**

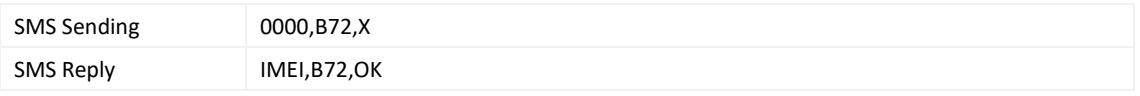

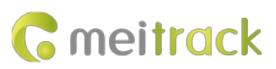

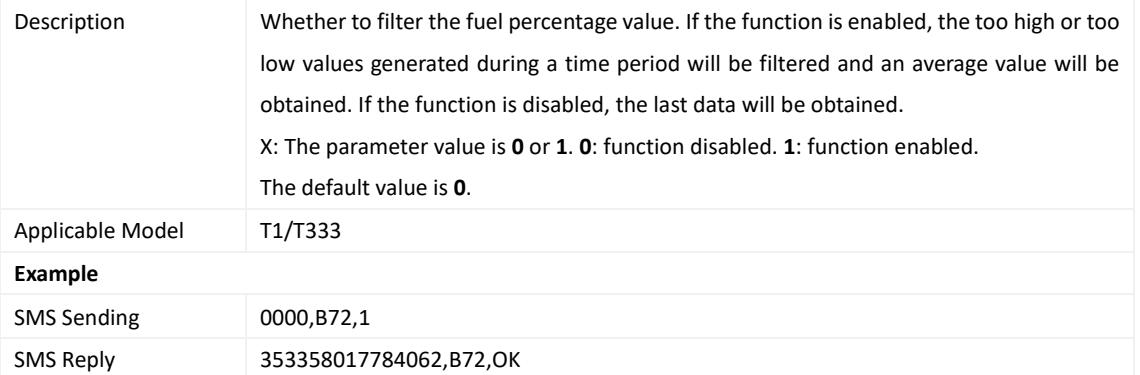

## <span id="page-31-0"></span>**3.48 Setting SMS Event Characters – B91**

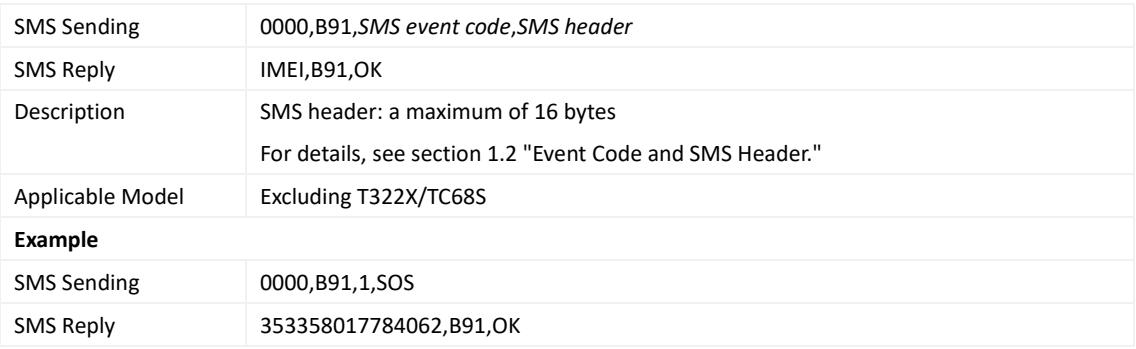

## <span id="page-31-1"></span>**3.49 Setting Event Authorization – B99**

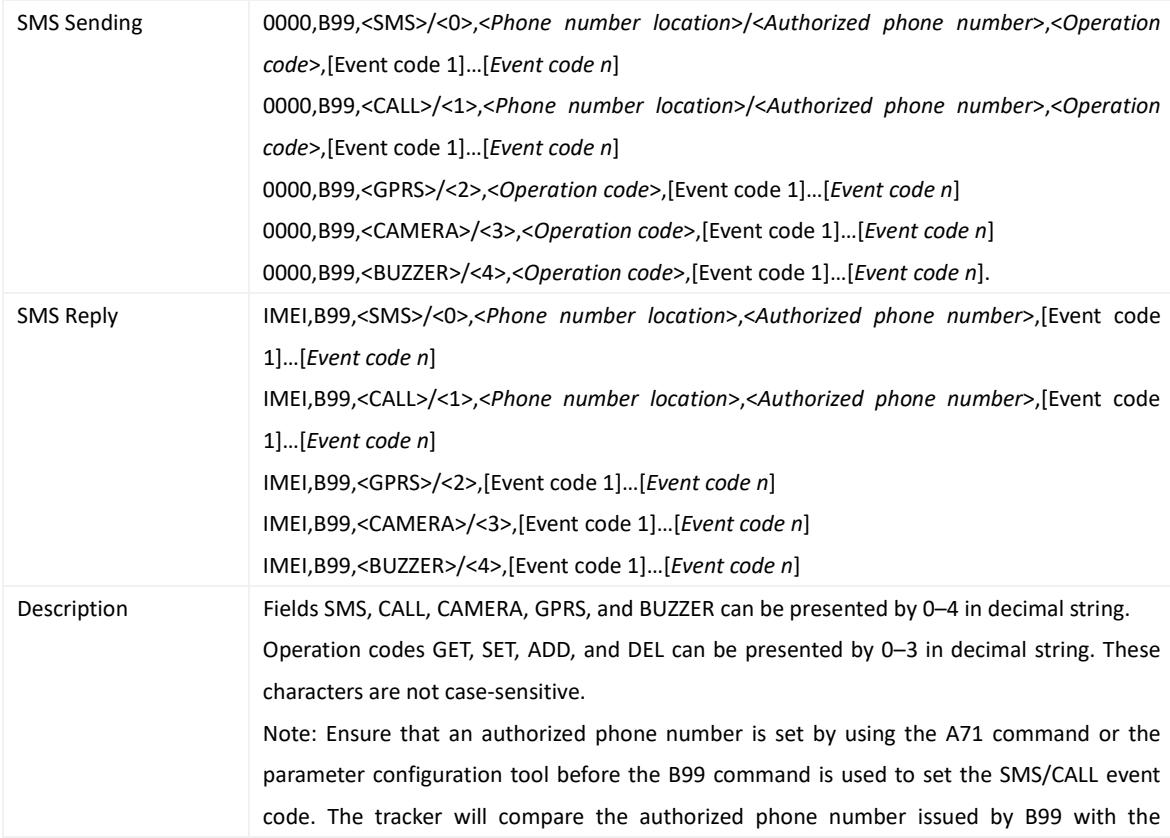

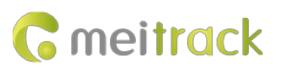

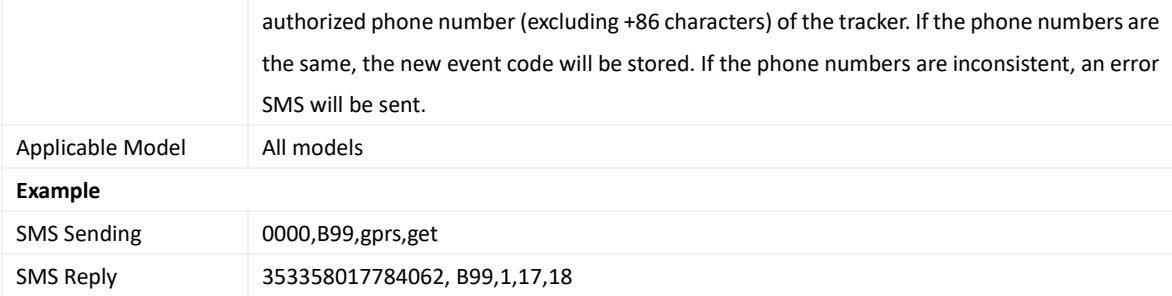

## <span id="page-32-0"></span>**3.50 Controlling Output Status – C01**

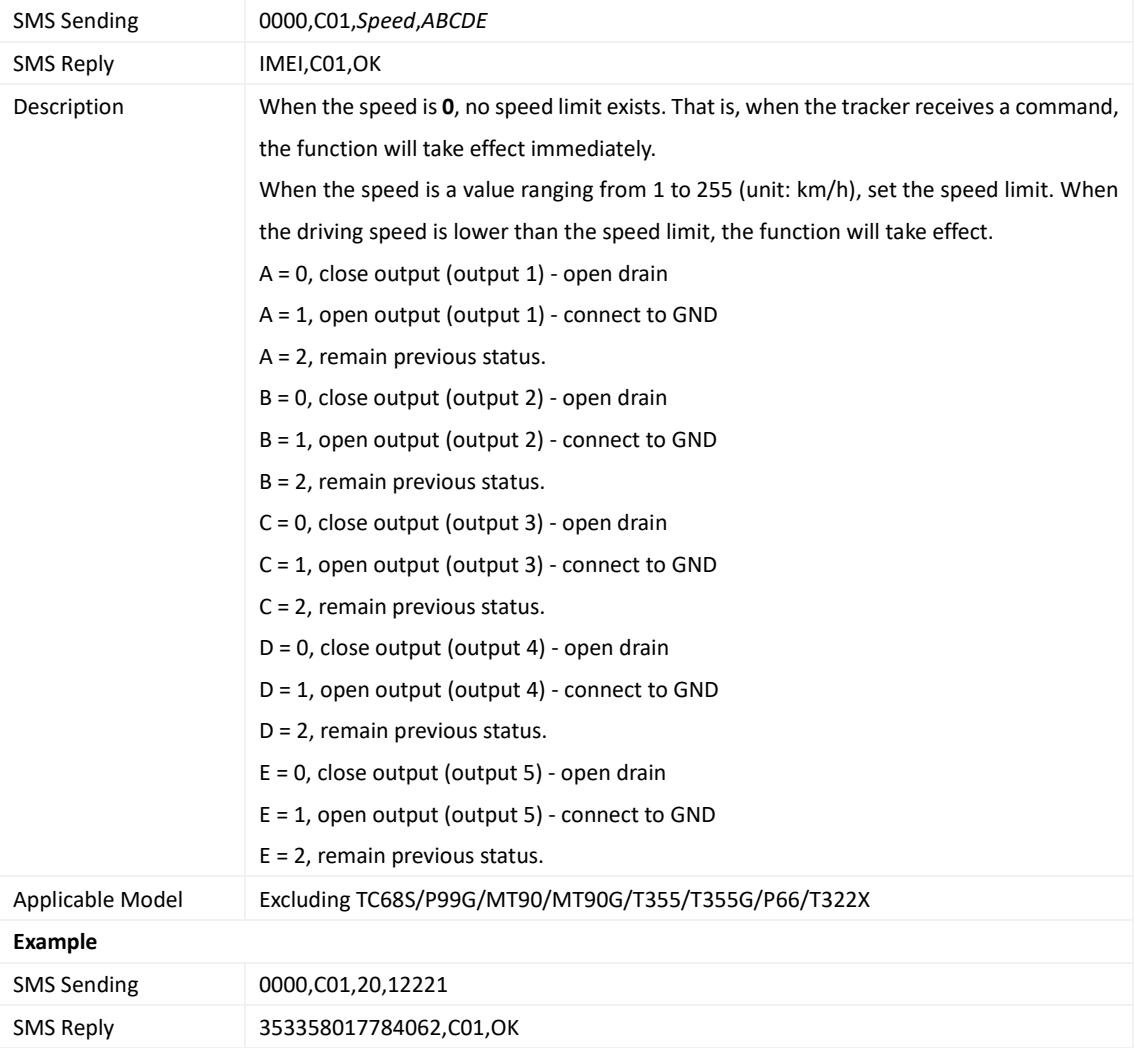

## <span id="page-32-1"></span>**3.51 Setting a GPRS Event Transmission Mode – C03**

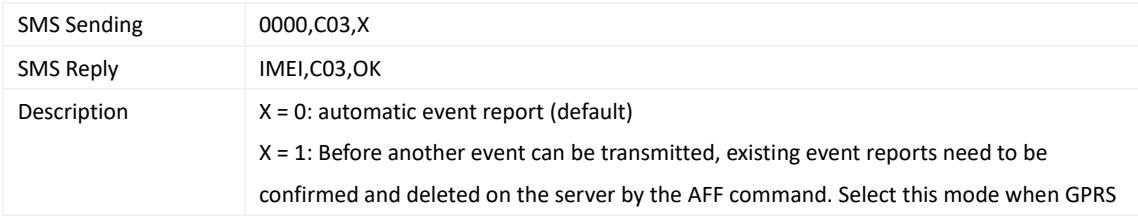

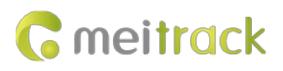

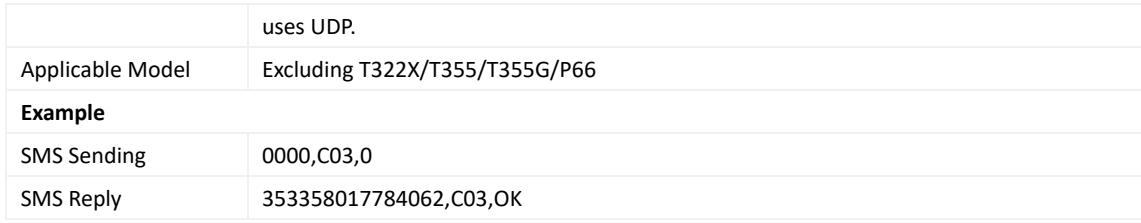

## <span id="page-33-0"></span>**3.52 Setting I/O Port Status – C08**

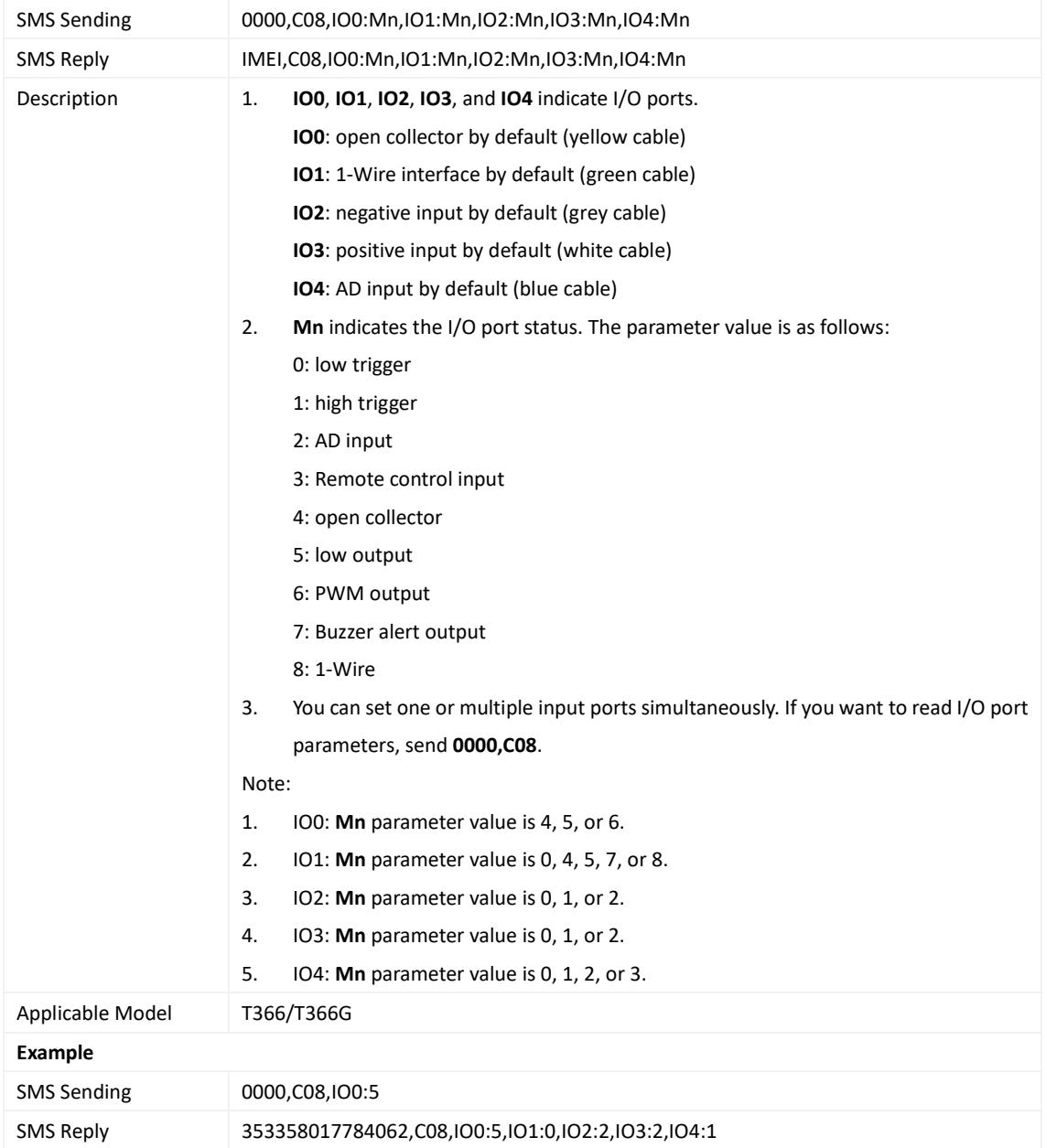

## <span id="page-33-1"></span>**3.53 SMS Display (LCD Display) – C11**

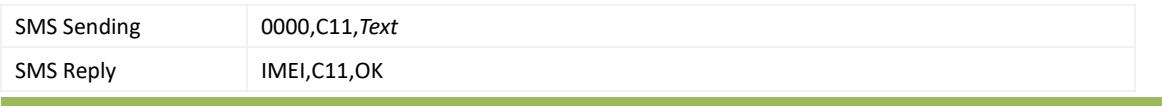

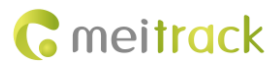

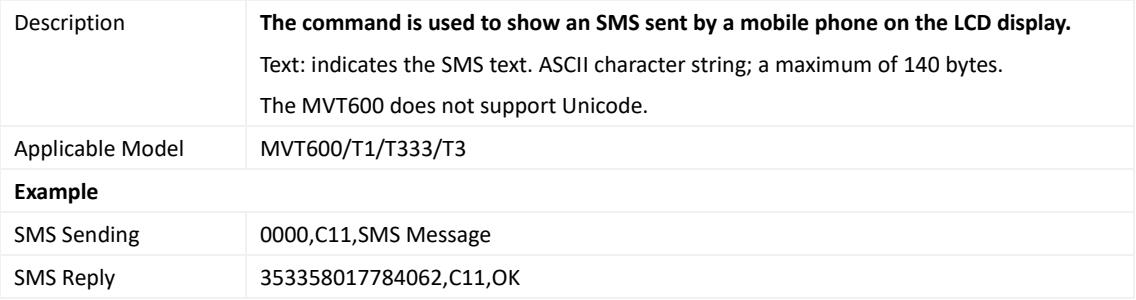

#### <span id="page-34-0"></span>**3.54 Setting the Fuel Theft Alert – C49**

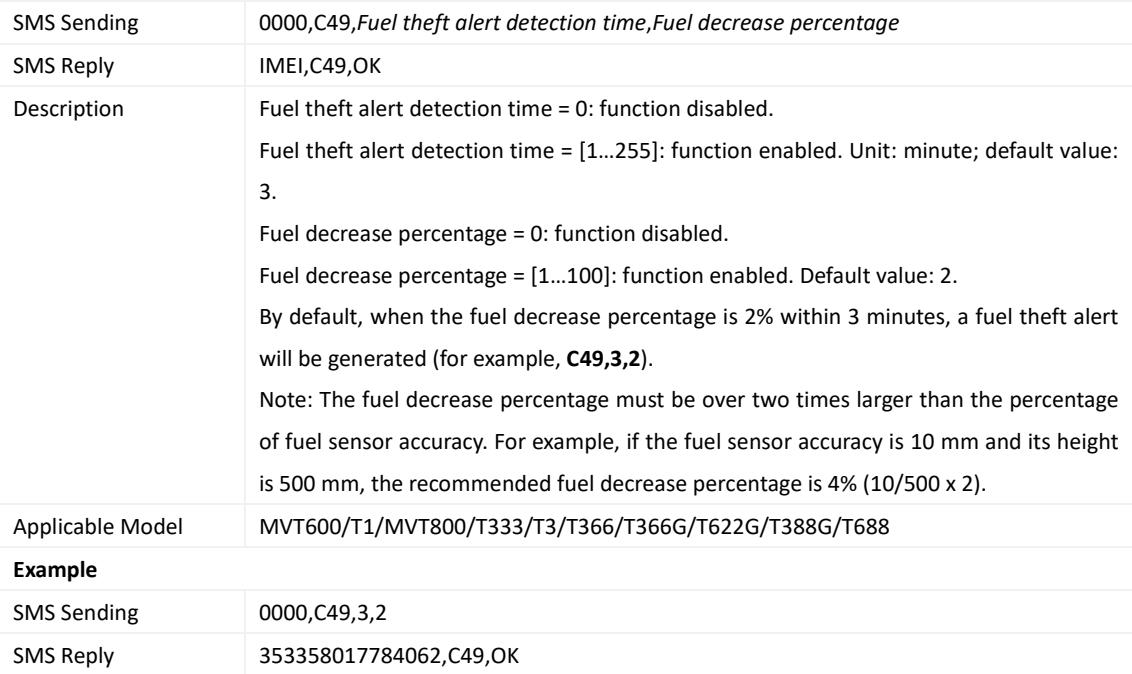

## <span id="page-34-1"></span>**3.55 Setting the Volume of Device's Microphone and Speaker – C69**

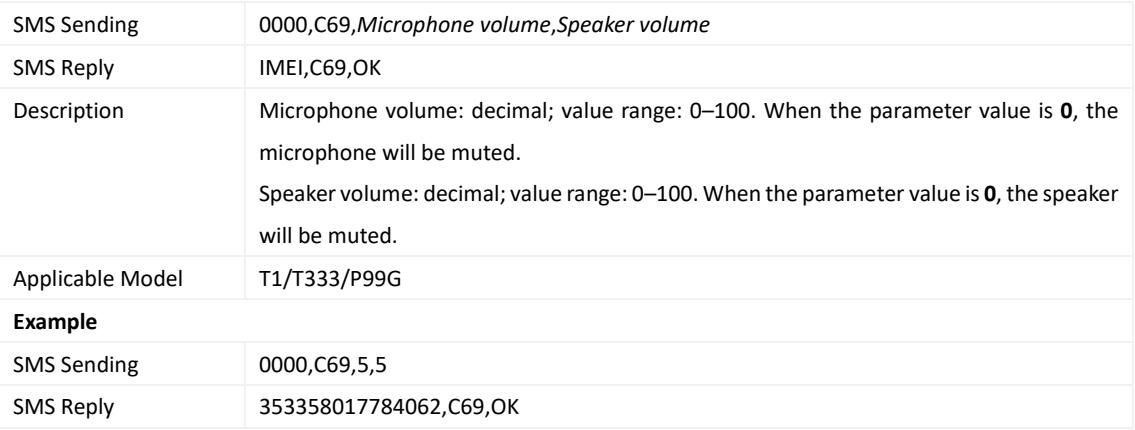

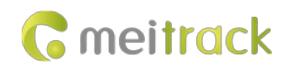

#### <span id="page-35-0"></span>**3.56 Setting a Serial Port and a Peripheral – C70**

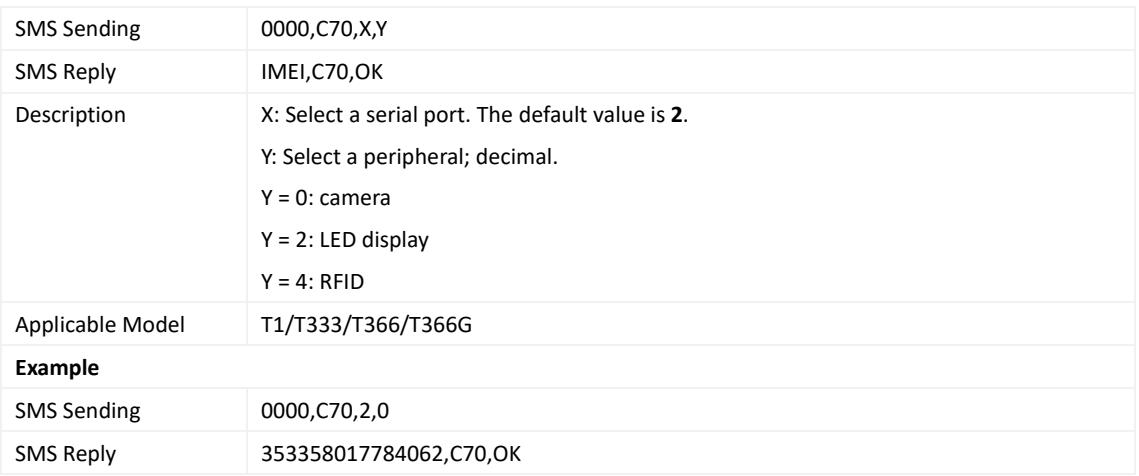

## <span id="page-35-1"></span>**3.57 Powering Off the Device by Command – C76**

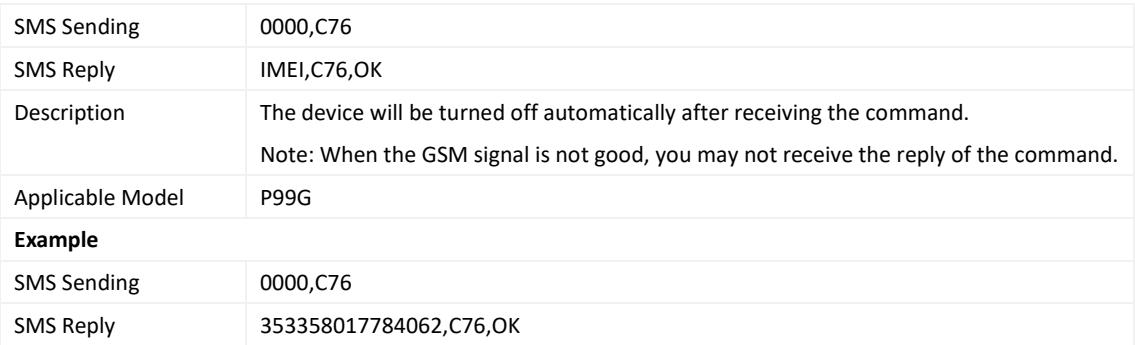

## <span id="page-35-2"></span>**3.58 Disabling the Power-off Function of the Power Button – C77**

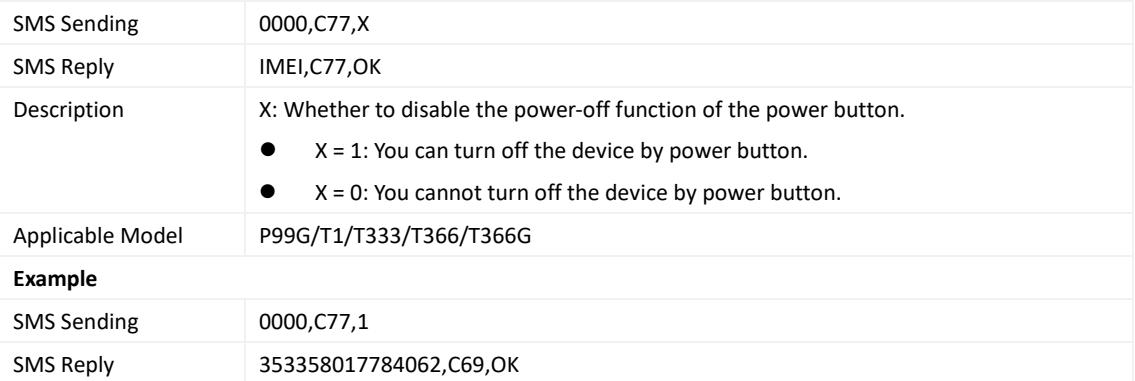

#### <span id="page-35-3"></span>**3.59 Setting the GSM Jamming Detection Function – C85**

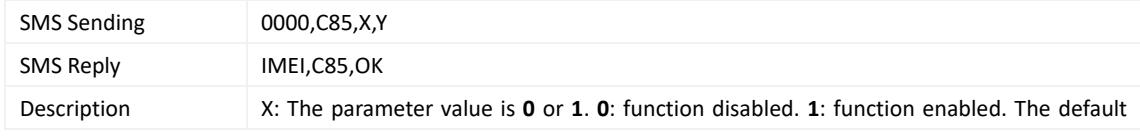

#### value is **0**.

Note:

Y: The parameter value ranges from 0 to 9999. When input 1 is triggered in ACC ON state and GSM jamming lasts Y minutes, an alert will be generated and output 1 will be activated. When the parameter value is **0**, an alert will be generated and output 1 will be activated immediately.

If you want to read the parameters, send **C85**.

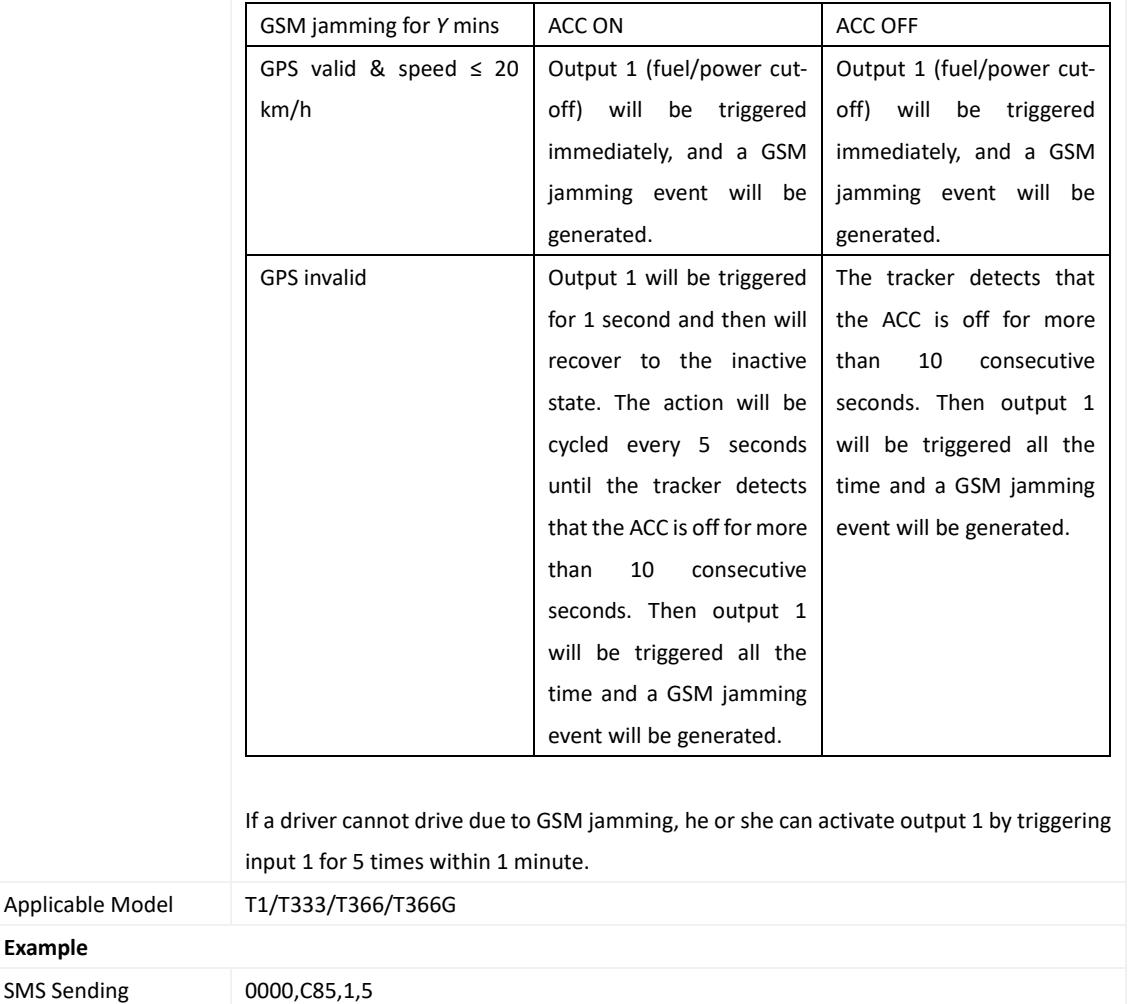

## <span id="page-36-0"></span>**3.60 Authorizing an RFID Card/iButton Key – D10**

SMS Reply 353358017784062,C85,OK

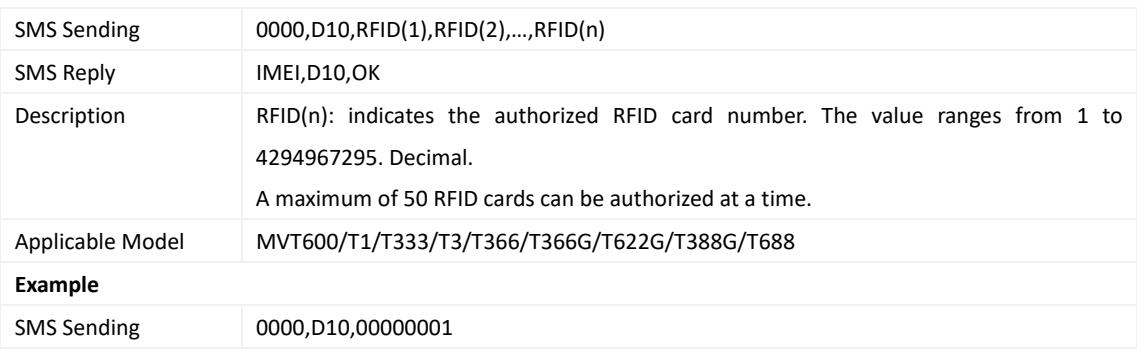

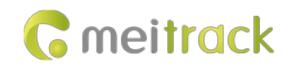

SMS Reply 353358017784062,D10,OK

#### <span id="page-37-0"></span>**3.61 Authorizing RFID Cards/iButton Keys in Batches – D11**

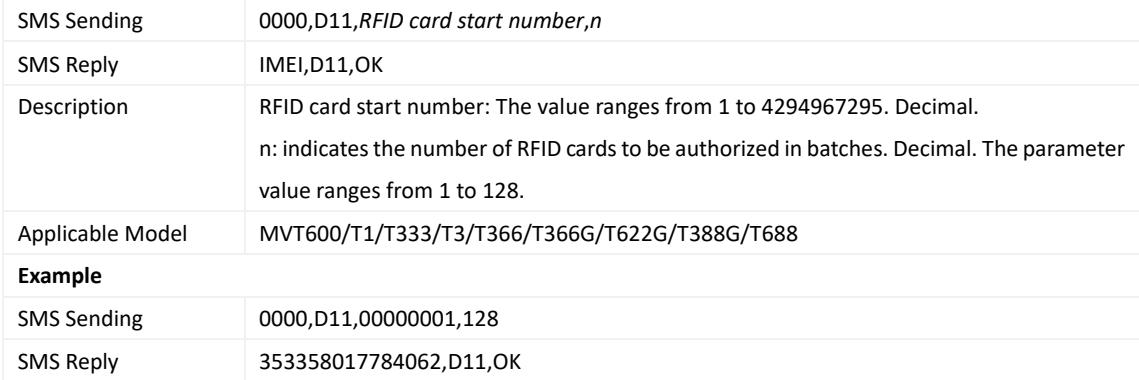

#### <span id="page-37-1"></span>**3.62 Checking iButton/RFID Authorization – D12**

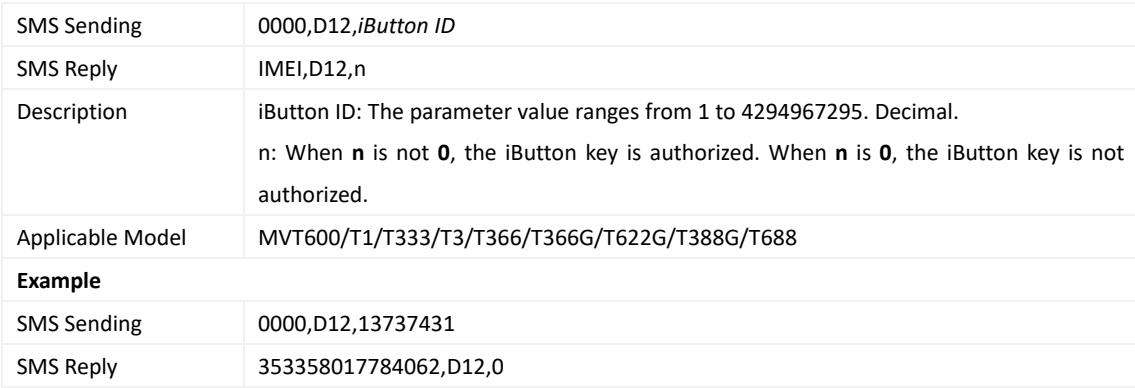

#### <span id="page-37-2"></span>**3.63 Deleting an Authorized RFID Card/iButton Key – D14**

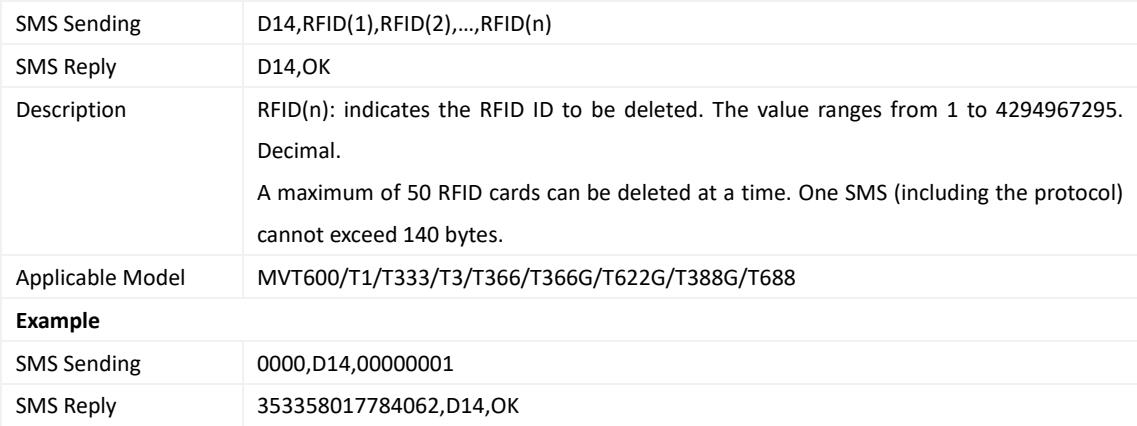

#### <span id="page-37-3"></span>**3.64 Deleting Authorized RFID Cards/iButton Keys in Batches – D15**

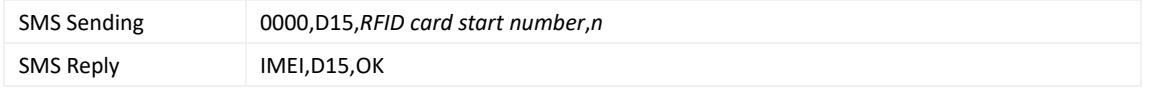

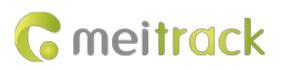

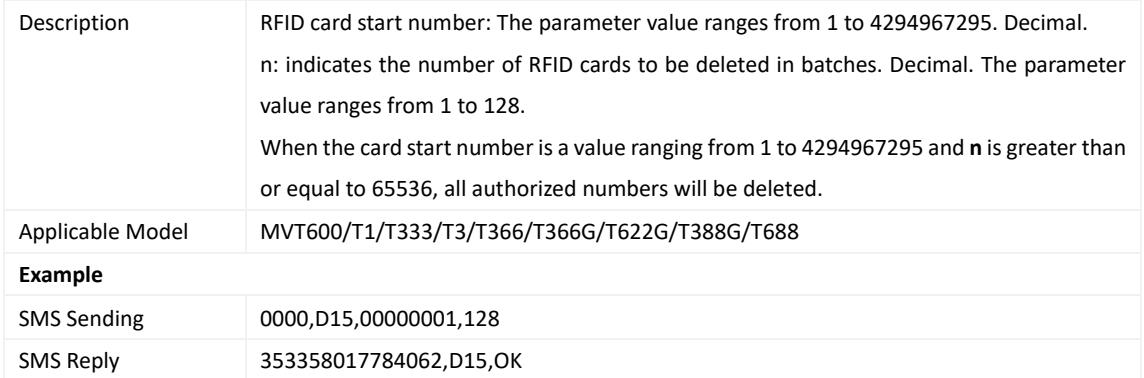

## <span id="page-38-0"></span>**3.65 Setting Idling Time – D34**

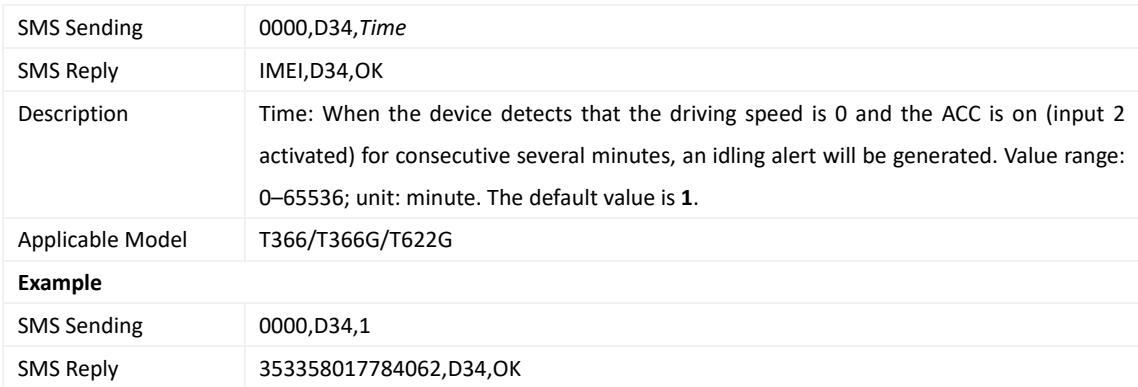

#### <span id="page-38-1"></span>**3.66 Setting GPS Data Filtering – D71**

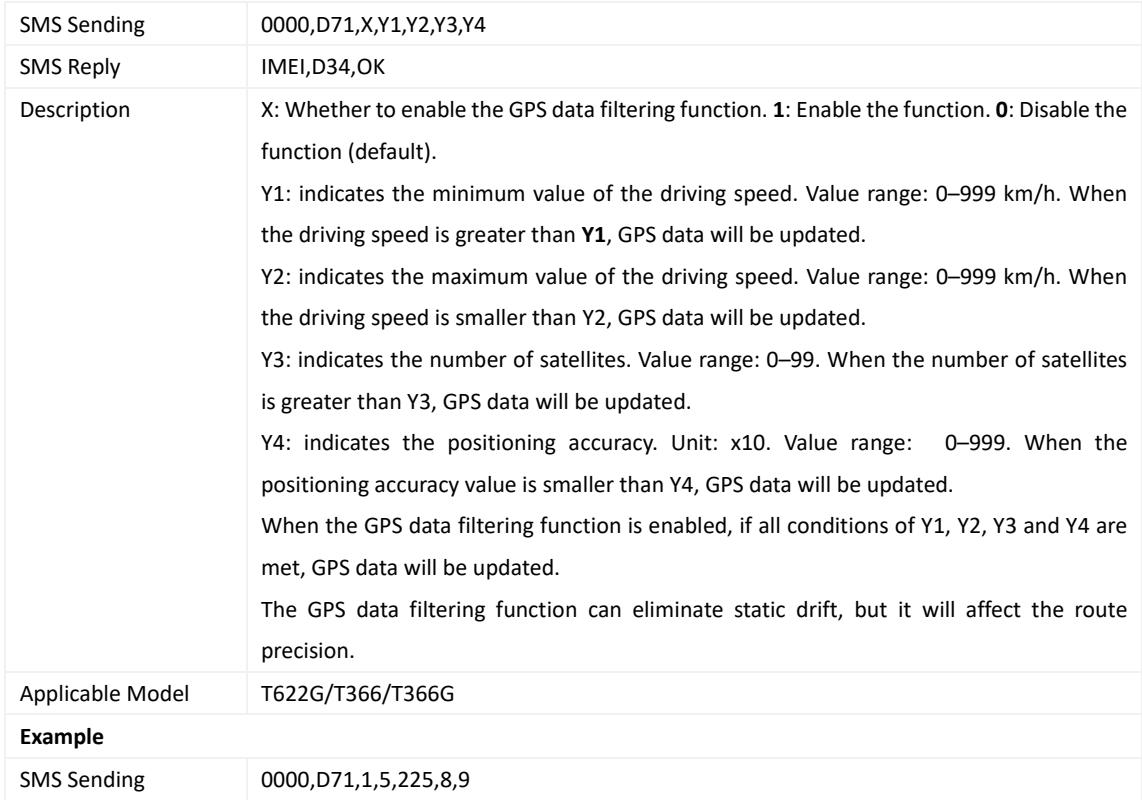

**G** meitrack

SMS Reply 353358017784062,D71,OK

## <span id="page-39-0"></span>**3.67 Setting Output Triggering – D72**

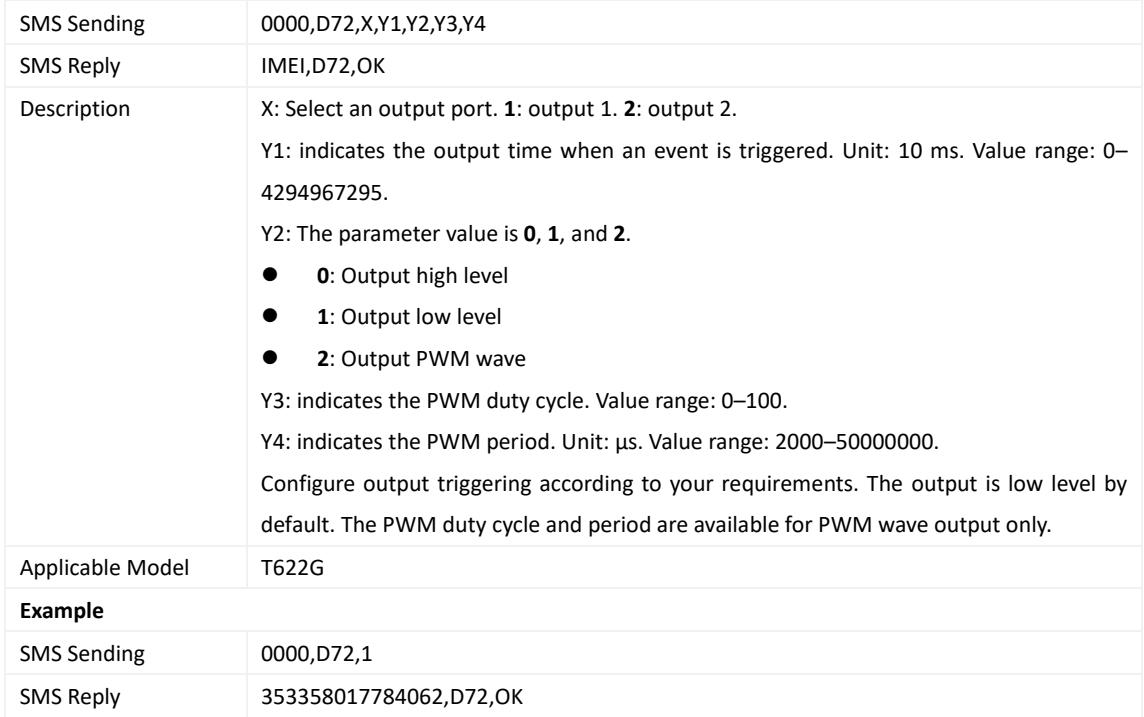

## <span id="page-39-1"></span>**3.68 Allocating GPRS Cache and GPS Log Storage Space – D73**

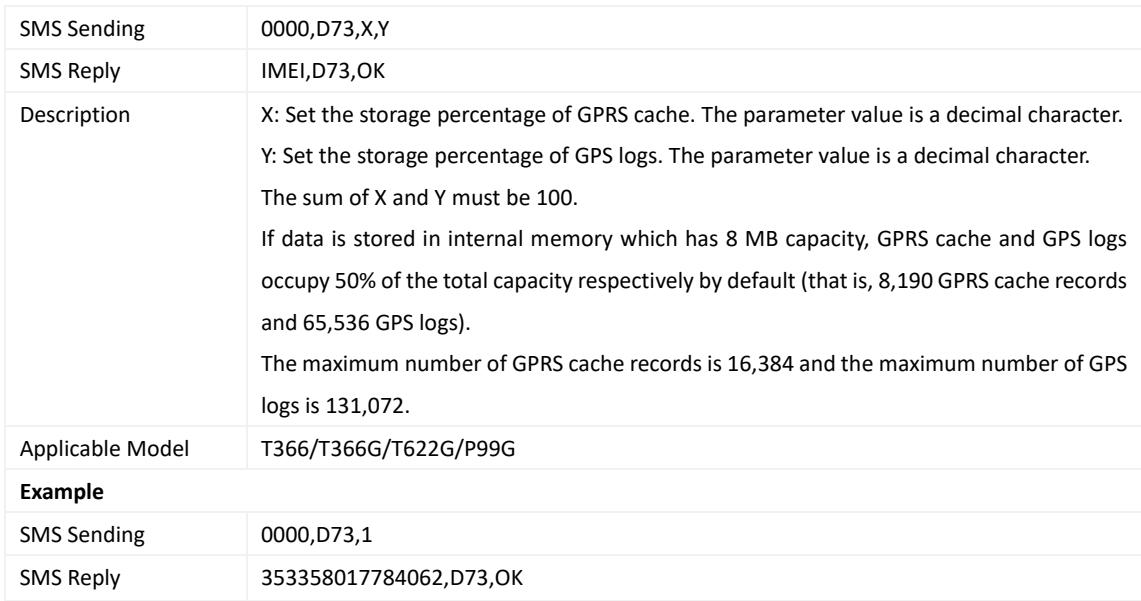

#### <span id="page-39-2"></span>**3.69 Setting the Harsh Acceleration/Braking Alert – D78**

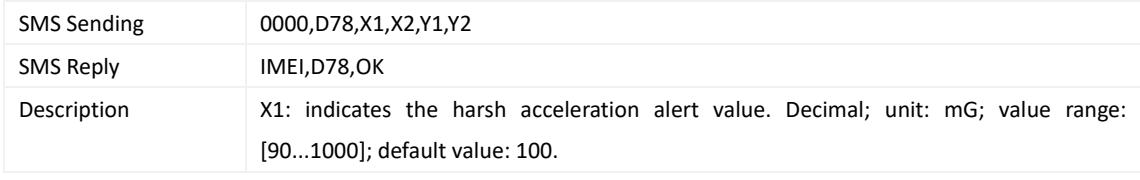

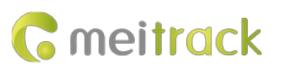

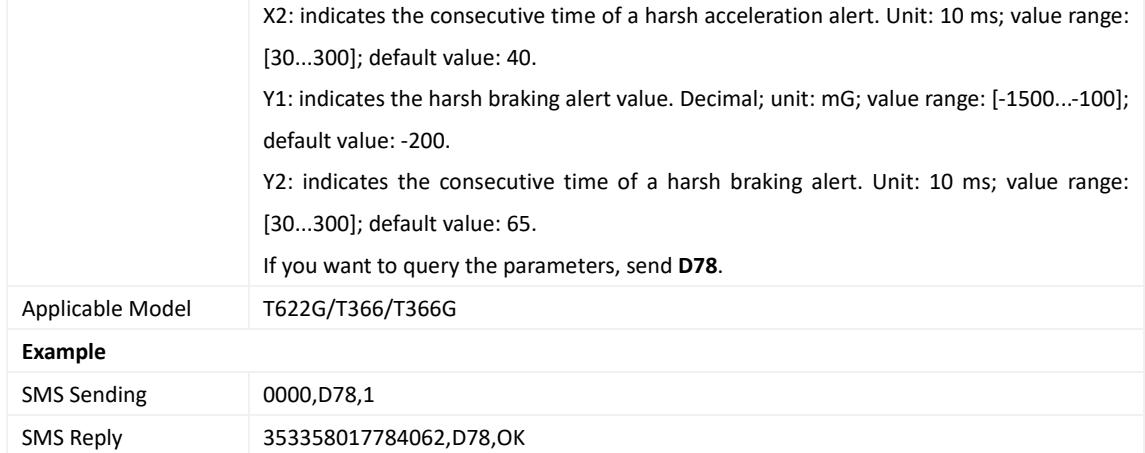

## <span id="page-40-0"></span>**3.70 Setting Harsh Acceleration and Harsh Braking Parameters – D79**

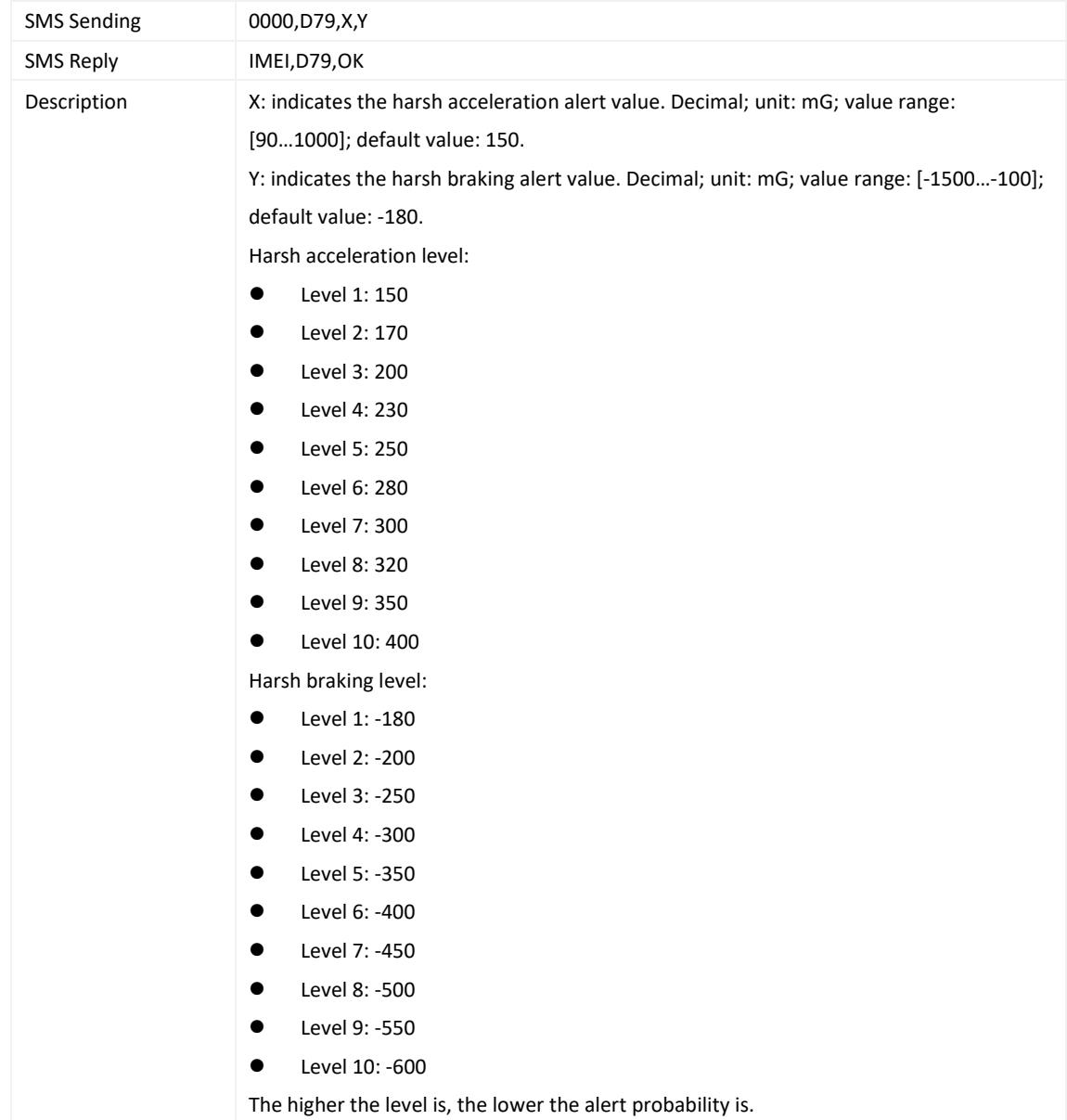

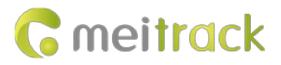

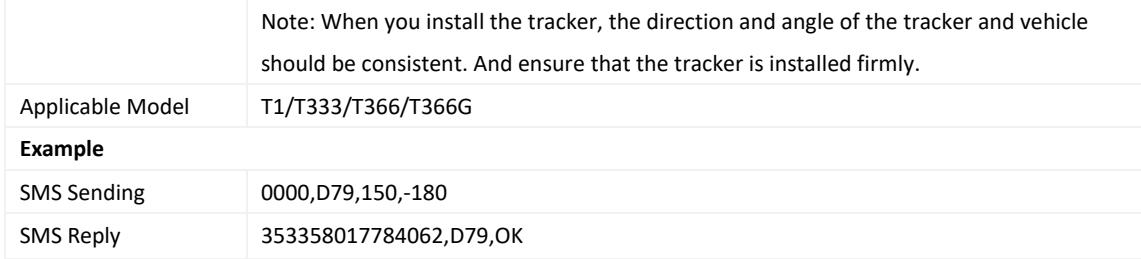

#### <span id="page-41-0"></span>**3.71 Setting Harsh Cornering Parameters – D80**

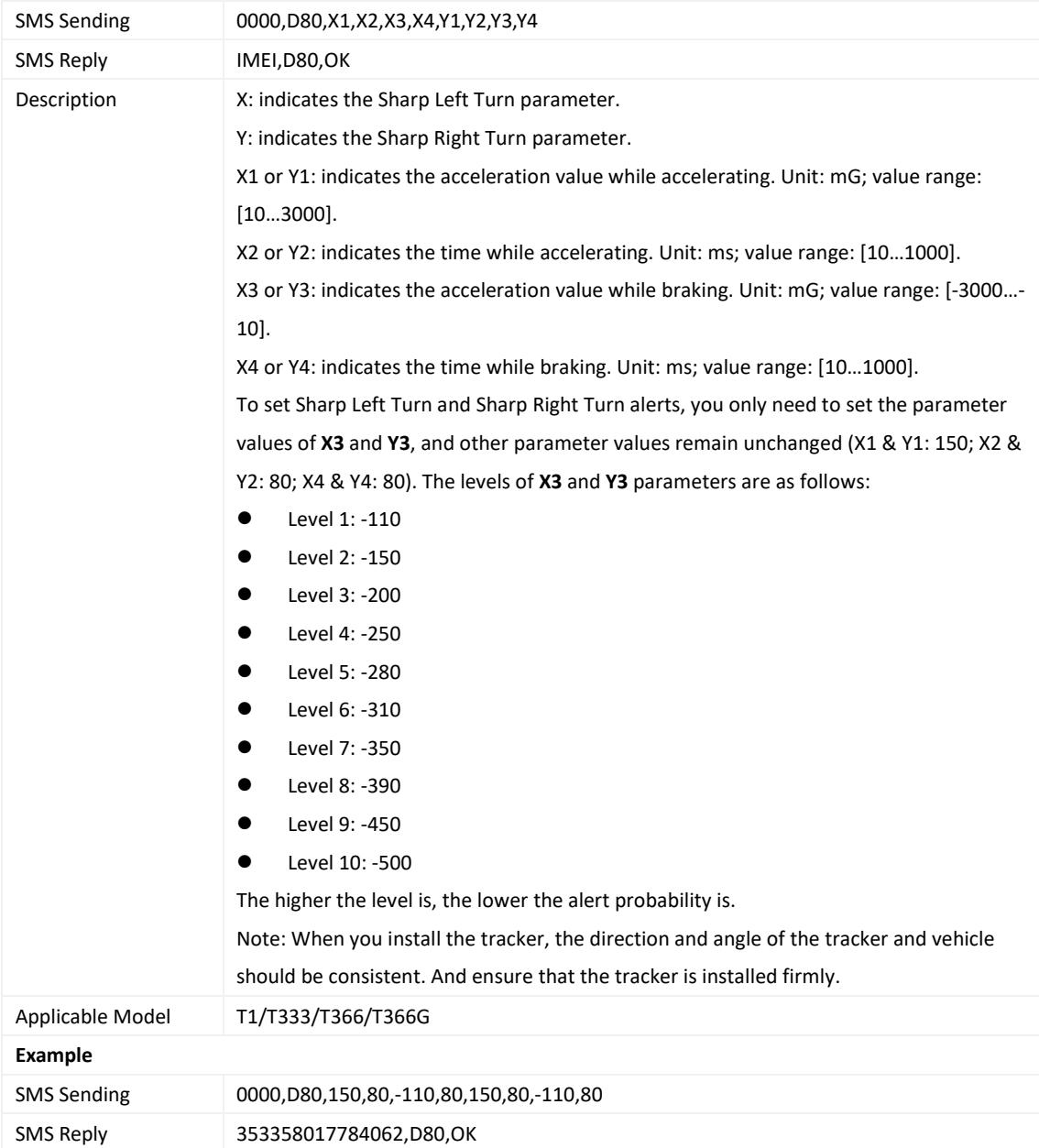

#### <span id="page-41-1"></span>**3.72 Reading Device's Firmware Version and SN – E91**

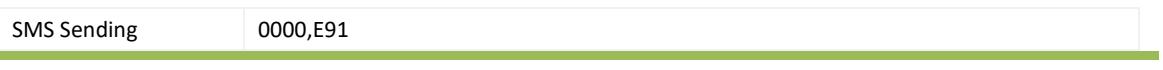

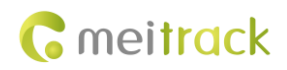

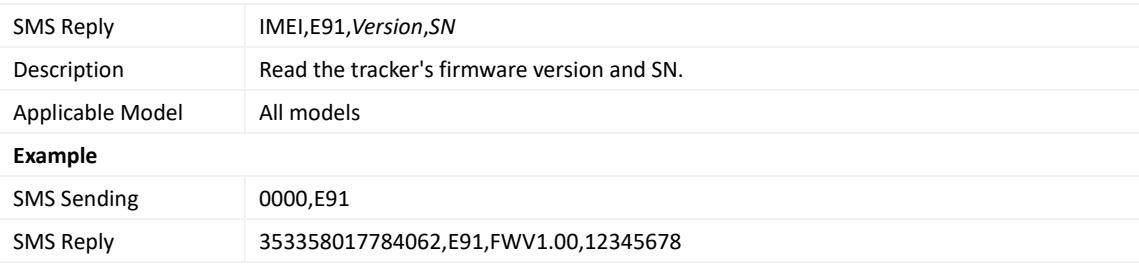

## <span id="page-42-0"></span>**3.73 Restarting the GSM Module – F01**

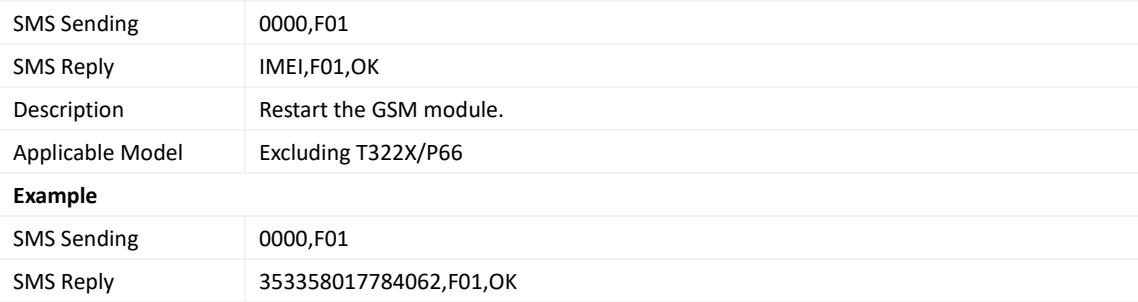

#### <span id="page-42-1"></span>**3.74 Restarting the GPS Module – F02**

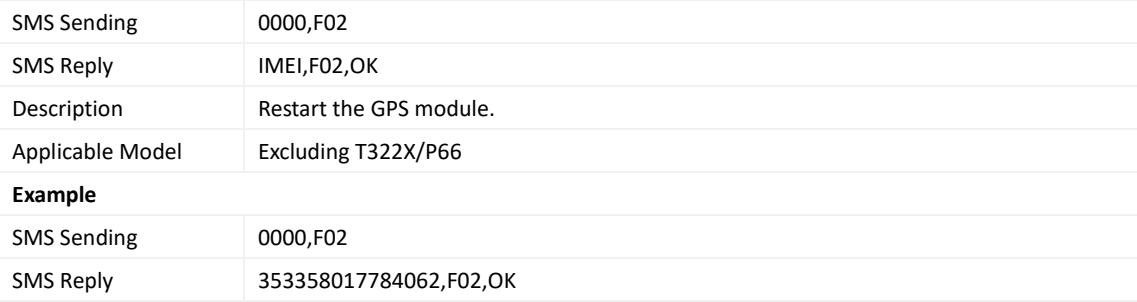

#### <span id="page-42-2"></span>**3.75 Setting the Mileage and Run Time – F08**

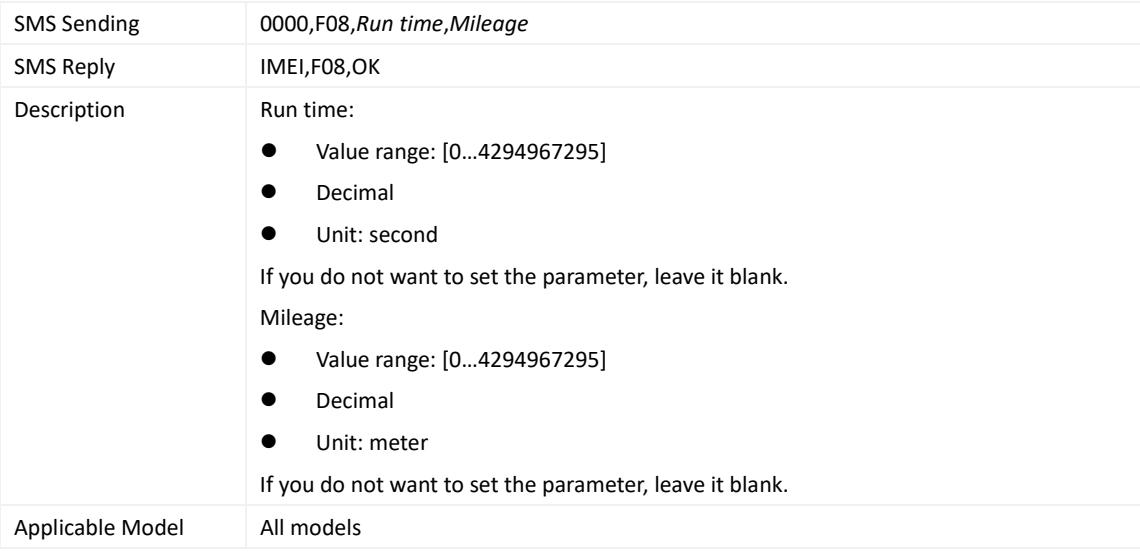

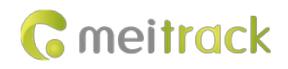

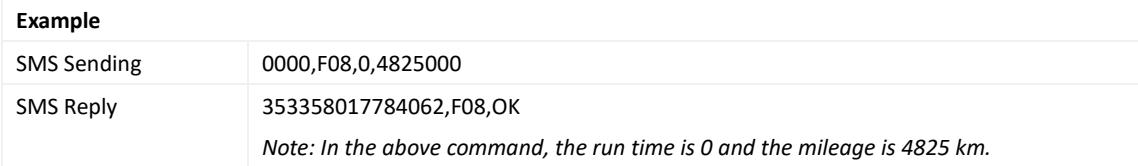

### <span id="page-43-0"></span>**3.76 Deleting SMS/GPRS Cache Data – F09**

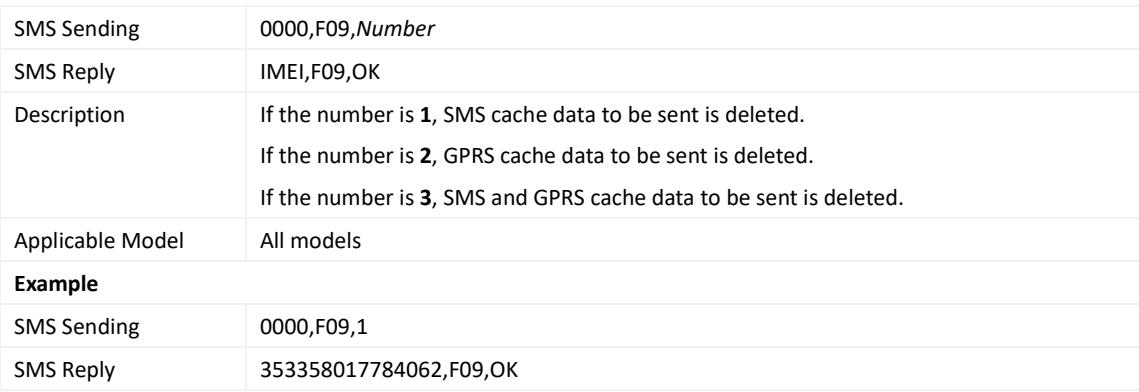

## <span id="page-43-1"></span>**3.77 Backing up Device Parameters – F10**

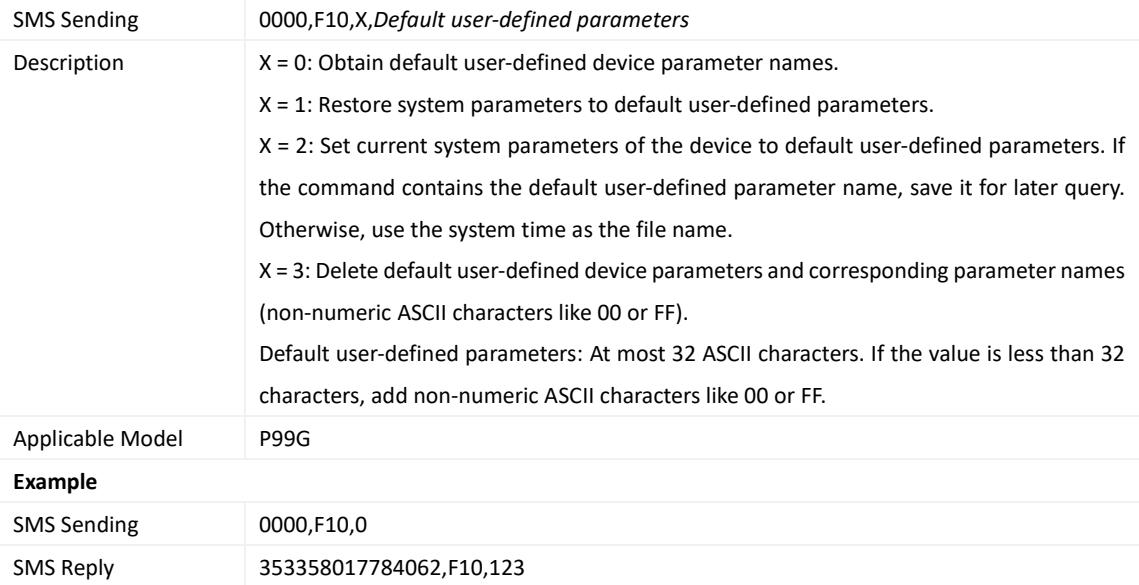

## <span id="page-43-2"></span>**3.78 Restoring Initial Settings – F11**

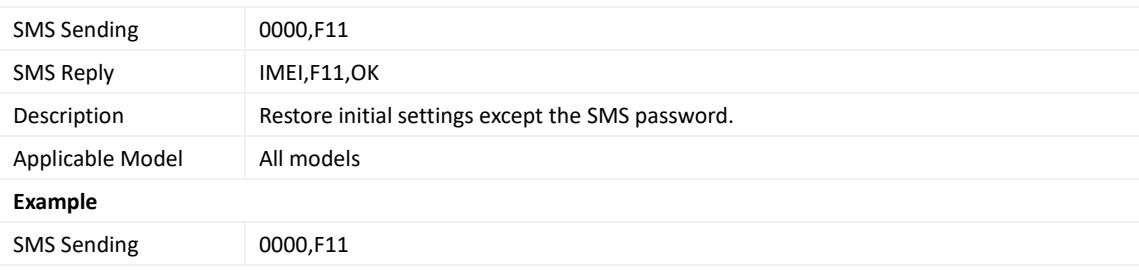

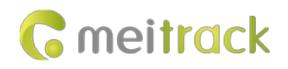

SMS Reply 353358017784062,F11,OK

## <span id="page-44-0"></span>**3.79 Changing the Tracker Password – F20**

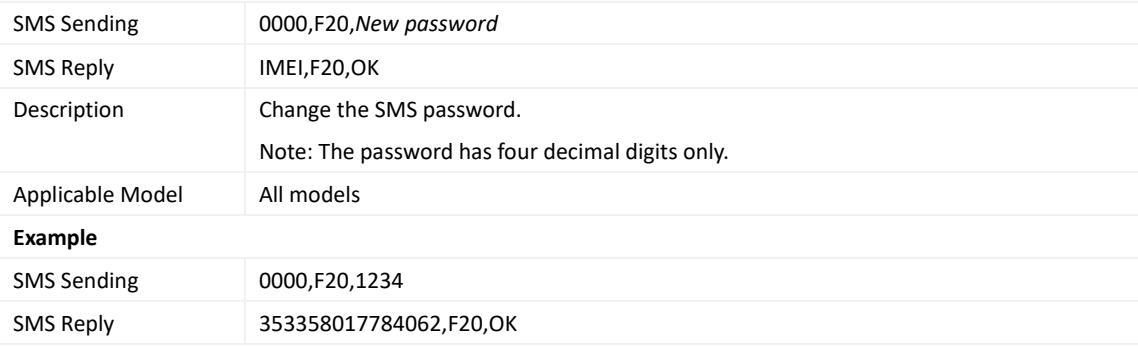

#### <span id="page-44-1"></span>**3.80 Initializing the Tracker Password – FAB**

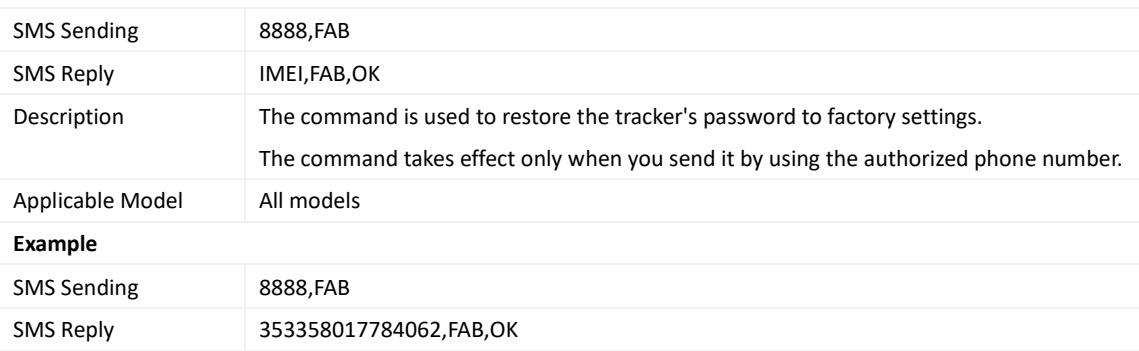

**If you have any questions, do not hesitate to email us at info@meitrack.com.**